## МИНИСТЕРСТВО ОБРАЗОВАНИЯ И НАУКИ РОССИЙСКОЙ ФЕДЕРАЦИИ

федеральное государственное бюджетное образовательное учреждение

высшего образования

«Тольяттинский государственный университет»

#### ИНСТИТУТ МАШИНОСТРОЕНИЯ

Кафедра « Сварка, обработка материалов давлением и родственные процессы»

15.04.01 Машиностроение

(код и наименование направленности подготовки, специальности)

Системы автоматизированного проектирования в машиностроении

(направленность (профиль))

## **МАГИСТЕРСКАЯ ДИССЕРТАЦИЯ**

на тему: Разработка методики автоматизированного определения параметров технологического процесса штамповки заготовок для крупногабаритных деталей коробчатой формы

Научный руководитель

Студент **А.В. Бандин А.В. Бандин** П.А. Путеев (И.О. Фамилия) (личная подпись)

(личная подпись)

Руководитель программы <u>канд. техн. наук., доцент Е.Н. Почекуев</u> <u>данная подпись</u>) (ученая степень, звание, И.О. Фамилия)

 $\begin{array}{ccccc}\n\leftarrow & & \rightarrow & & \quad & 20 & \quad & \text{r.} \\
\end{array}$ 

#### **Допустить к защите**

Заведующий кафедрой <u>д-р. техн. наук., профессор В.В. Ельцов [пичная полпись</u>] (ученая степень, звание,  $\overline{A}$ , Фамилия)

 $\begin{array}{ccccc}\n\leftarrow & & \rightarrow & & \mathbf{20} & \mathbf{r}.\n\end{array}$ 

Тольятти 2017

# СОДЕРЖАНИЕ

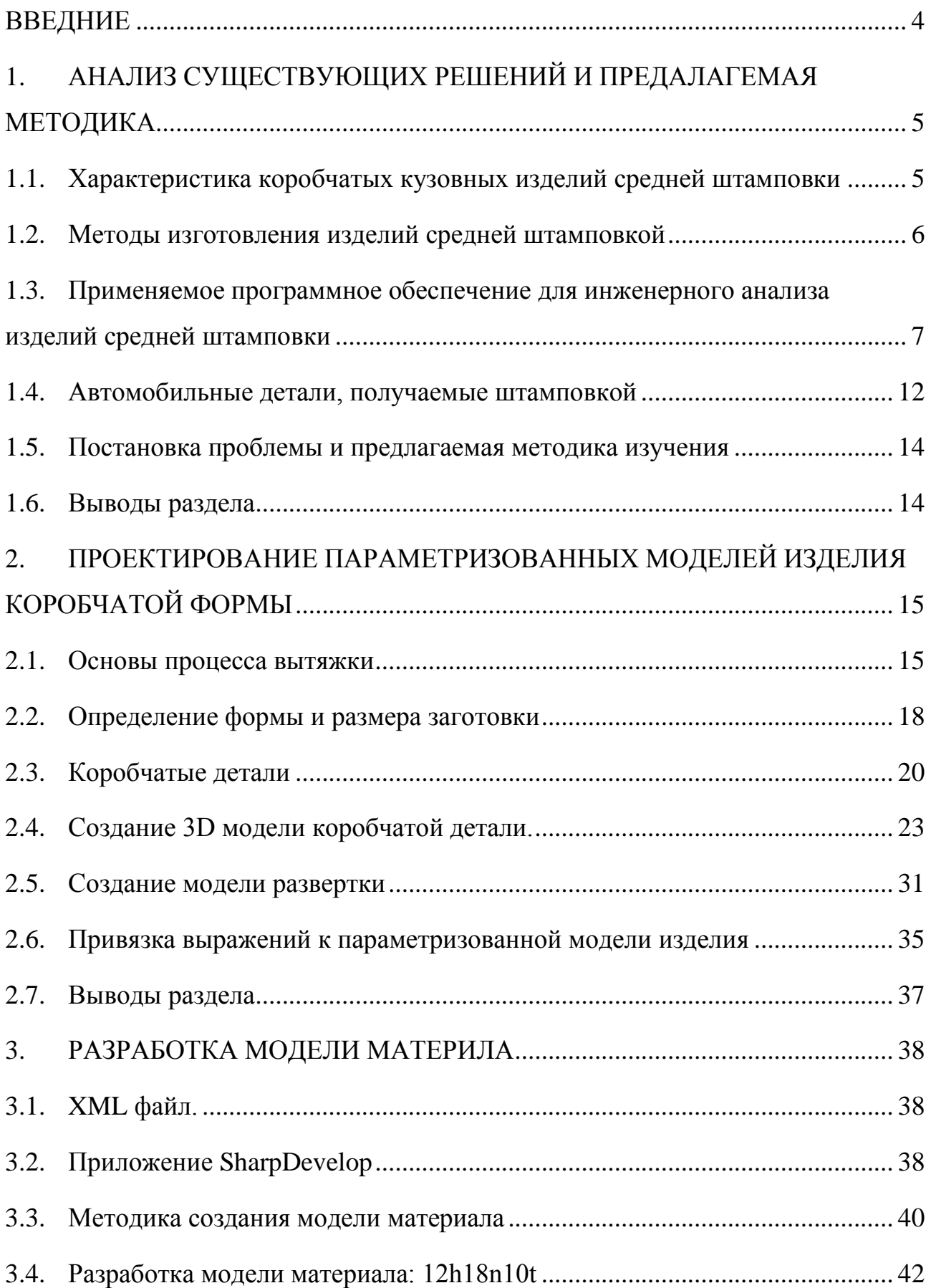

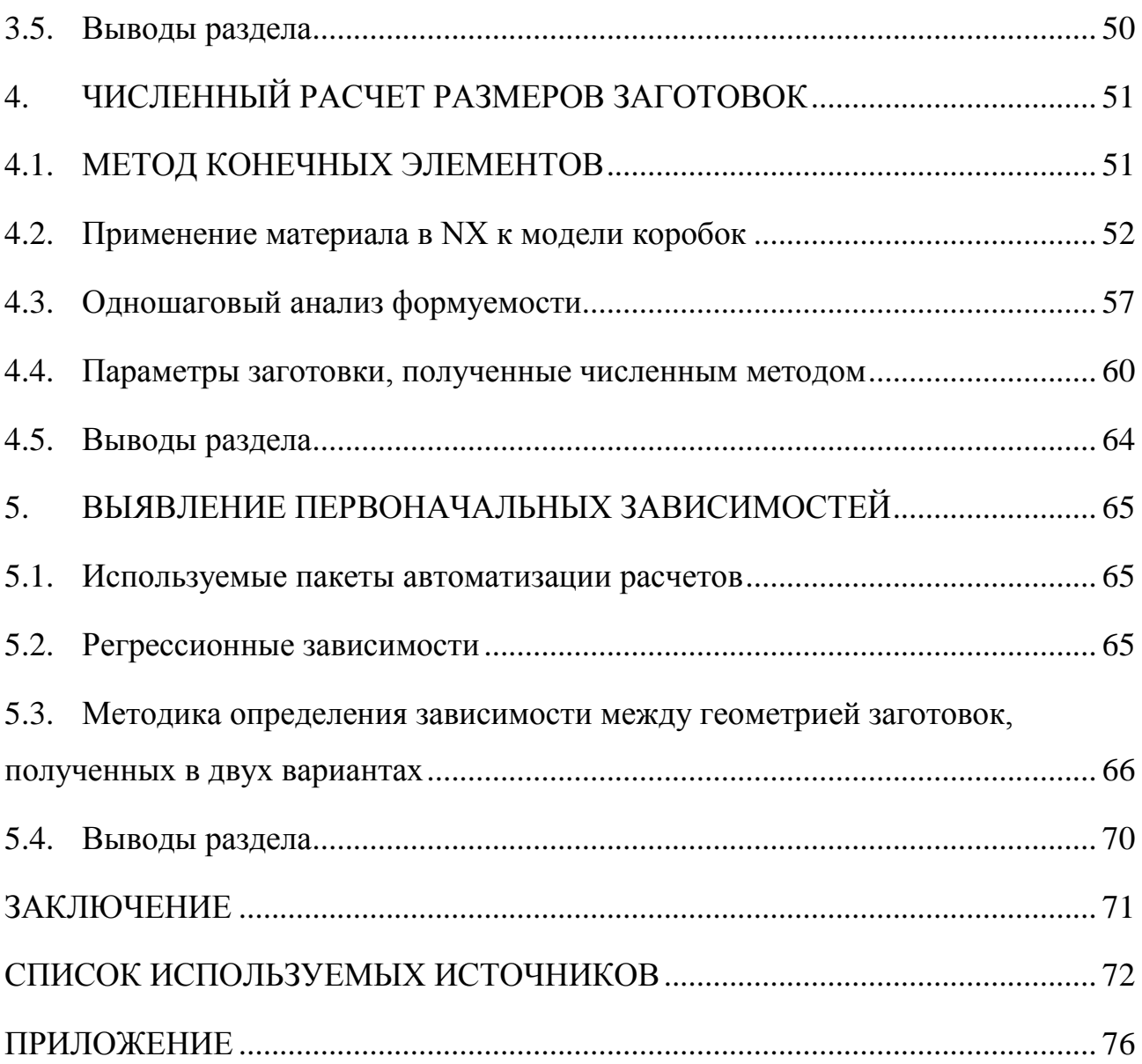

#### ВВЕДНИЕ

<span id="page-3-0"></span>В связи с необходимостью оптимизации составления техпроцессов, снижения трудоемкости проектирования и повышения качества вследствие применения наукоемких технологий, ставит задачу создать метод более рационального расчета заготовок для коробчатых деталей.

Целью диссертации является: снижение трудоемкости проектирования технологических процессов для изготовления средних (облицовочных) деталей автомобиля, путем использования методики создания типовых конструкций деталей и расчета заготовок.

Для достижения поставленной цели были решены следующие задачи:

– разработана типовая конструкция детали на основе множества уже известных деталей автомобиля;

– проведен аналитический расчет заготовок для типовой детали;

– создана модель материалов используемых для изготовления этих деталей;

– проведен численный расчет для изготовления этих деталей;

– выявлены регрессионные зависимости между аналитическим и численным расчетами.

Объект исследования – проектирования технологических процессов.

Предмет исследования – снижение трудоемкости проектирования технологических процессов для изготовления средних (облицовочных) деталей автомобиля.

## 1. АНАЛИЗ СУЩЕСТВУЮЩИХ РЕШЕНИЙ И ПРЕДАЛАГЕМАЯ МЕТОДИКА

### <span id="page-4-1"></span><span id="page-4-0"></span>1.1. Характеристика коробчатых кузовных изделий средней штамповки

Кузовные детали представляют собой пространственные оболочки из тонколистового металла, характеризующиеся большими габаритными размерами, разнообразием форм.

По характеру сопряжения поверхности кузовной детали делятся на основные, вспомогательные и свободные.

Основными поверхностями детали называются поверхности, входящие в механический контакт с другими деталями и определяющие положение детали в кузове. Они располагаются обычно по периметру детали или по контуру проемов, в этом случае они называются фланцами. Фланцы, как правило, располагаются под некоторым утлом к свободным поверхностям или отделены от них уступами.

Вспомогательными поверхностями детали называются поверхности, с помощью которых присоединяются другие детали и которые определяют их положение.

Свободными называются поверхности, которые не входят в контакт с поверхностями других деталей и служат, в основном, для придания детали законченной объемной формы.

Известно, что «важной характеристикой листовых низкоуглеродистых сталей является штампуемость, т. е. способность материала пластически деформироваться до заданных степеней деформации, приобретая требуемую форму и не разрушаясь при этом. Из перечисленных выше характеристик, определяемых стандартами, наибольшее влияние на штампуемость стали оказывает ее способность к вытяжке, химический состав, структура, качество поверхности, толщина» [2].

«Содержание углерода в стали оказывает значительное влияние на ее штампуемость. При увеличении количества углерода возрастает прочность и снижается пластичность стали, штампуемость при этом ухудшается. Поэтому для случаев особо сложной вытяжки содержание углерода в стали не должно превышать  $0.1\%$ , а для неглубокой вытяжки и гибки может достигать  $0.15$  — 0,2% и более.

Из неметаллических включений наибольшее негативное влияние на штампуемость оказывает структурно-свободный цементит, располагающийся по границам ферритных зерен и вызывающий разрывы стали при штамповке. ГОСТ 9045 — 93 регламентирует размер ферритных зерен и содержание в стали структурно-свободного цементита» [2].

В последнее время для снижения массы автомобиля все большее распространение находят стали повышенной прочности. Это низкоуглеродистые стали, у которых значение временного сопротивления разрыву выше 400 МПа. Вместе с тем пластичность этих сталей достаточно высока (5 > 20%), что обеспечивает их хорошую штампуемость. По суммарному содержанию легирующих элементов стали повышенной прочности можно отнести к низколегированным сталям. В состав данных сталей входят марганец, кремний, алюминий, ванадий, ниобий, титан, никель, медь, азот в незначительных количествах. Оптимальный уровень механических свойств обеспечивается комплексным легированием, когда в состав стали входит несколько легирующих элементов.

#### 1.2. Методы изготовления изделий средней штамповкой

<span id="page-5-0"></span>Известны различные методы получения деталей с помощью штамповки. Особенно выделяются своими конструктивными и технологическими свойствами два метода: последовательная и многопозиционная типы штампвоки.

«Последовательная штамповка в ленте при автоматической подаче представляет собой максимально сконцентрированную автоматическую линию прямолинейно-прямоточного типа с жесткой связью. То, что эта автоматическая линия осуществлена в одном штампе последовательного действия и требует только одного пресса, является большим преимуществом данной линии.

Весьма эффективно применение многооперационной последовательной штамповки в массовом производстве деталей при многорядном способе штамповки. В данном случае достигается наиболее высокая производительность и экономное использование материала» [2].

Способ многооперационной последовательной штамповки деталей имеет значительное преимущество по сравнению со штамповкой на одно операционных прессах-автоматах. Многооперационные последовательные штампы для вытяжки в ленте обычно не требуют большой точности и выполняются с самоустанавливающимися вытяжными пуансонами, что позволяет изготовлять их сравнительно небольшими предприятиями, не располагающими достаточной инструментальной базой.

Многопозиционная штамповка характеризуется использованием одного пресса-автомата и нескольких установленных на нем штампов. Метод используется при штамповке средних изделий из штучных заготовок.

В данной работе будет представлен метод штамповки из штучной заготовки.

## <span id="page-6-0"></span>1.3. Применяемое программное обеспечение для инженерного анализа изделий средней штамповки

Для определения параметров штамповки, а также получения размеров и формы заготовки используются программные продукты типа CAE.

На сегодняшний день существует множество систем автоматизированного проектирования для штамповки деталей кузова: AutoForm, LS-dyna, HyperForm и другие.

«От конструкторов требуются новые подходы к конструированию деталей: более простые и плавные формы, меньше открытых профилей для снижения пружинения и т.д. При современном разделении труда в автомобилестроении зачастую конструктора детали и конструктора штампа разделяют сотни, если не тысячи километров, что порой затрудняет диалог непосредственных исполнителей при обсуждении возможных изменений в конструкции» [1].

«Единственным выходом для разработчиков и производителей штамповой оснастки и штампованных деталей является грамотное применение современных средств инженерного анализа, позволяющих моделировать технологический процесс листовой штамповки или же оценивать штампуемость детали» [1].

«Чтобы эффективно применять такой программный комплекс на постоянной основе, необходимо выполнить несколько условий, из которых важнейшими являются следующие:

- комплекс должен быть узкоспециализированным, иметь специальные алгоритмы, конечные элементы и модели материалов, ориентированные на физические процессы, которые происходят при листовой штамповке;
- интерфейс должен быть понятным для инженера-технолога, а не для расчетчика-прочниста или динамика. В противном случае инженерутехнологу придется осваивать чуждую ему область и отвлекаться от своей работы;
- программа должна достаточно быстро работать, позволяя моделировать реальные детали в течение часа-двух в самых сложных случаях, чтобы

можно было не только один раз проверить процесс, но и сделать его оптимальным и стабильным;

- формат базы данных должен соответствовать стандартам мирового листоштамповочного производства— это необходимо для обмена данными с зарубежными заказчиками и поставщиками;
- комплекс должен охватывать весь спектр задач листоштамповочного производства— от проектирования детали до серийного производства;
- эффективная техническая поддержка фирмы-производителя; проведение стандартных и специализированных учебных курсов, позволяющих быстро внедрить программу, провести переподготовку и повышение квалификации специалистов; документация на языке страны использования; учебные инсталляции в вузах» [1].

Программный комплекс AutoForm Engineering (Швейцария) полностью удовлетворяет всем этим условиям.

Программное обеспечение компании AutoForm предназначено для предприятий, чьи технологические процессы включают в себя традиционную листовую штамповку: автомобилестроителей и поставщиков штамповой оснастки, производителей сельскохозяйственной техники, бытовой техники, оборонной промышленности. AutoForm используют все ведущие автомобильные компании мира. Не является исключением и Россия – давно и успешно AutoForm применяется Группой ГАЗ, АО «АВТОВАЗ» и Группой компаний «КАМАЗ». Ведущие технические университеты России с использованием AutoForm готовят инженеров по специальностям, связанным с машинами и обработкой металлов давлением. Выбирая программные решения AutoForm, вы получаете возможность работать на стандартном для мировой листоштамповочной отрасли программном обеспечении, что позволит вашему предприятию или университету равноправно участвовать в международной кооперации.

Модульная структура нового семейства программных продуктов AutoFormPlus обеспечивает связную поддержку проектирования детали с учетом ее технологичности, разработки технологического процесса листовой штамповки, наладки штамповой оснастки и серийного прессового производства на каждом этапе. Современный пользовательский интерфейс, начиная с версии AutoFormPlus R4, обладает уникальными высокоспециализированными функциями, значительно ускоряющими разработку схемы техпроцесса, построение формообразующих поверхностей инструмента, оптимизацию геометрии заготовки и раскроя и моделирование всего технологического процесса в целом с учетом стоимостных показателей и критериев качества конечной продукции. Автоматизированный анализ результатов позволяет значительно ускорить поиск проблемных участков, а введение стандартизации обеспечит соответствие разрабатываемых техпроцессов требованиям вашего предприятия и ваших заказчиков, минимизируя возможность ошибки, связанной с человеческим фактором.

«Пакет LS-DYNA3D разработан корпорацией LSTC (Livermore Software Technology Corporation) под руководством Р.Холлквиста в Ливерморской национальной лаборатории ядерных исследований им. Лоуренса (шт. Калифорния, США). Первая коммерческая версия датируется 1976 годом. Сфера применения LS-DYNA (а следовательно, и ANSYS/LS-DYNA) очень широка» [2].

«Виртуальное моделирование аварий автомобилей (краш-тесты), как правило, выполняется с помощью LS-DYNA, для чего специально разработаны математические модели человеческого тела, конечные элементы для подушек, ремней безопасности и т.п. Кроме того, конструируются средства индивидуальной бронезащиты, современное вооружение. Анализируются разнообразные производственные процессы: глубокая штамповка, гидроформование, сверхпластическое формование, прокатка, выдавка, штамповка, механообработка, сверление, а также иные процессы

формообразования. Изучается разрушение лопаток турбины при попадании постороннего предмета либо при столкновении с птицей. Производятся сейсмические расчеты и расчеты конструкций с учетом взаимодействия с жидкостью. Исследуются нелинейная устойчивость, закритическое поведение и прохлопывание, распространение звуковых волн, решаются геомеханические задачи и т.д» [1].

HyperForm – это высокоэффективный программный продукт для конечноэлементного моделирования процесса штамповки листовой стали. HyperForm – это результат многолетнего опыта компании Altair в моделировании процессов изготовления различных изделий, который помогает сделать процесс производства оптимальным.

Полный набор продуктов для удовлетворения любых потребностей заказчика при моделировании процесса штамповки:

• HyperForm – высокоэффективная платформа для моделирования процесса штамповки.

• HyperForm Solista – суть процесса формирования металлических листов, представленная в автономном пакете

• HyperBlank – высокоточный автономный анализ штамповки на заготовках.

Уникальная среда Hyperform включает в себя:

• Точную оценку листовой формы и оценку формовочных гнёзд;

• Высокоскоростной обратный решатель для быстрого одношагового анализа;

• Инструмент задания поверхности пуансона (пресс-формы) параметрически или по NURBS-сплайнам;

• Всесторонний интерфейс для выполнения инкрементного анализа с автоматической настройкой и многоступенчатым управлением с целью моделирования без постоянного контроля пользователя.

Также известны многочисленные решатели и препроцессоры на основе метода конечных элементов внутри САПР. Например, одношаговый анализ формуемости в системе NX.

### 1.4. Автомобильные детали, получаемые штамповкой

<span id="page-11-0"></span>«Зачастую кузовные автомобильные детали изготавливают методом штампа (рисунок 1.1), и в свою очередь заготовкой такой автомобильной детали является листовое тело.

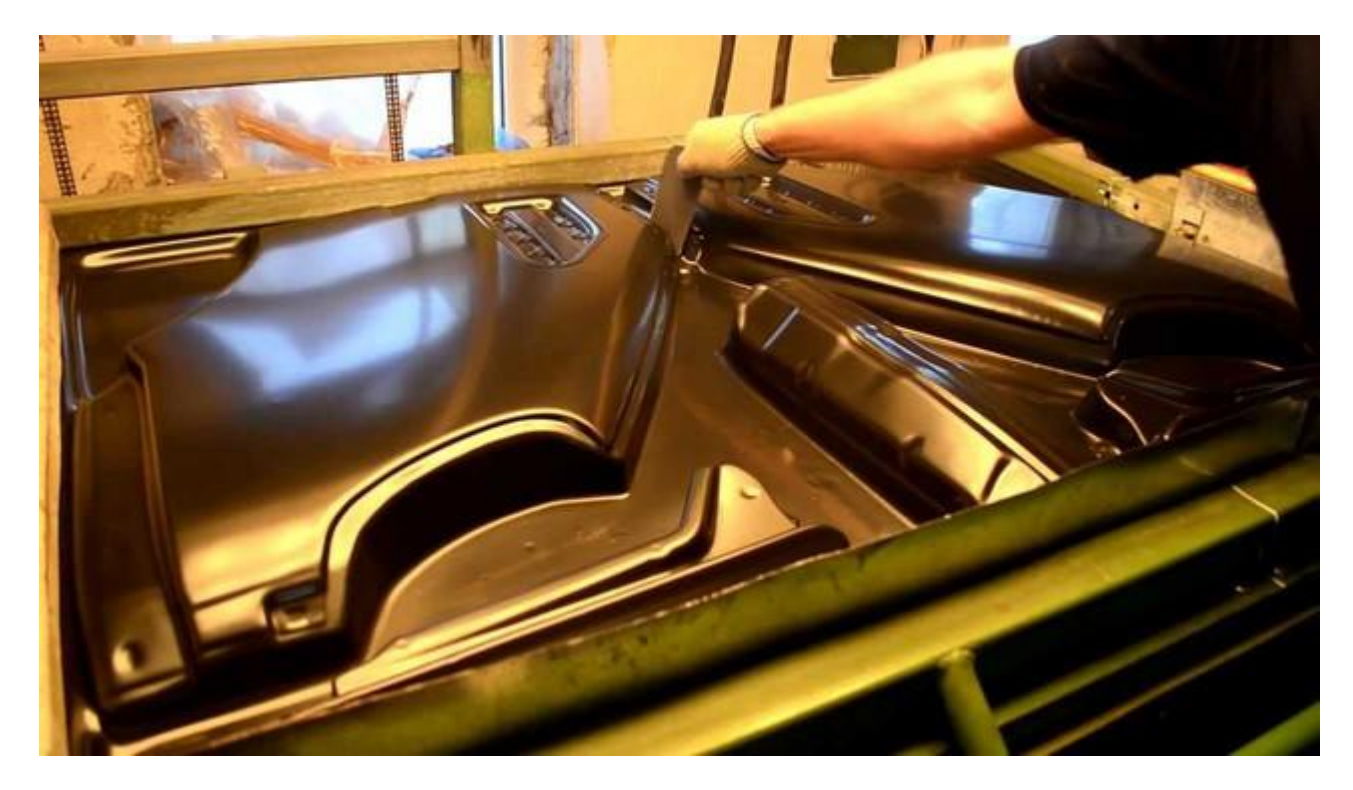

Рисунок 1.1 – Изготовление средних облицовочных деталей автомобиля, методом штамповки.

Заготовка – предмет труда, из которого изменением формы, свойств поверхности и материалом изготавливают деталь. (рисунок – 1.2)

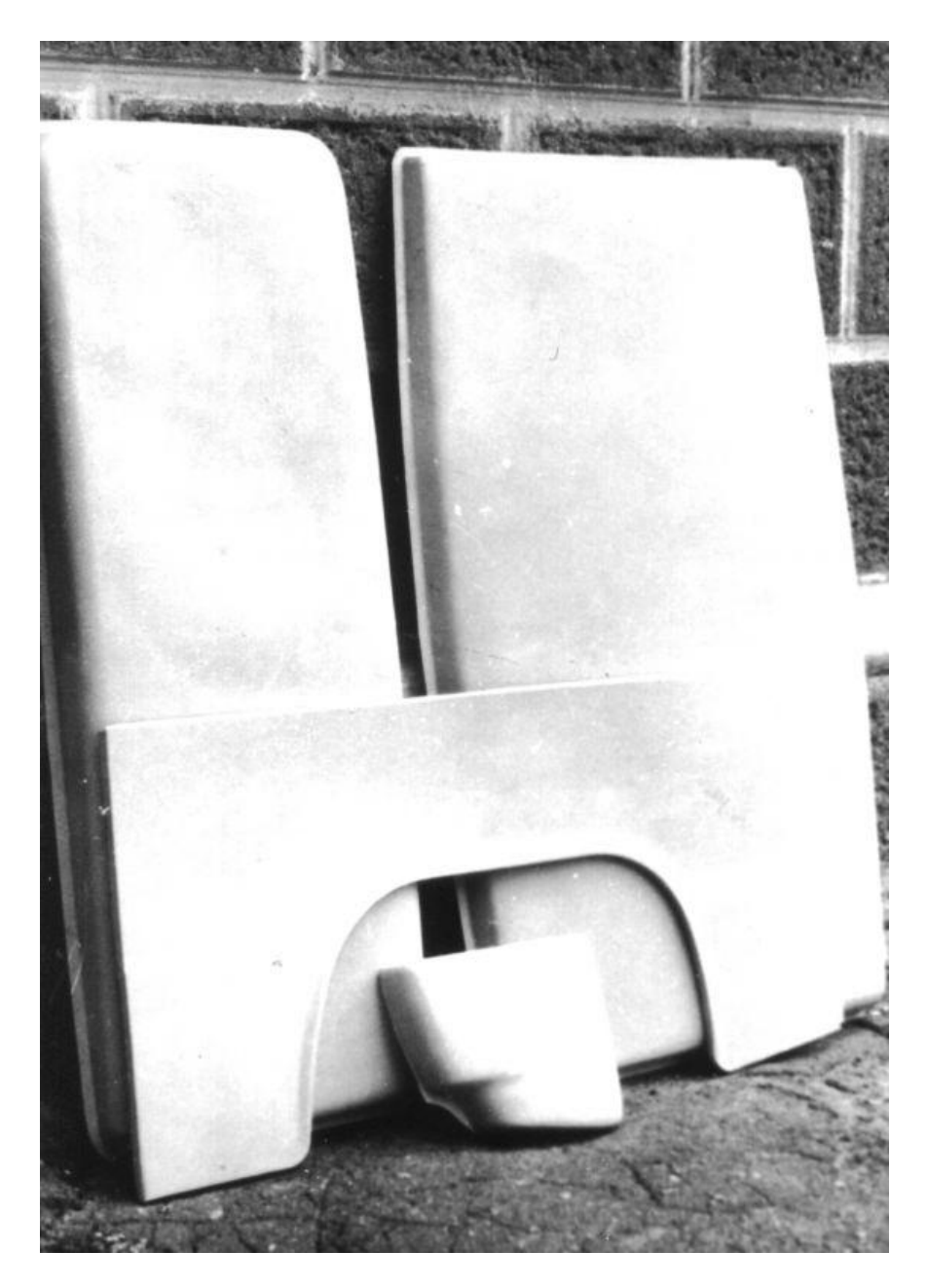

Рисунок 1.2 – Заготовка (листовое тело) крыла автомобиля.

Структура заготовительного производства – Штамповка.

Основная тенденция развития заготовительного производства заключается в сокращении трудоемкости механической обработки резанием при изготовлении деталей автомобилей за счет повышения точности и качества поверхностного слоя заготовок при наименьшей себестоимости.

#### <span id="page-13-0"></span>1.5. Постановка проблемы и предлагаемая методика изучения

Поскольку использование CAE-систем на предприятии является дорогостоящей и сложной технологией, требующей как дополнительных затрат, так и времени на обучение сотрудников, то на практике часто обходятся формулами и зависимостями определения параметров заготовки, полученными из опытных данных.

Однако в таких формулах используются преимущественно параметры изделия – в частности развертка боковых сторон проводится по законам гибки. Для выяснения влияния других параметров на размеры заготовки в данной работе предлагается оценить особенности изделия и материала в расчете развертки заготовки по известным формулам на основе CAE-программных продуктов. Для этого используется следующая методика:

- 1. формирование геометрии изделия в САПР в виде коробчатой детали;
- 2. формирование заготовки с помощью аналитических зависимостей, применяемых на практике на основе эмпирических данных;
- 3. создание модели матерела, используемого для штамповки подобных деталей, в САПР;
- 4. получение на основе геометрии изделия и материала развертки в CAEсистеме;
- 5. получение зависимости между расчетными данными и полученной геометрией конечно-элементной развертки.

#### 1.6. Выводы раздела

- <span id="page-13-1"></span>1. Проведен анализ программного обеспечения получения разверток.
- 2. Показаны примеры коробчатых деталей.
- 3. Предложена методика определения размеров заготовок.

## <span id="page-14-0"></span>2. ПРОЕКТИРОВАНИЕ ПАРАМЕТРИЗОВАННЫХ МОДЕЛЕЙ ИЗДЕЛИЯ КОРОБЧАТОЙ ФОРМЫ

#### 2.1. Основы процесса вытяжки

<span id="page-14-1"></span>«При вытяжке происходит втягивание материала заготовки в матрицу, которая имеет диаметр меньше исходной заготовки. В процессе вытяжки из-за наличия избыточного материала во фланце происходит вытеснение его и перемещение по пуансону. Для предотвращения потери устойчивости заготовки, выражающейся в образовании складок во фланце, применяют прижим, обеспечивающий перемещение материала в радиальном направлении» [3].

«При вытяжке плоская заготовка, перемещаясь во время вытяжки, изменяет свои размеры и занимает ряд промежуточных положений. При этом материал деформированной заготовки в различных ее частях находится в различных условиях, в случае вытяжки с прижимом без утонения материала с зазором, большим толщины заготовки, напряженно-деформированное состояние можно рассматривать на следующих участках» [4] (рисунок 2.1).

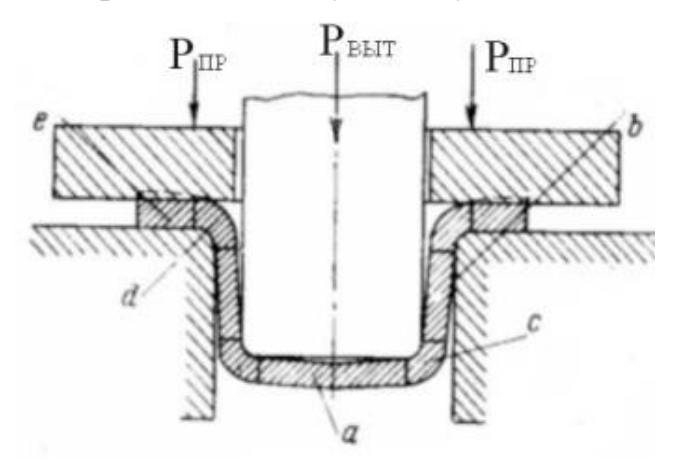

Рисунок 2.1 – Схема процесса вытяжки

«Дно образованного полого цилиндра (элемент а) находится в плосконапряженном и объемно-деформированном состоянии. Металл испытывает двустороннее равномерное растяжение и осевое сжатие» [3] (рисунок 2.2). Так как оно составляет около 1-3% на 1-ой вытяжке, то изменением толщины дна в этом случае можно пренебречь.

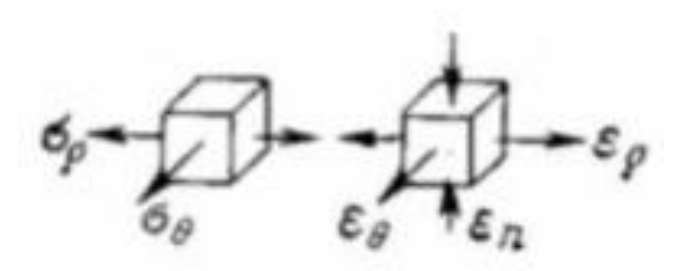

Рисунок 2.2 – Схема напряженно-деформированного состояния в донной части заготовки

Цилиндрическая часть полого тела, находящаяся в зазоре между пуансоном и матрицей (элемент b) находится линейно-напряженном плоскодеформированном состоянии (рисунок 2.3).

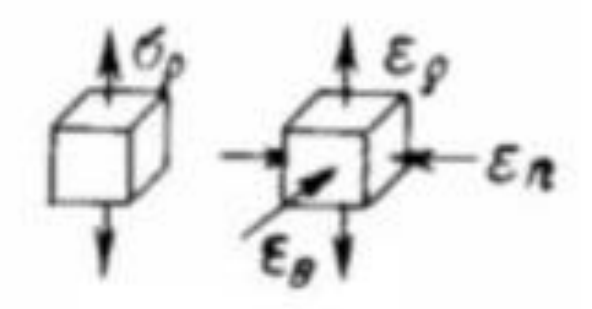

Рисунок 2.3 - Схема напряженно-деформированного состояния цилиндрической части заготовки

В закруглении донной части заготовки (элемент c) возникают напряжения в виде двухосного растяжения и одноосного сжатия (рисунок 2.4), приводящие к значительному растяжению и утонению металла в этом месте. В результате этого создается опасное сечение, в котором возможен обрыв дна;

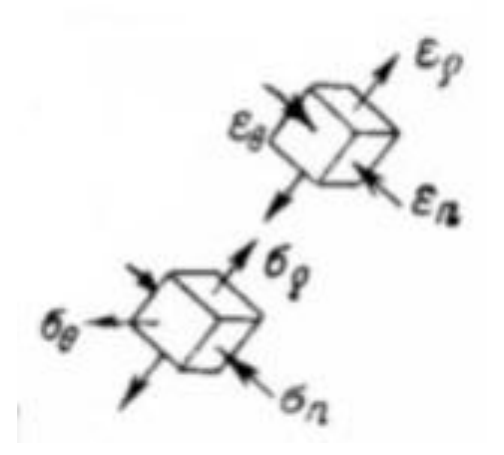

Рисунок 2.4 - Схема напряженно-деформированного состояния в радиусной части заготовки

Часть металла, находящегося на закруглении рабочих кромок матрицы (элемент d) испытывает сложную деформацию, вызванную одновременным изгибом и распрямлением заготовки, наибольшим меридиональным растяжением и незначительным тангенциальным сжатием (рисунок 2.5);

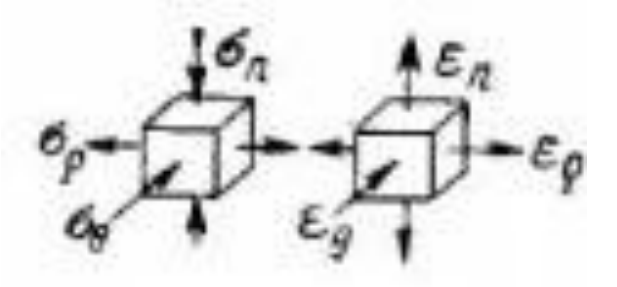

Рисунок 2.5 - Схема напряженно-деформированного состояния части металла, находящегося на закруглении рабочих кромок матрицы

Часть заготовки, находящейся под прижимом (элемент e), находится в объемно-напряженном и объемно-деформированном состоянии. Под действием напряжений тангенциального сжатия фланец заготовки утолщается и упрочняется; при недостаточном прижиме и тонком материале () вследствие потери устойчивости это ведет к складкообразованию. Для предотвращения складкообразования применяют прижим. Используя условие А.А. Шофмана, где – диаметр заготовки; – диаметр заготовки, можно приближенно установить возможность вытяжки без прижима.

#### 2.2. Определение формы и размера заготовки

<span id="page-17-0"></span>Для определения размеров плоской заготовки исходят из равенства массы и объема исходной заготовки и полученного полого изделия. Существуют аналитический и графический методы. Так как в процессе вытяжки условно можно считать, что толщина исходного материала неизменна, то размеры заготовки определяются из равенства поверхностей. В случае цилиндра с малым радиусом перехода дна в стенку, полная поверхность его может быть представлена в виде боковой цилиндрической части и дна (рисунок 2.6). Из равенства площадей можно найти диаметр заготовки, где – величина припуска на подрезку, выбирается с учетом толщины и марки материала, формы и высоты изделия, а также относительной высоты. Для отношения =  $0.5...4.0$  при = 20...300 мм припуск = 2...12 мм. В случае тела вращения произвольной формы поверхность и исходный диаметр заготовки определяется по следующим формулам:

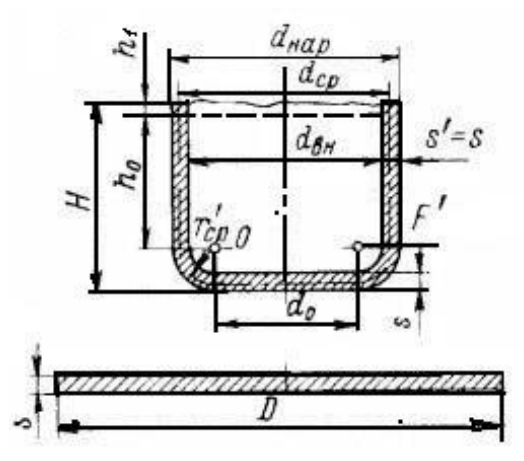

Рисунок 2.6 – Схема определения заготовки для вытяжки полой детали

При вытяжке с утонением материала, когда толщина боковых стенок отличается от толщины дна и толщины исходной заготовки , расчет ведется по методу равенства объемов. Определение степени деформации при вытяжке На каждой операции вытяжки следует принимать максимально возможную степень деформации. (рисунок 2.7).

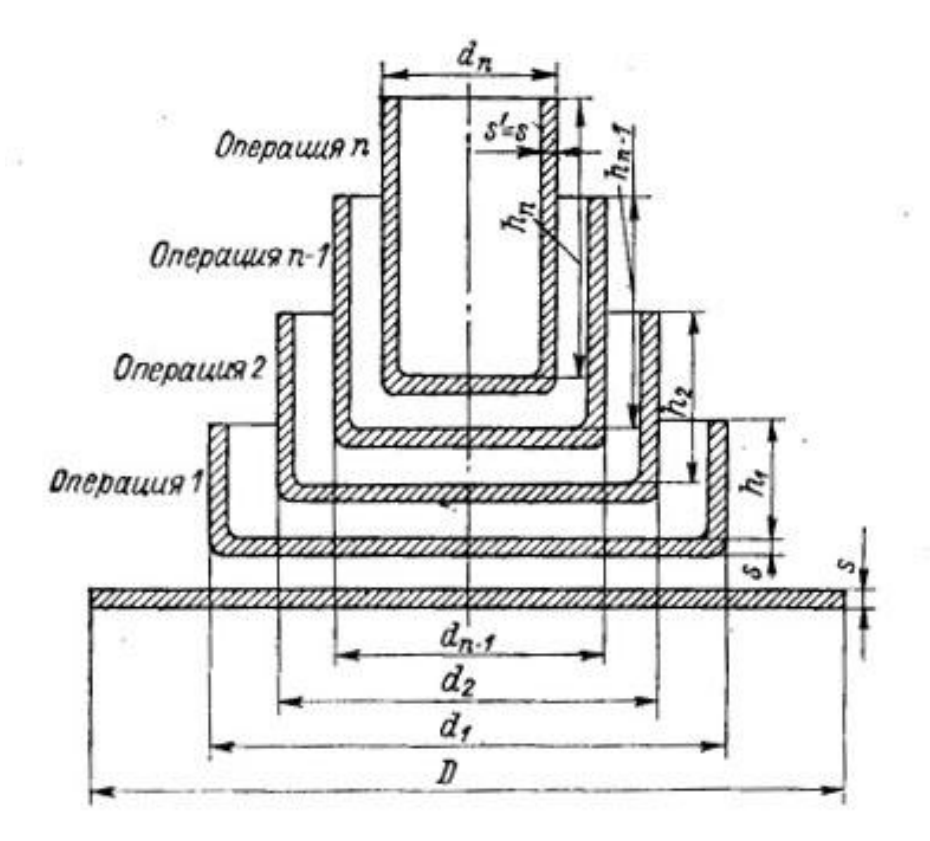

Рисунок 2.7 – Схема расчета вытяжки полого цилиндрического колпака за n переходов

Коэффициент вытяжки характеризует степень деформации, его численная величина находится в обратной зависимости от степени деформации: чем меньше, тем больше степень деформации. Коэффициент вытяжки на первой операции равен: на последующих операциях. Коэффициент вытяжки следует подбирать таким, чтобы напряжения не превосходили временного сопротивления разрыву материала. В случае применения промежуточного отжига m2 = m3 =…= mn = dn /dn-1. Величина наименьшего коэффициента вытяжки и при конкретных условиях зависит от серии факторов: качества материала, размера зерна, состояния поверхности. Следует отметить, что чем больше пластичность, собственная толщина и относительная толщина, тем меньше коэффициент вытяжки может быть принят. При расчетах следует пользоваться табличными данными справочной литературы.

#### 2.3. Коробчатые детали

<span id="page-19-0"></span>«Коробчатые детали *–* детали, имеющие в плане прямоугольную форму, рассматривают как состоящие из двух половинок квадратных коробок шириной В, соединенных промежуточной частью размером А — В.

При вытяжке *коробчатых деталей* допускаются более низкие коэффициенты вытяжек по сравнению с вытяжкой цилиндрических деталей. Объясняется это тем, что при штамповке коробок их стенки, подвергаясь в основном изгибу, уменьшают напряжения, возникающие в процессе деформации в углах коробки.

«Принципиальное отличие процессов глубокой вытяжки коробчатых деталей от вытяжки цилиндрических деталей — неравномерность напряженного и деформированного состояния по периметру и по высоте стенок детали. Эта неравномерность как по характеру ее распределения, так и по диапазону ее значений зависит от абсолютных и относительных величин геометрических» параметров детали: длины детали  $\rm A_{II}$ , ширины  $\rm B_{II}$ , высоты  $\text{H}_{\Pi}$ , радиусов в углах г $_{\text{Y}\Pi}$ , радиуса у дна г $_{\text{A}}$  и толщины листовой заготовки S» [4] (рисунок 2.8).

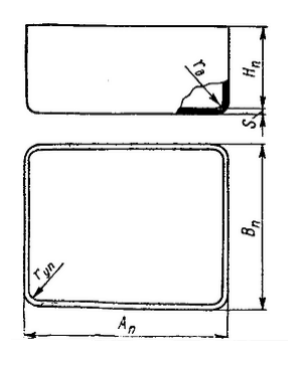

Рисунок 2.8 – Основные размеры коробчатых деталей

«По технологическим признакам коробчатые детали разделяются на следующие основные типы:

1) по относительной высоте — низкие, средние и высокие детали;

2) по относительной длине — короткие и длинные детали;

3) по относительному угловому радиусу — детали с большими и малыми радиусами угловых закруглений» [15].

Каждому из перечисленных типов деталей можно дать характеристику, отражающую вариант технологического процесса его изготовления.

«Низкими следует считать детали, у которых при вытяжке в средних участках коротких стенок отсутствуют сжимающие напряжения, вследствие чего они подвергаются простому изгибу.

Критерием для определения данного типа коробчатых деталей является соотношение  $\rm H_{II}\!\!<\!\!0,5B_{II}\!\cdot\!r_{\rm YII},$ 

где Н<sub>п</sub>— высота детали с припуском на обрезку.

У средних деталей вся поверхность коротких стенок в процессе вытяжки подвергается тангенциальным деформациям. Этот тип деталей можно определить по аналогичной формуле  $\rm H_{II}\!\!\geq\!\!0,5B_{II}-r_{\rm YII}$ ".

Кроме того, необходимо, чтобы данная деталь по величине усредненного коэффициента вытяжки могла бы изготовляться за одну операцию, т. е.

$$
m_c = \frac{\overline{F_A}}{\overline{F_0}} \ge m_{\rm T1}
$$

(1)

где  $\rm F_{\rm \mathcal{I}},\rm F_{\rm \mathcal{O}}$  — соответственно площади дна детали и заготовки; m $\rm _c$  усредненный коэффициент вытяжки коробчатых деталей;  $m_{T1}$  - коэффициент вытяжки на первой операции, принятый для цилиндрических деталей, изготовленных из такого же материала и с такой же относительной толщиной заготовки» [5].

«Высокими следует считать детали, у которых усредненная степень вытяжки больше допустимой на первой операции (для данных параметров детали), т. е. m<sub>c</sub><m<sub>t</sub>. Это означает, что данная деталь не может быть изготовлена за одну операцию вытяжки при любых значениях прочих

параметров. Такие детали должны изготовляться за несколько операций вытяжки.

Разделение деталей на длинные и короткие осуществляется по признаку неравномерности распределения напряжений в коротких и длинных стенках детали. Для низких деталей этот принцип классификации не применяется, так как при любых соотношениях длины и ширины средние участки их стенок не деформируются в тангенциальном направлении. Средние детали разделяют на длинные и короткие по характеру распределения деформаций в длинных стенках. Если средняя часть длинных стенок детали не деформируется в тангенциальном направлении, такие детали относятся к длинным согласно выражению:

$$
A_{\Pi} - 2r_{\text{vH}} \ge 2.5H_{\Pi}
$$

(2)

Средние детали, не удовлетворяющие этому неравенству, относятся к коротким. Что касается высоких деталей, изготовляемых многооперационной вытяжкой, то критерием является выражение  $\rm A_{II}\!\!>\!\!2,5H_{II}\!$ » [5].

Детали, не удовлетворяющие этому неравенству, считаются короткими, а удовлетворяющие — длинными.

«В зависимости от величины углового радиуса все коробчатые детали разделяются на детали с большими и малыми угловыми радиусами. Отношение углового радиуса г $_{\rm YII}$  к высоте детали  $\rm H_{II}$  у деталей, изготовляемых вытяжкой за одну операцию, является характеристикой концентрации напряжений в угловых участках близ дна, причем предельно допустимым считается значение

 $\rm r_{\rm yr}$  /H<sub>п</sub>=0,1. Детали, у которых  $\rm r_{\rm yr}$  /H<sub>п</sub>< 0, 1, относятся к деталям с малыми радиусами закруглений в углах, а детали, у которых это отношение больше, — с большими закруглениями.

Для высоких деталей, которые могут быть изготовлены только за несколько операций, таким критерием служит соотношение

$$
r_{\rm yn} \ge 0.1 \quad \overline{H_n B_n} \tag{3}
$$

Если это соотношение выполнено, угловые радиусы считаются большими, если нет — малыми» [5].

#### 2.4. Создание 3D модели коробчатой детали.

<span id="page-22-0"></span>Для создания 3D модели коробчатой детали, воспользуемся программный продукт Siemens NX.

Набор приложений, входящий в пакет NX, позволяет решать задачи разработки полного электронного макета всего изделия и его составных частей для последующего использования в процессах технологической подготовки производства.

Функционал приложений позволяет автоматизировать этапы проектирования изделия и выпуска конструкторской документации в различной форме представления. Поддерживаются технологии проектирования как «снизу-вверх», так и «сверху-вниз» с возможностью построения сквозных процессов разработки от требований к изделию до этапа выдачи данных для производства.

Запуск приложения NX осуществляется из меню «Пуск» либо с помощью значка на рабочем столе. Открывается окно Базового модуля NX. Инструменты в NX сгруппированы в ряд приложений, которые поддерживают различные последовательности действий.

Базовый модуль позволяет:

- Просматривать и анализировать существующие детали.
- Выбрать приложение, с которым необходимо работать, например, моделирование или обработка

• Открывать и создавать новые файлы.

На первом этапе, создаем новый файл мастер-модели.

При помощи вкладки «Файл» находящийся на панели главного меню, создаем новый файл модели заготовки или детали. Кликаем левой кнопкой мыши значок на инструментальной панели «Новый файл». (Рисунок 2.9 и 2.10)

В появившемся окне NX предлагает создание новой (-ого): модели, чертежа, симуляции, обработки, проверки, концептуальной разработки механических систем, структурных элементов корабля.

Из перечисленных для создания модели заготовки выберем вкладку «Модель» . Перед созданием данной модели материалов удостоверимся в выборе единиц измерения, имени нового файла и прописанного пути для сохранения модели в конкретную папку.

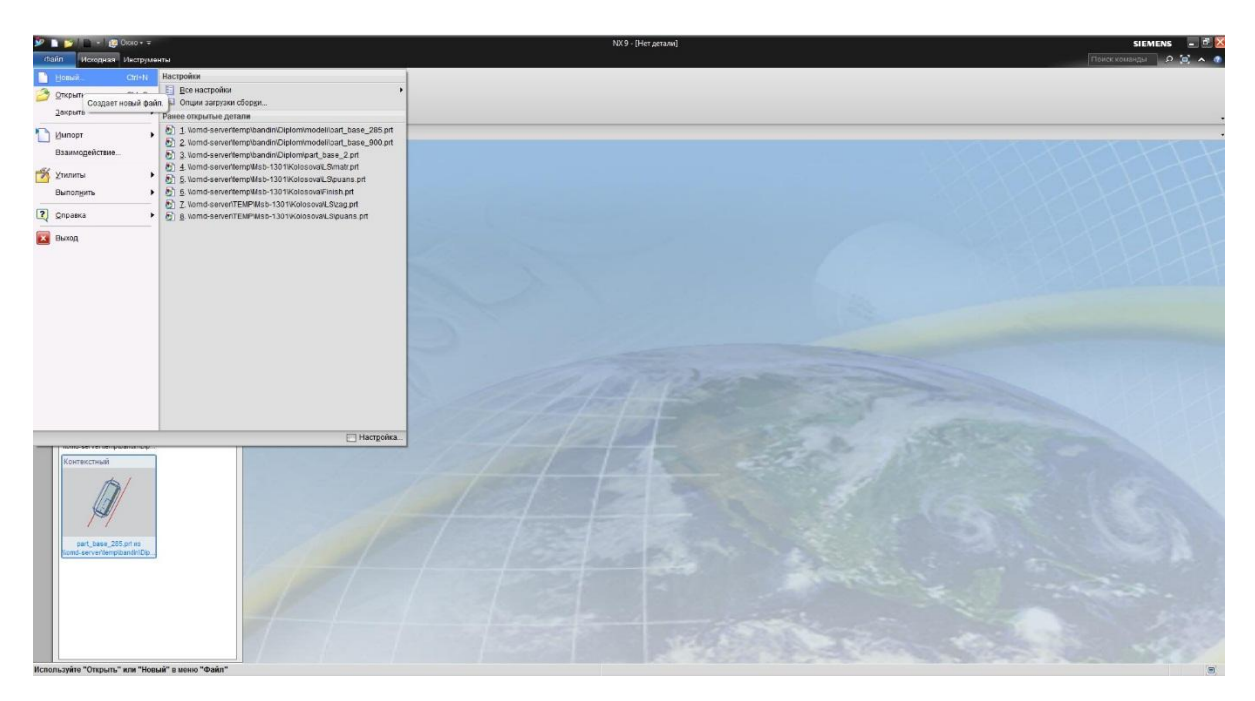

Рисунок 2.9 – Создание нового файла NX.

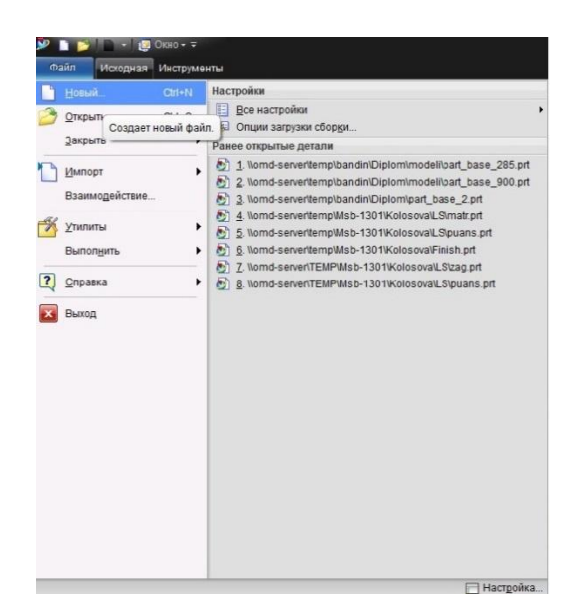

Рисунок 2.10 – Окно приложения NX.

В панели «главном меню» предоставлены все необходимые инструменты для создания модели.

При создании коробчатой детали, последовательно воспользуемся тремя инструментами NX, таких как «вытягивание, скругление ребер и оболочка».

Первой операцией построения модели воспользуемся инструментом «вытягивание». Для начала построим об размеренный эскиз и вытянем его при помощи данного инструмента на 30 мм. (Рисунок 2.11)

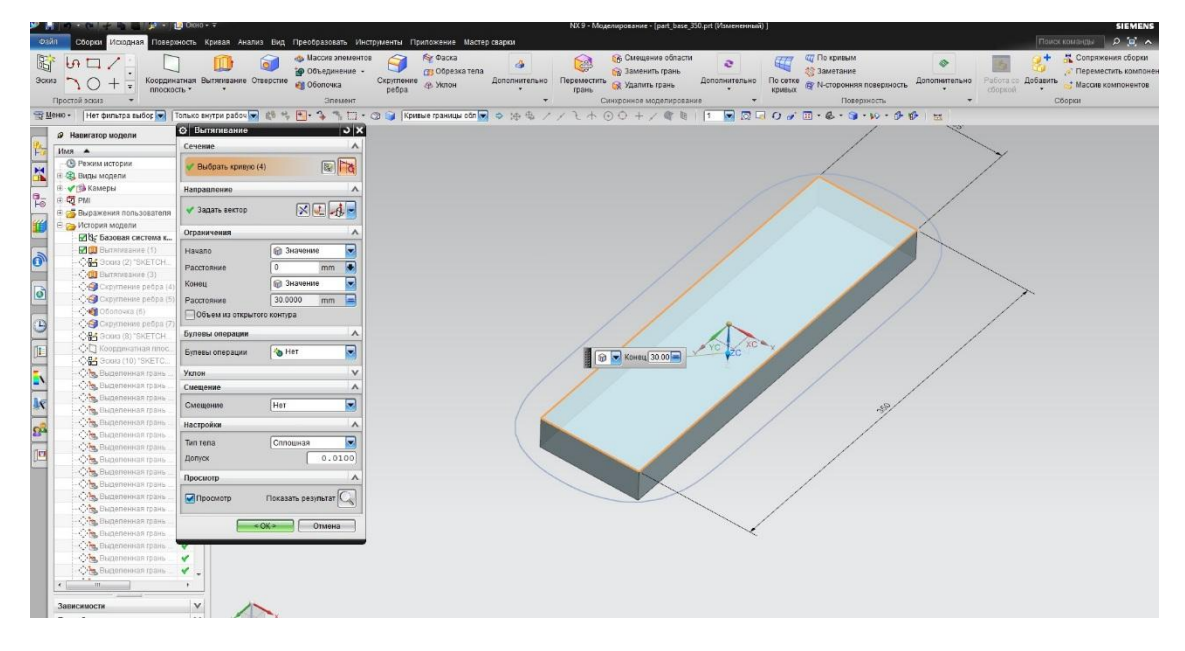

Рисунок 2.11 – Операция «Вытягивание». NX.

Второй операцией, смоделируем фланец данной коробки, так же при помощи инструмента «вытягивание». Для этого создадим новый эскиз на широкой стороне созданного параллелепипеда и вытянем на 9 мм. (Рисунок - 2.12)

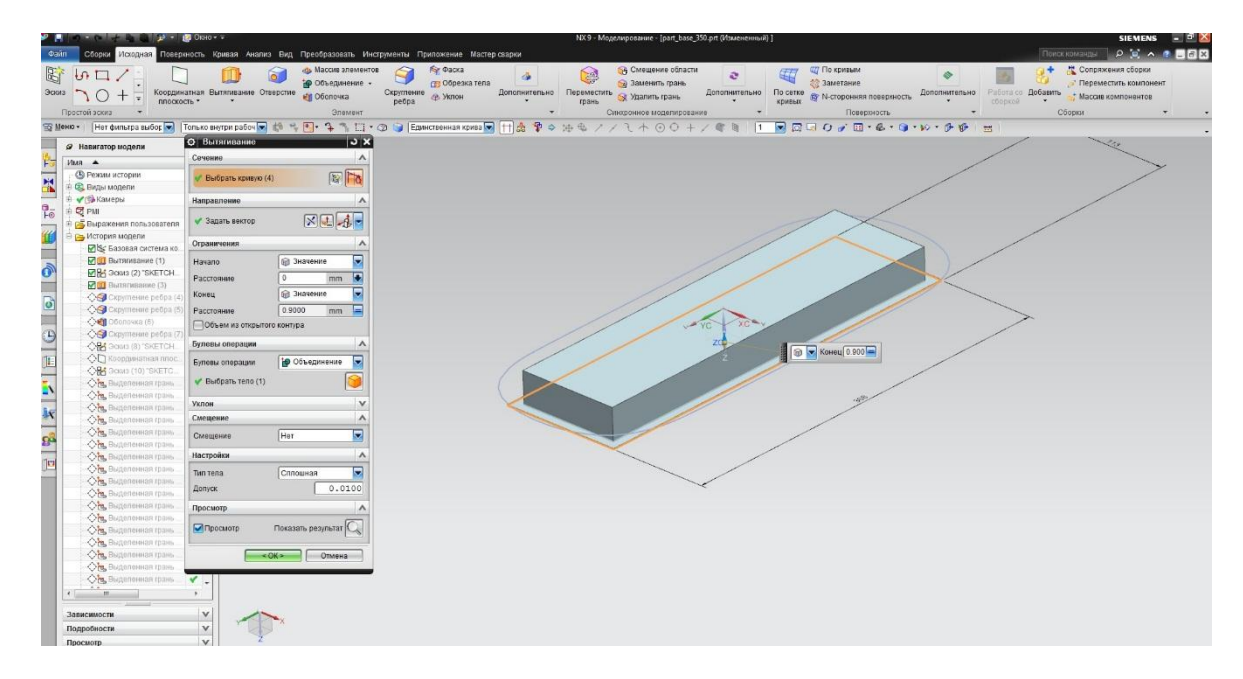

Рисунок 2.12 – Операция «Вытягивание». NX.

Третьей операцией необходимо выполнить скругление ребер полученной модели коробки. Воспользуемся инструментом «Скругление ребра» и выберем ребра на модели подвергающиеся скруглению с радиусом равным 9 мм. (Рисунок 2.13)

|                                 |                                                                                                    | $P = 100000 + 7$                                                                                 |                                                                            |                                                                              |          |            | NX 9 - Моделирование - [part_base_350.prt (Измененный) ]                                           |                     |                                                                                      |               | <b>SIEME</b>                                                                                   |
|---------------------------------|----------------------------------------------------------------------------------------------------|--------------------------------------------------------------------------------------------------|----------------------------------------------------------------------------|------------------------------------------------------------------------------|----------|------------|----------------------------------------------------------------------------------------------------|---------------------|--------------------------------------------------------------------------------------|---------------|------------------------------------------------------------------------------------------------|
|                                 |                                                                                                    |                                                                                                  |                                                                            |                                                                              |          |            |                                                                                                    |                     |                                                                                      |               | $Q = 1$                                                                                        |
| Calin                           |                                                                                                    | Сборки Искорная Поверхность Кривая Анализ Вид Преобразовать Инструменты Припожение Мастер сварки |                                                                            |                                                                              |          |            |                                                                                                    |                     |                                                                                      |               | Поиск команды                                                                                  |
| E<br>Эскиз                      | $\n  b \square$<br>плоскость *                                                                                                    | Координатная Вытягивание Отверстие                                                               | <b>А Массия элементов</b><br><b>Ю</b> Объединение -<br><b>Ell</b> Oболочка | <b>Ry Daoxa</b><br>ств Обрезка тепа<br>Скругление<br>ребра<br><u>е</u> Уклон | $\Delta$ | Q<br>грань | • Смещение области<br><b>Во Заменить грань</b><br>Дополнительно Переместить <b>с Удалить грань</b> | a.<br>Дополнительно | <b>ПО КРИВЫМ</b><br><b>39 Заметание</b><br>По сетке <b>В N-сторонияя</b> поверхность | Дополнительно | Н Сопряжения сбор<br>• Переместить комп<br>Работа со Добавить<br>+ Массив компонент<br>connect |
|                                 | Простой эскиз<br>$\overline{\phantom{a}}$                                                                                                    |                                                                                                  | Элемент                                                                    |                                                                              |          |            | Синхоонное моделирование                                                                           |                     | Поверхность                                                                          | $\mathbf{v}$  | Сборки                                                                                         |
|                                 | 雪Mento -   Her puni-pa Balock     Tonako shyppu padou   動き国 ちょうに、③ 国   Equatore emisat sputa   アメラネシノノマホのウォノキョ  1   同 同 口 ウ ゴ 回 - ゆ・ゆ・ゆ ず - 世 |                                                                                                  |                                                                            |                                                                              |          |            |                                                                                                    |                     |                                                                                      |               |                                                                                                |
|                                 | 9 Навигатор модели                                                                                                    | О Скругление ребра                                                                               | $\overline{v}$ x                                                           |                                                                              |          |            |                                                                                                    |                     |                                                                                      |               |                                                                                                |
| 鹘                               | $VAA$ $\triangle$                                                                                                    | Ребро для скругления                                                                             | $\boldsymbol{\wedge}$                                                      |                                                                              |          |            |                                                                                                    |                     |                                                                                      |               |                                                                                                |
|                                 | - (В Режим истории                                                                                                    | / Выбрать ребро (4)                                                                              | $\Theta$                                                                   |                                                                              |          |            |                                                                                                    |                     |                                                                                      |               |                                                                                                |
| Ķ                               | <b>Э. Ф. Виды модели</b>                                                                                                    |                                                                                                  |                                                                            |                                                                              |          |            |                                                                                                    |                     |                                                                                      |               |                                                                                                |
|                                 | ⊕ « Гамеры                                                                                                    | Форма                                                                                            | o<br>• Окружность                                                          |                                                                              |          |            |                                                                                                    |                     |                                                                                      |               |                                                                                                |
| P.                              | ⊕ C PMI                                                                                                    | Радиус 1                                                                                         | Ξ<br>mm                                                                    |                                                                              |          |            |                                                                                                    |                     | Радиус 1 9.000                                                                       |               |                                                                                                |
|                                 | <b>© ра Выражения</b> пользователя                                                                                                    | Добавить новый набор                                                                             | 厈                                                                          |                                                                              |          |            |                                                                                                    |                     |                                                                                      |               |                                                                                                |
|                                 | <b>С.</b> История модели                                                                                                    | CRECOK                                                                                           | $\vee$                                                                     |                                                                              |          |            |                                                                                                    |                     |                                                                                      |               |                                                                                                |
|                                 | № Базовая система ко.                                                                                                    |                                                                                                  |                                                                            |                                                                              |          |            |                                                                                                    |                     |                                                                                      |               |                                                                                                |
| $ \delta$                       | <b>MIL BUTANISSHIRE (1)</b><br><b>DR</b> 3 cases (2) "SKETCH.                                                                                 | Точки переменного радиуса                                                                        | $\vee$                                                                     |                                                                              |          |            |                                                                                                    |                     |                                                                                      |               |                                                                                                |
| -                               | • Вытягивание (3)                                                                                                    | Задержка в углу                                                                                  | $\vee$                                                                     |                                                                              |          |            |                                                                                                    |                     |                                                                                      |               |                                                                                                |
|                                 | Ckpyrnesse peopa (                                                                                                    | Досрочная остановка в углу.                                                                      | $\vee$                                                                     |                                                                              |          |            |                                                                                                    |                     |                                                                                      |               |                                                                                                |
| G                               | - <b>Об Скругление</b> ребра (5                                                                                                    | Обрезка                                                                                          | $\mathbf{v}$                                                               |                                                                              |          |            |                                                                                                    |                     |                                                                                      |               |                                                                                                |
|                                 | Or Coonovica (6)                                                                                                    | Разрешения перекрытия                                                                            | $\mathbf{v}$                                                               |                                                                              |          |            |                                                                                                    |                     |                                                                                      |               |                                                                                                |
| $\Theta$                        | - О Скругление ребра (7                                                                                                    | Настройки                                                                                        | $\vee$                                                                     |                                                                              |          |            |                                                                                                    |                     |                                                                                      |               |                                                                                                |
| —                               | OH 3 Grana (8) "SKETCH.                                                                                                    | Просмотр                                                                                         | $\boldsymbol{\wedge}$                                                      |                                                                              |          |            |                                                                                                    |                     |                                                                                      |               |                                                                                                |
| $\frac{\mathbb{E}}{\mathbb{E}}$ | -ОП Координатная плос.                                                                                                    |                                                                                                  |                                                                            |                                                                              |          |            |                                                                                                    |                     |                                                                                      |               |                                                                                                |
|                                 | -CH3 3008 (10) "SKETC.                                                                                                    | Просмотр                                                                                         | Показать результат                                                         |                                                                              |          |            |                                                                                                    |                     |                                                                                      |               |                                                                                                |
|                                 | О в Выделенная грань                                                                                                    |                                                                                                  |                                                                            |                                                                              |          |            |                                                                                                    |                     |                                                                                      |               |                                                                                                |
|                                 | - От Выделенная грань                                                                                                    | $<$ OK $>$                                                                                       | Отмена                                                                     |                                                                              |          |            |                                                                                                    |                     |                                                                                      |               |                                                                                                |
| $\overline{\mathbf{k}}$         | От Выделенная грань                                                                                                    |                                                                                                  |                                                                            |                                                                              |          |            |                                                                                                    |                     |                                                                                      |               |                                                                                                |
|                                 | <b>Сн.</b> Выделенная грань<br>«От Выделенная грань                                                                                           |                                                                                                  |                                                                            |                                                                              |          |            |                                                                                                    |                     |                                                                                      |               |                                                                                                |
| $\overline{\mathbf{e}}$         | - <b>Он.</b> Выделенная грань                                                                                                    |                                                                                                  |                                                                            |                                                                              |          |            |                                                                                                    |                     |                                                                                      |               |                                                                                                |
|                                 | От Выделенная грань                                                                                                    |                                                                                                  |                                                                            |                                                                              |          |            |                                                                                                    |                     |                                                                                      |               |                                                                                                |
| $\overline{r}$                  | - От Выделенная грань                                                                                                    |                                                                                                  |                                                                            |                                                                              |          |            |                                                                                                    |                     |                                                                                      |               |                                                                                                |
|                                 | От Выделенная грань                                                                                                    |                                                                                                  |                                                                            |                                                                              |          |            |                                                                                                    |                     |                                                                                      |               |                                                                                                |
|                                 | От Выделенная грань.                                                                                                    |                                                                                                  |                                                                            |                                                                              |          |            |                                                                                                    |                     |                                                                                      |               |                                                                                                |
|                                 | Or Bugenessas reason                                                                                                    |                                                                                                  |                                                                            |                                                                              |          |            |                                                                                                    |                     |                                                                                      |               |                                                                                                |
|                                 | От Выделенная грань                                                                                                    |                                                                                                  |                                                                            |                                                                              |          |            |                                                                                                    |                     |                                                                                      |               |                                                                                                |
|                                 | От Выделенная грань                                                                                                    |                                                                                                  |                                                                            |                                                                              |          |            |                                                                                                    |                     |                                                                                      |               |                                                                                                |
|                                 | - <b>Он.</b> Выделенная грань                                                                                                    |                                                                                                  |                                                                            |                                                                              |          |            |                                                                                                    |                     |                                                                                      |               |                                                                                                |
|                                 | - От Выделенная грань                                                                                                    |                                                                                                  |                                                                            |                                                                              |          |            |                                                                                                    |                     |                                                                                      |               |                                                                                                |

Рисунок 2.13 - Операция «Скругление». NX.

Не закрывая операцию «Скругление ребра» выполним скруглению с радиусом равным 4 мм. (Рисунок 2.14)

![](_page_26_Figure_3.jpeg)

Рисунок 2.14 - Операция «Скругление». NX.

Четвертой операцией воспользуемся инструментом «Оболочка» и создадим листовую модель детали с толщиной равной 0,9 мм. (Рисунок 2.15)

![](_page_27_Picture_42.jpeg)

Рисунок 2.15 - Операция «Оболочка». NX.

На завершающем этапе, скруглим поверхности смоделированной листовой модели детали. Воспользуемся инструментом «Скругление ребра» и скруглим ребра модели на радиус равный 18 мм. (Рисунок 2.16)

![](_page_27_Figure_3.jpeg)

Рисунок 2.16 - Операция «Скругление». NX.

## Образец модели коробки. (Рисунок 2.17)

![](_page_28_Figure_1.jpeg)

Рисунок 2.17 – Пример образца коробки.

### Выбраны коробки с определённым показателем интервала

 $L = (3 ... 10) \cdot B$  (при B=const) (Табл.1).

#### Таблица 1 –Размеры изделий

![](_page_28_Picture_79.jpeg)

![](_page_29_Picture_96.jpeg)

Размеры коробчатой детали.

Высота детали =30 мм;

Длина детали = 300 мм;

Ширина детали = 95 мм;

Толщина = 0,9 мм;

Радиусы округления детали = 4 мм;

Скругление фланца детали R1= 9 мм; R2=4 мм; R3= 18 мм (рисунок 2.16)

#### 2.5. Создание модели развертки

<span id="page-30-0"></span>Применения параметризованной модели изделия коробчатой формы с применением аналитических формул.

На основе известных формул представленных в «Справочнике по холодной штамповке» В.П. Романовского. Выведем аналитически, модель развертки выбранной коробки и построим его для каждой коробки.

Анализ известных формул.

В основу расчета и построения заготовки кладется известное правило – равенство площадей поверхности заготовки и коробки (с припуском на обрезку). При этом производят следующие подсчёты: определение длины выпрямленной стенки; определение радиуса заготовки  $R_0$  в углах коробки.

Длина выпрямленной стенки находится по уравнению

$$
L = l_{1+}l_2 + \frac{r_{\pi} + r_{\pi}}{2} \cdot \pi = l_{1+}l_2 + r_{\text{cp}} \cdot \pi
$$

Отсюда видно, что вычисления можно упростить применяя средний радиус закругления у дна и фланца. Выражая уравнение в размерных параметрах коробки, получаем

$$
L = \frac{B_{\phi} - B}{2} + H + 0.14 * r_{\text{cp}}
$$

где  $B_{\phi}$  – ширина коробки с фланцами.

Радиус заготовки в углах коробки подсчитывается, как для вытяжки стаканчика с фланцем, приведено на (рисунке 2.18).

$$
R_0 = R_{\Phi}^2 + 2r_y(H - 0.86r_{\rm cp}),
$$

![](_page_31_Figure_0.jpeg)

Рисунок 2.18 – Схемы к определению радиуса углового закругления Построение заготовки производится путем развёртки коробки на плоскость (Рисунок 2.19).

![](_page_31_Figure_2.jpeg)

Рисунок 2.19 – Схема построения заготовки

В начале вычерчиваем контур коробки в плане; потом из центров угловых закруглений *О* прямыми линиями отделяются угловые участки от прямоугольных; от границы данного закругления откладывается выпрямленная длина стенки L; из центров *О производятся* дуги окружностей радиусом  $R_0$ .

Затем строится сопряжение линий контура, которое может быть как прямолинейный, так и криволинейным. На рисунке 1,6 показанно наиболее простое прямолинейное сопряжение в виде касательной к окружности радиуса  $R_0$ .

На узкой стороне прямоугольной коробки происходит более интенсивное, чем на длинной стороне, вытеснение металла на угловых участков заготовки в боковые стенки. Вытесняемый металл несколько увеличивает высоту (длину) узкой стенки. Это перемещение металла учитывается тем, что заготовка в этом месте берется короче на величину *а,* примерно равную припуск на обрезку. На длинной стороне коробки такого среза при расчете не делают.

В заготовке создаются два участка площадью поверхности  $f_1$  -отрезаемой и  $f_2$ – прибавляемой к расчетной поверхности. В отличие от низких прямоугольных коробок без фланца, в данном случае необходимо, чтобы  $f_2 \ge f_1$ , т.е. чтобы прибавляемая поверхность заготовки всегда превышала отрезаемую.

Ширина заготовки K

$$
K = B - 2r_{\rm n} + 2L = B_{\rm \phi} + 2H - 1.72 \cdot r_{\rm cp},
$$

Длина заготовки составляет:

$$
N = K + A - B - 2a = A + B_{\phi} - B + 2H - 1.72 * r_{\text{cn}} - 2a,
$$

В зависимости от различного сочетания геометрических параметров коробки  $(H/B, r_v/B, B_\phi/B)$  возможны разные способы построения переходной части в углах заготовок. (Рисунок 1,7)

При повышенной глубине коробки *H* и угловом радиусе  $r_v \leq 0.6$  *H* применяется сопряжение сторон касательной к окружности радиуса  $R_0$  (Рисунок 2.20)

![](_page_33_Figure_0.jpeg)

Рисунок 2.20 – Способ построения переходной части в углах заготовок

Процесс создания выражений в NX на основе этих формул. Определение размеров заготовок, получаемых аналитическим методом для набора материалов. Модель развертки строится для каждой выбранной коробки. Для этого использовался метод параметрического моделирования объектов в САПР. С помощью зависимостей (механизм «выражений») была создана электронная модель коробки-развертки для всего множества возможных изделий (рисунок 2.21).

| Список выражений<br>Именованный | ₹                                      |                     |      |        |                          | $P_{2}$<br>R<br>$\mathbf{v}$                 |  |  |
|---------------------------------|----------------------------------------|---------------------|------|--------|--------------------------|----------------------------------------------|--|--|
|                                 |                                        |                     |      |        |                          |                                              |  |  |
| Имя<br>▲                        | Формула                                | Значе               | Един | Тип    | AKTV                     | Комментарий                                  |  |  |
| adjust flan                     | 5                                      | 5                   | MM   | Число  | v                        | припуск на фланец                            |  |  |
| Blank_L_side                    | (flan leng-part leng)/2+part heig+0.14 | 39.56               | MM   | Число  | $\mathbf{r}$             | длина вычисляемой заготовки                  |  |  |
| Blank r0                        | sqrt((part rad side+2*part rad+adjust  | 34.271              | MM   | Число  | v                        | радиус угловой зоны вычисляемой заготовки    |  |  |
| Blank W side                    | (flan wid-part wid)/2+part heig+0.14*  | 39.56               | MM   | Число  | ✔                        | ширина вычисляемой заготовки                 |  |  |
| flan leng                       | part leng+2*(part rad+adjust flan)     | 303                 | MM   | Число  | ✔                        | длина детали с фланцем                       |  |  |
| flan wid                        | part wid+2*(part rad+adjust flan)      | 113                 | MM   | Число  | $\mathcal{L}$            | ширина детали с фланцем                      |  |  |
| part heig                       | 30                                     | 30                  | MM   | Число  | v                        | высота детали приведенная                    |  |  |
| part_leng                       | 285                                    | 285                 | MM   | Число  | $\overline{\mathcal{L}}$ | длина детали приведенная                     |  |  |
| part rad                        | $\overline{4}$                         | 4                   | MM   | Число  | v                        | радиусы матрицы и пуансона приведенные       |  |  |
| part rad m                      | part_rad-part_s                        | 3.1                 | MM   | Число  | $\mathbf{r}$             | радиус матрицы приведенный с учетом толщины  |  |  |
| Part rad p                      | part rad                               | 4                   | MM   | Число  | v                        | радиус пуансона приведенный с учетом толщины |  |  |
| part rad side                   | $\mathbf{Q}$                           | $\mathbf{Q}$        | MM   | Число  | ✔                        | радиус угловой зоны приведенный              |  |  |
| part s                          | 0.9                                    | 0.9                 | MM   | Число  | v                        | толщина изделия                              |  |  |
| part wid                        | 95                                     | 95                  | MM   | Число  | $\mathcal{L}$            | ширина детали приведенная                    |  |  |
| prime_blank_l                   | 850                                    | 850                 | MM   | Число  | v                        | длина заводской заготовки                    |  |  |
| prime_blank                     | 160                                    | 160                 | MM   | Число  | $\overline{\mathscr{L}}$ | ширина заводской заготовки                   |  |  |
| Trim adi                        | 0.05*part heig                         | 1.5                 | MM   | Число  | $\checkmark$             | Припуск на обрезку                           |  |  |
| Type box cho                    | if(Type_pr2<0.5)("низкая коробка, учет | "низка              |      | Строка | $\mathbf v$              |                                              |  |  |
| Type choose                     | if(Type pr1>0.6)("радиус в половину ш  | "касате             |      | Строка | $\checkmark$             |                                              |  |  |
| Type draw ch                    | if(Type pr3 <= 0.22)("низкая коробка с | "низка              |      | Строка | $\mathbf v$              |                                              |  |  |
| Type f1                         | $\Omega$                               | $\ddot{\mathbf{0}}$ |      | Число  | v                        | проверка площадей                            |  |  |
| Type pr1                        | part rad side/part wid                 | 0.0947              | MM   | Число  | ✔                        | проверка типа скругления заготовки           |  |  |
| Type pr2                        | part heig/part wid                     | 0.3157              | MM   | Число  | v                        | проверка типа детали                         |  |  |
| Type pr3                        | part_rad_side/abs(part_wid-part_heig)  | 0.1384              | MM   | Число  | ✔                        |                                              |  |  |
| $\leftarrow$                    |                                        | m                   |      |        |                          |                                              |  |  |
| Тип<br>Число                    | V                                      |                     |      |        | Длина                    |                                              |  |  |
| Имя                             |                                        |                     |      |        |                          | mm                                           |  |  |
| Формула                         |                                        |                     |      |        |                          | $\mathbf x$<br>$\mathbb{E}$                  |  |  |
| f(x)                            | $\blacksquare$<br>$\mathbb{R}$         |                     |      |        |                          |                                              |  |  |
|                                 |                                        |                     |      |        |                          | ОК<br>Применить<br>Отмена                    |  |  |

Рисунок 2.21 - Математическая модель развертки в САПР

#### <span id="page-34-0"></span>2.6. Привязка выражений к параметризованной модели изделия

Привязка выражения к модели осуществлялась в три этапа.

Первый этап, помощи Microsoft Excel (программа для работы с электронными таблицами) были вручную внесены все приведенные данные модели коробки в разные ячейки, а именно: высота детали; длина детали; ширина детали; радиус матрицы и пуансона; радиус угловой зоны детали; толщина детали; длина заводской заготовки; ширина заводской заготовки.

Второй этап, воспользовались применением встроенных функций и привязали выражения к исходным данным коробки.

Нужные ячейки выделили щелчком мыши и между данных, обрабатывающиеся командой, поставили соответствующий знак +,/,… (Рисунок 2.22)

![](_page_34_Picture_59.jpeg)

![](_page_34_Figure_6.jpeg)

Третий этап, характеризовал с собой импорт созданной таблицы в NX. Для этого, было выполнено ряд операций в NX.

В панели «главном меню» необходимо перейти на вкладку «Инструменты». В списке предлагаемых инструментов необходимо выполнить переход на инструмент «Выражения». (Рисунок 2.23)

![](_page_35_Picture_1.jpeg)

Рисунок 2.23 – инструмент «Выражения» NX

Появившееся окно выражений выглядит в виде таблицы, столбцы которого озаглавлены как, Имя, Формула, Значение, Единица измерения, Тип, Актуальность и Комментарий. В верхнем правом углу располагаются три кнопки выполнения операций: Изменения в электронной таблице; Импорт выражений из файла; Экспорт выражений в файл. (Рисунок 2.24)
| Список выражений |         |       |      |                         |          |          |                         | $\frac{1}{p_{21}}$<br>$\blacksquare$<br>$\boxed{\frac{P1}{P2}}$ |
|------------------|---------|-------|------|-------------------------|----------|----------|-------------------------|-----------------------------------------------------------------|
| Именованный      |         | ヮ     |      |                         |          |          | $\overline{\mathbf{v}}$ |                                                                 |
| Имя<br>▲         | Формула | Значе | Един | Тип                     | Акту     | Коммента | Проверки                |                                                                 |
|                  |         |       |      |                         |          |          |                         |                                                                 |
|                  |         |       |      |                         |          |          |                         |                                                                 |
|                  |         |       |      |                         |          |          |                         |                                                                 |
|                  |         |       |      |                         |          |          |                         |                                                                 |
|                  |         |       |      |                         |          |          |                         |                                                                 |
|                  |         |       |      |                         |          |          |                         |                                                                 |
|                  |         |       |      |                         |          |          |                         |                                                                 |
|                  |         |       |      |                         |          |          |                         |                                                                 |
|                  |         |       |      |                         |          |          |                         |                                                                 |
|                  |         |       |      |                         |          |          |                         |                                                                 |
|                  |         |       |      |                         |          |          |                         |                                                                 |
|                  |         |       |      |                         |          |          |                         |                                                                 |
|                  |         |       |      |                         |          |          |                         |                                                                 |
|                  |         |       |      |                         |          |          |                         |                                                                 |
|                  |         |       |      |                         |          |          |                         |                                                                 |
|                  |         |       |      |                         |          |          |                         |                                                                 |
|                  |         |       |      |                         |          |          |                         |                                                                 |
|                  |         |       |      |                         |          |          |                         |                                                                 |
|                  |         |       |      |                         |          |          |                         |                                                                 |
| Тип Число        | ₹       |       |      |                         | Длина    |          |                         |                                                                 |
| Имя              |         |       |      |                         |          |          |                         | mm                                                              |
| Формула          |         |       |      |                         |          |          |                         | $\overline{\mathbf{x}}$<br>$\Box$                               |
|                  |         |       |      |                         |          |          |                         |                                                                 |
| $f(\mathbf{x})$  | p<br>×  | 'ed   |      | $\overline{\mathbb{R}}$ | $\times$ |          |                         |                                                                 |

Рисунок 2.24 – окно «Выражения» NX

Инструмент NX «Выражения» позволяет редактировать внесенные данные в самом окне выражений. Для этого существует строка «Формула», находящиеся ниже табличных данных. (Рисунок 16)

Для импорта, кликнем левой кнопкой мыши по команде «Импорт выражений из файла» и укажем созданный файл в Microsoft Excel.

#### 2.7. Выводы раздела

- 1. Описана сущность процесса штамповки коробчатых деталей.
- 2. Представлена геометрия изделия и методика ее разработки.
- 3. Представлены выражения для создания развертки.
- 4. Получена геометрия развертки аналитическим методом.

## 3. РАЗРАБОТКА МОДЕЛИ МАТЕРИЛА

## 3.1. XML файл.

XML - язык разметки. Был разработан Консорициумом Всемирной паутины. Этот язык был разработан с достаточно простым синтаксисом, который будет удобен, как для создания документов программами и их последующей обработки, так и для чтения, создания документов человеком.

XML файл представлен атрибутами и тегами, который ограничивается набором правил, определяющие какие атрибуты и теги могут входить в состав других элементов. (рисунок 3.1)

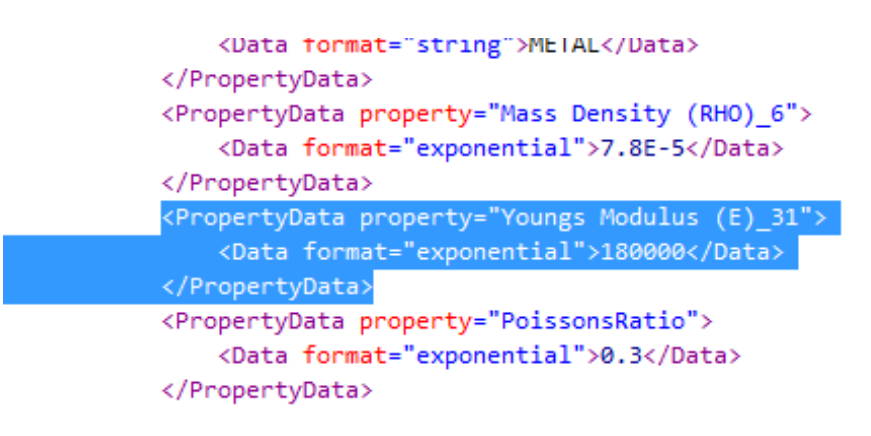

Рисунок 3.1 - XML файл.

## 3.2. Приложение SharpDevelop

Для создания нового материала был использован программный модуль «SharpDevelop».

«SharpDevelop — свободная среда разработки для C#. Visual Basic .NET. Boo, IronPython, IronRuby, F#, C++. Обычно используется как альтернатива Visual Studio .NET. Существует также форк на Mono/GTK+ — MonoDevelop. SharpDevelop 2.0 предоставляет интегрированный отладчик, который использует собственные библиотеки и взаимодействует с исполняющей средой .NET через COM Interop.

Он был задуман как бесплатная и облегченная альтернатива Microsoft в Visual Studio и содержит эквивалентную функцию, для почти всех в Visual студии Экспресс-функции, включая функции управления проектами, редактирование кода, компиляция и отладка приложений для облегчения миграции проекта SharpDevelop работает изначально с проекта Visual Studio и код файлов. Это позволит компилировать приложения для .Net версии 2.0, 3.0, 3.5, 4.0 и .Чистая компактная Framework и 3.5 2.0» [22].

#### «Особенности

- Написан полностью на С#.
- Подсветка синтаксиса для C#, IronPython, HTML, ASP, ASP.NET, VBScript, VB.NET, XML, XAML.
- Визуальный редактор для WPF и форм Windows Forms (COMкомпоненты не поддерживаются).
- Интегрированная поддержка NUnit, MbUnit и NCover.
- Интегрированная поддержка анализатора сборок FxCop.
- Интегрированный отладчик.
- Интегрированный профайлер.
- Интегрированная поддержка SVN, Mercurial и Git.
- Конвертор кода между языками  $C#$ , VB.NET, IronPython и Воо.
- Предпросмотр документации, полученной из документирующих комментариев.
- Расширяемость внешними инструментами.
- Расширяемость на основе механизма Add-Ins.

SharpDevelop включает в себя функции, очень похожие на те, что в Visual Studio или Delphi, в/Килик, включая графический дизайнер, код/дизайн вид, подсветку синтаксиса, автозавершение меню (аналогично технологии intellisense) возможность компиляции и отладки форма/консоли .Framework

приложений, мастер создания нового проекта, панели инструментов, меню, панелей, и панелей док-система.

SharpDevelop имеет встроенный рефакторинг кода инструмента, такие как создание или изменение функций и свойств. Он имеет встроенный отладчик, что позволяет пошаговое выполнение, просмотр значений объектов в памяти, и точки останова. Это также включает с помощью ilspy, декомпилятор для Ilсборки, так отладки сторонних сборок без исходного кода тоже можно». [22]

## 3.3. Методика создания модели материала

Для выполнения разработки модели материала в SharpDevelop необходимо выполнить ряд задач:

- Запуск приложения и создание нового файла с расширением «XML File»
- Ввод всех известные свойств материала
- Сохранение отдельным файлом

Запуск приложения SharpDevelop осуществляется из меню «Пуск» либо с помощью значка на рабочем столе. Открывается окно Модуля SharpDevelop.

Для создания нового файла необходимо. При помощи вкладки «File» находящийся на панели главного меню, создать новый файл модели заготовки или детали. Кликаем левой кнопкой мыши значок на инструментальной панели «New», «File…». (Рисунок 3.2)

40

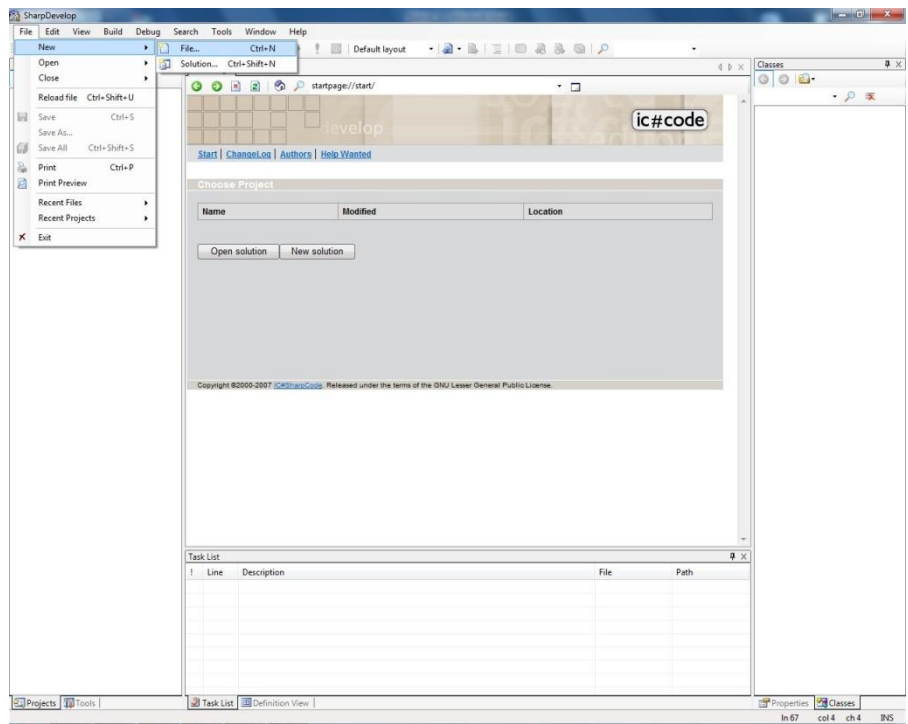

Рисунок 3.2 – Ввод всех известные свойств материала

Ввод всех известные свойств материала производится при помощи языка программирования, вносятся все известные свойства материала.

# 3.4. Разработка модели материала: 12h18n10t

Характеристика материала:

Прокат тонколистовой коррозионно-стойкий, жаростойкий и жаропрочный. (ГОСТ 5582-75).

Тонколистовой коррозионно-стойкий, жаростойкий, жаропрочный прокат подразделяют:

В первую очередь, по состоянию материала и качеству поверхности:

- Холоднокатаный полунагартовый
- Холоднокатаный нагартовый
- Холоднокатаный термообработанный
- Горячекатанный термообработанный
- Химическое травлениние

Во вторых, по виду кромок:

- Не обрезной
- Обрезной

В третьих, по точности прокатки:

- Нормальной точности
- Повышенной точности

В четвертых, по неплоскостности проката с временным сопротивлением разрыву 70 кгс/мм<sup>2</sup> и не менее:

- Нормальный
- Улучшенный
- Высокий
- Особо высокий

Толщина изготавливаемого листа:

- Горячекатаный прокат изготавливают с толщиной от 1.5 мм, до 3.9 мм;
- Холоднокатанный с толщиной от 0.7 мм, до 3.9 мм;

Прокат изготавливают пятьдесят различных марок стали, таких как : 20Х20Н14С2, 10Х14Г14Н4Т; 08Х18Н12Б, так же 12Х18Н10Т.

Свойства материала указываются в ходе исследования.

Первое свойство, плотность (RHO) равное 7.8e-005кг/мм^3. (Рисунок 3.3)

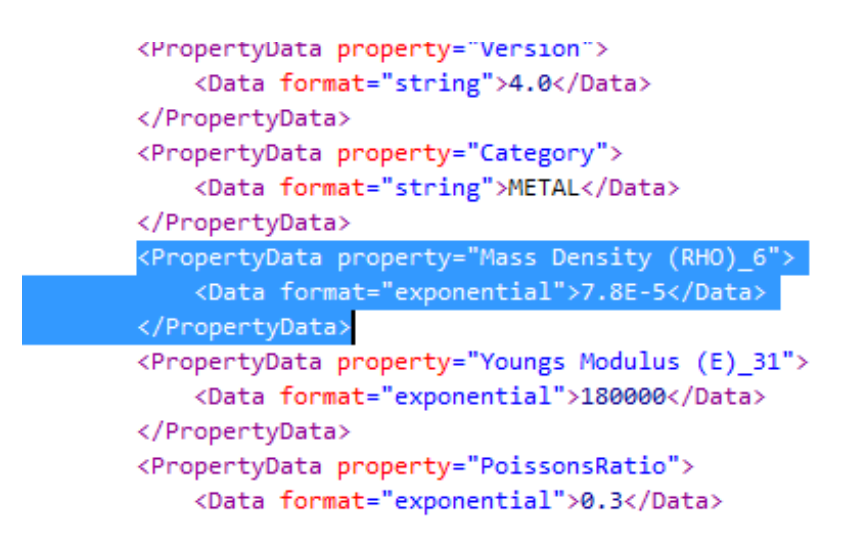

Рисунок 3.3 - плотность (RHO)

Второе свойство, Модуль Юнга (E) равное 180000мН/мм^2(кПа). (Рисунок 3.4)

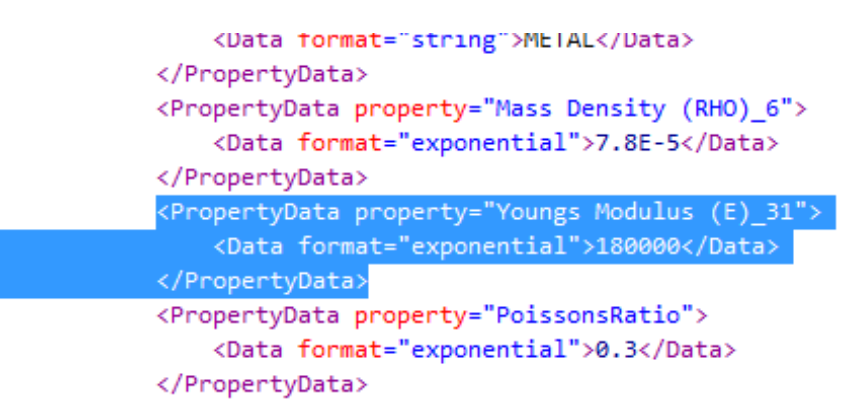

Рисунок 3.4 - Модуль Юнга

Третье свойство, Коэффициент Пуассона (NU) равный 0.3 (Рисунок 3.5)

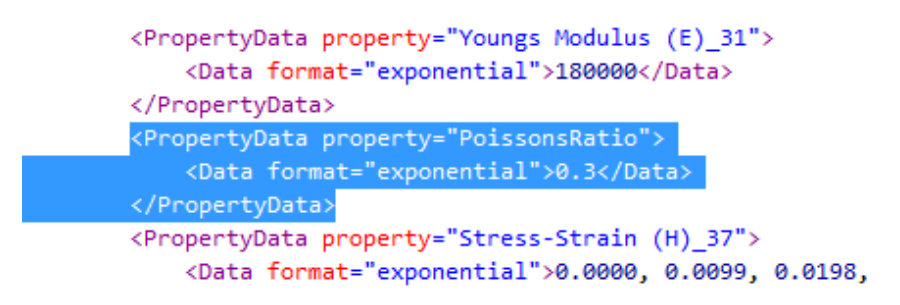

Рисунок 3.5 - Коэффициент Пуассона

Четвертое свойство, Деформация равная 0; 0.0099; 0.0198; 0.0296; 0.0394; 0.0491; 0.061; 0.0705; 0.0799; 0.0892; 0.1007; 0.1098; 0.1211; 0.13; 0.141; 0.1498; 0.1607; 0.1693; 0.18; 0.2; 0.3; 0.4; 0.5; 0.6; 0.7; 0.8; 0.9; 1 (мм/мм) (Рисунок 3.6).

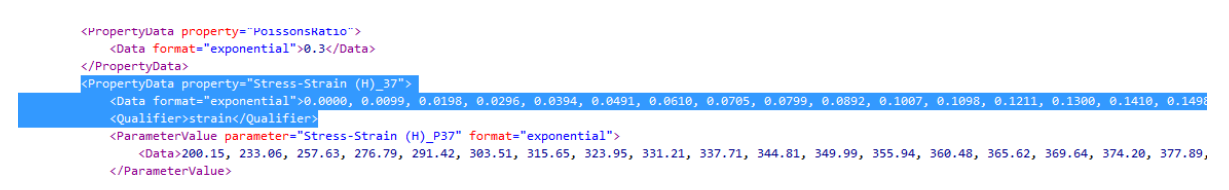

Рисунок 3.6 – Деформация.

Пятое свойство, Напряжение равное 200.15; 233.06; 257.63; 276.79; 291.42 303.51; 315.65; 323.95; 331.21; 337.71; 344.81; 349.99; 355.94; 360.48 365.62; 369.64; 374.2; 377.89; 381.7; 388.59; 417.16; 438.7; 456.17; 470.96 483.84; 495.28; 505.59; 515 (мН/мм^2(кПа)). (Рисунок 3.7)

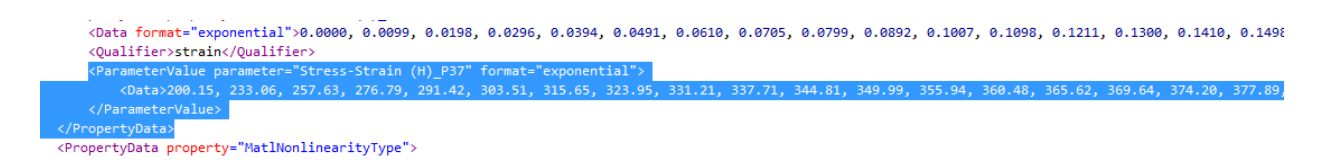

Рисунок 3.7 – Напряжение.

Зависимость Деформации, от Напряжения представлена на (рисунке 3.8).

По оси ординат привязаны Напряжения (мН/мм^2(кПа).. По оси абсцисс привязаны Деформации (мм/мм) .

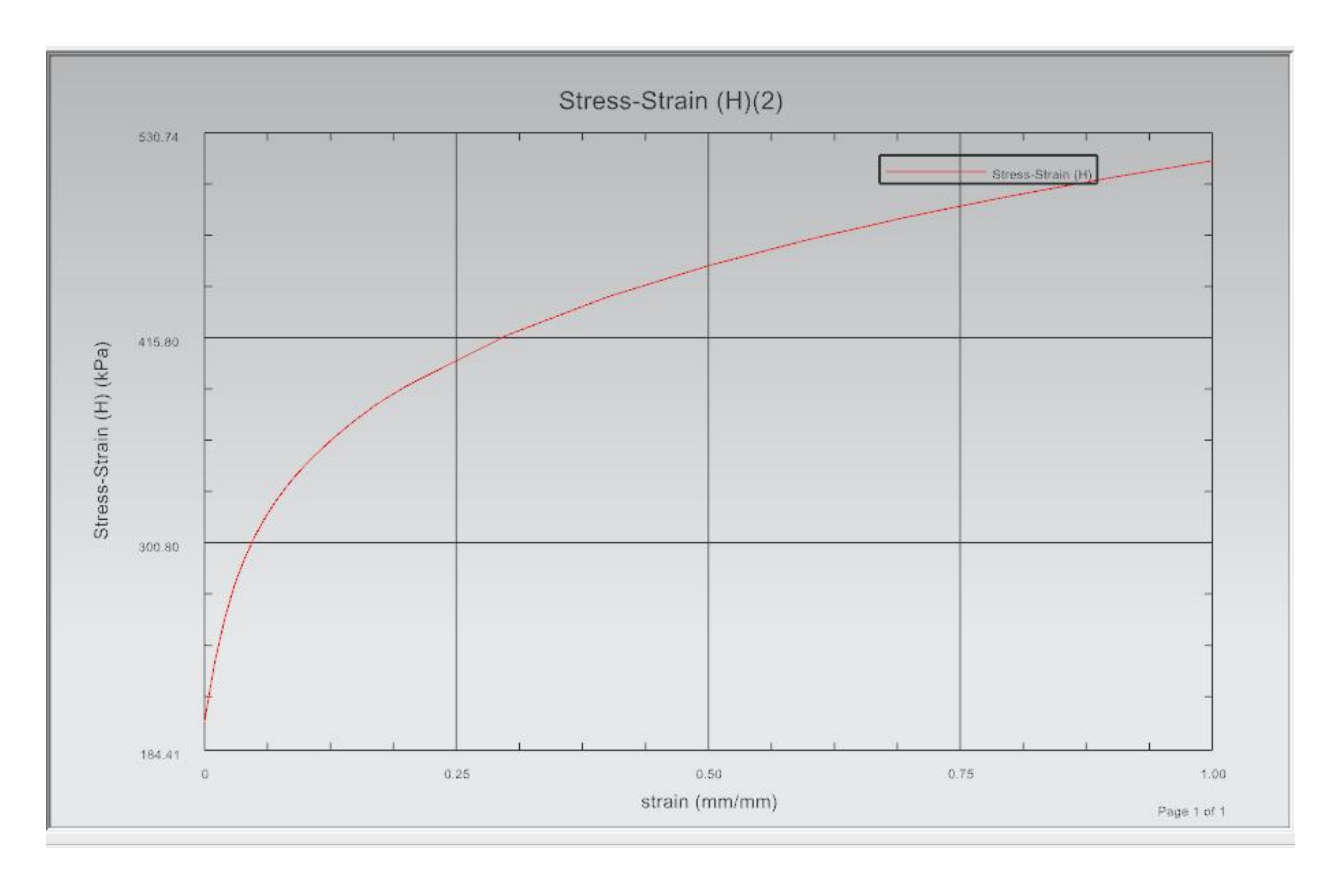

Рисунок 3.8 – зависимость Напряжения от Деформации

Пятое свойство, Тип нелинейности (TYPE) равное 1 (рисунок 3.9)

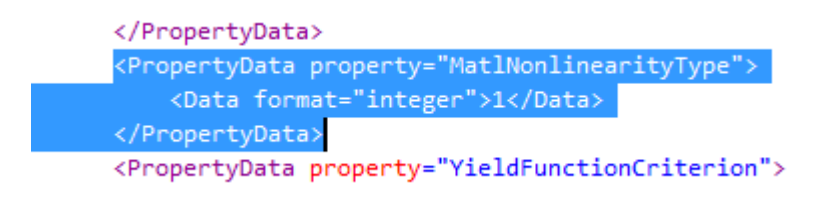

Рисунок 3.9 - Тип нелинейности

Пятое свойство, Функция критерия текучести (YF) равное 1 (рисунок 3.10)

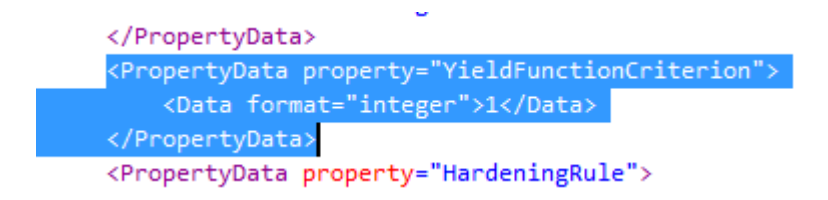

Рисунок 3.10 - Функция критерия текучести

Пятое свойство, Правило упрочнения (HR) равное 1 (рисунок 3.11)

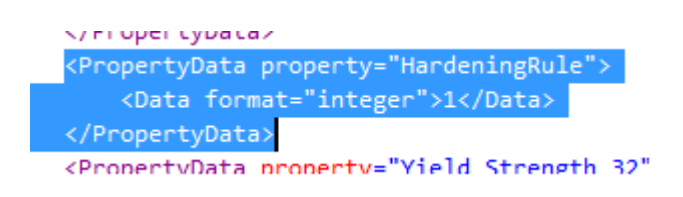

Рисунок 3.11 - Правило упрочнения

Пятое свойство, Предел текучести равный 507000мН/мм^2(кПа)

(рисунок 3.12)

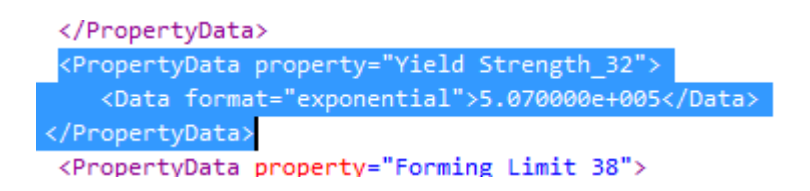

Рисунок 3.12 - Предел текучести

Шестое свойство, Формуемость. Предел формуемости (минимальные деформации) равны -0.4; 0; 0,1; 0,2; 0,3; 0,4 (рисунок 3.13)

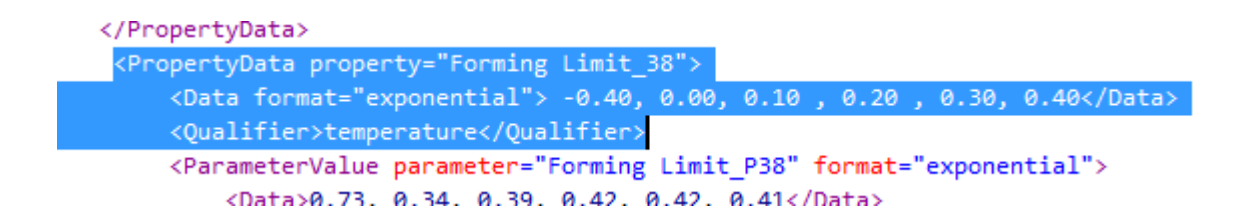

Рисунок 3.13 - Предел формуемости (минимальные деформации)

Седьмое свойство, Формуемость. Предел формуемости (максимальные деформаций) равны 0,73; 0.34; 0.39; 0.42 0.42; 0.41 (рисунок 3.14)

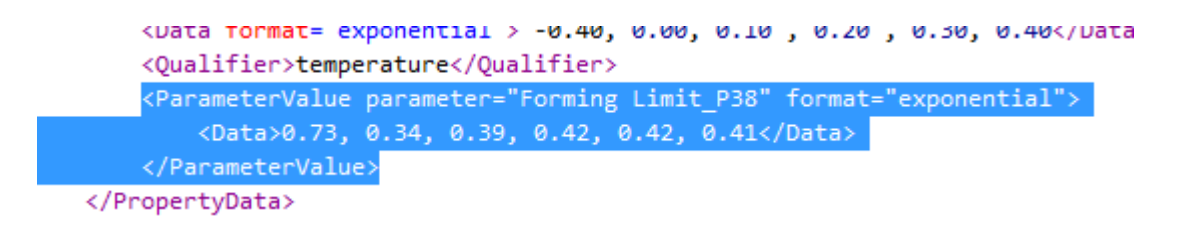

Рисунок 3.14 - Предел формуемости (максимальные деформации)

Зависимость предела формуемости (минимальных деформации), от

предела формуемости (максимальных деформации) представлена на

(рисунке 3.15).

По оси ординат привязаны максимальные деформации. По оси абсцисс привязаны минимальные деформации.

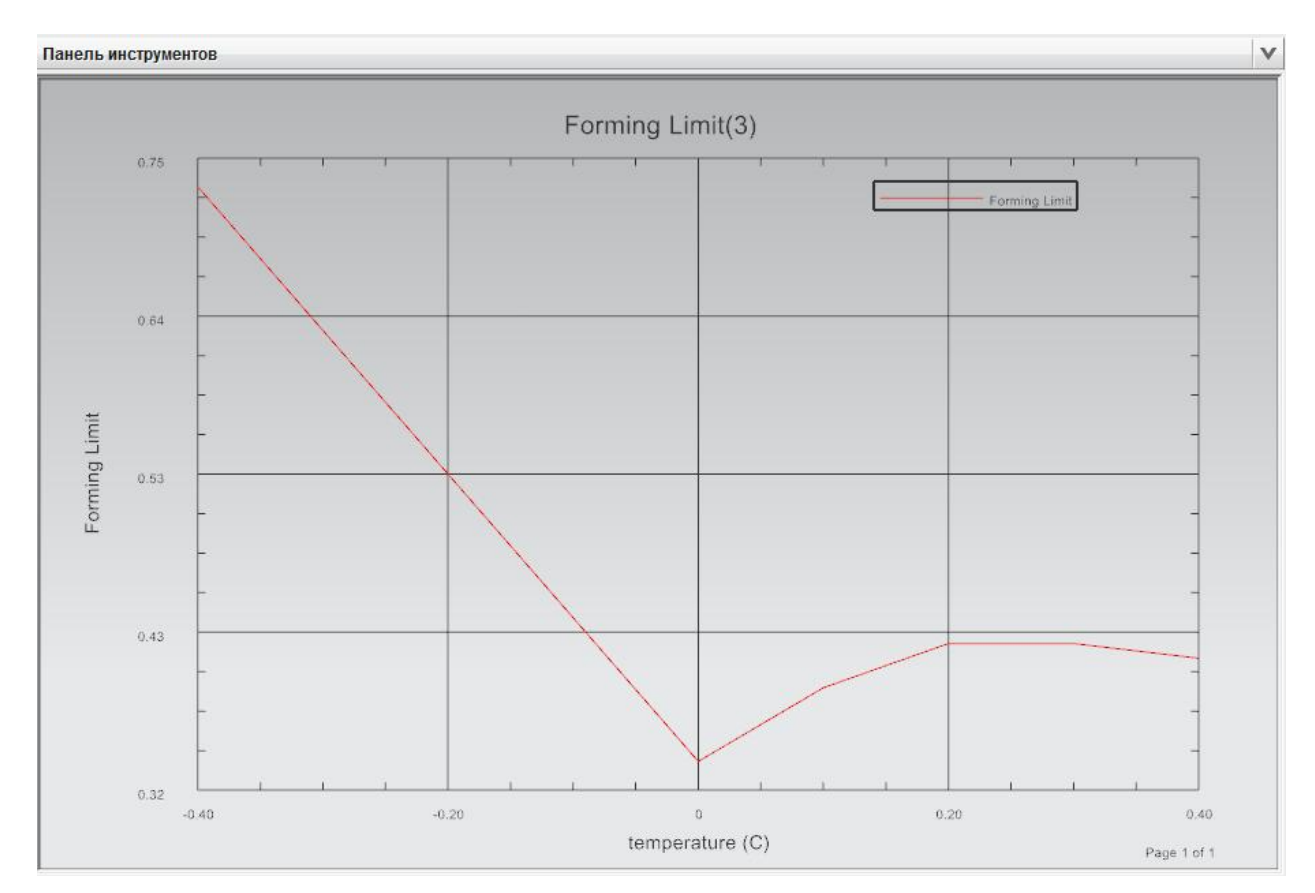

Рисунок 3.15 - Зависимость максимальных и минимальных деформаций

Восьмое свойство, Начальная деформация равная 0.02 (мм/мм)

(рисунок 3.16)

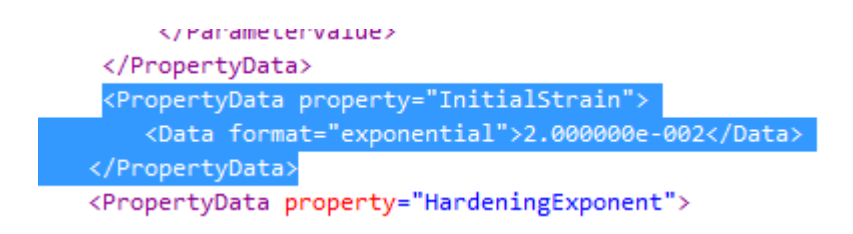

Рисунок 3.16 - Начальная деформация

Восьмое свойство, Показатель степени жесткости равный 0.22

(рисунок 3.17)

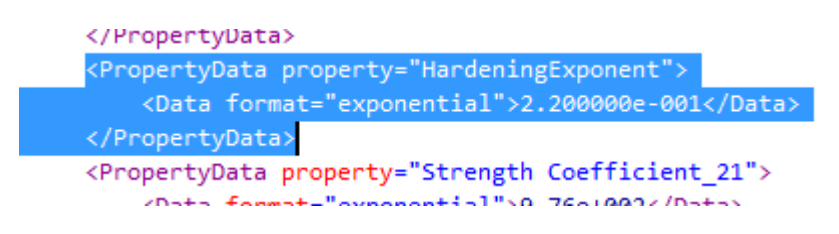

Рисунок 3.17 - Показатель степени жесткости

Девятое свойство, Модуль пластичности равный 976Н/мм^2 (МПа)

(рисунок 3.18)

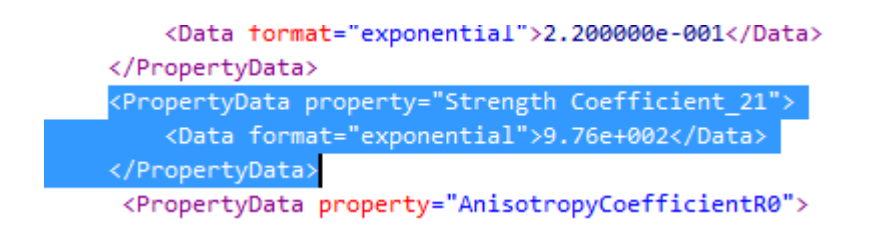

Рисунок 3.18 - Модуль пластичности

Десятое свойство, Первый коэффициент анизотропии (R0) равный 1.73 (рисунок 3.19)

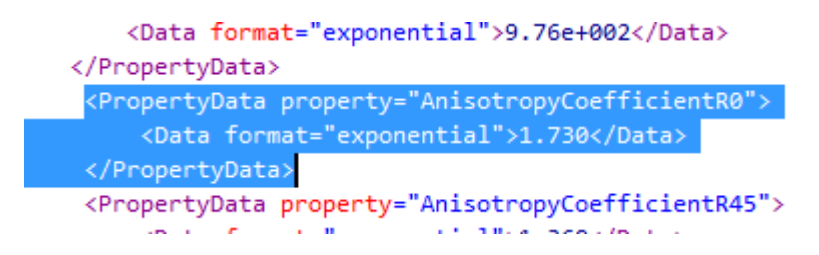

Рисунок 3.19 - Первый коэффициент анизотропии (R0)

Одиннадцатое свойство, Второй коэффициент анизотропии (R45) равный 1.36 (рисунок 3.20)

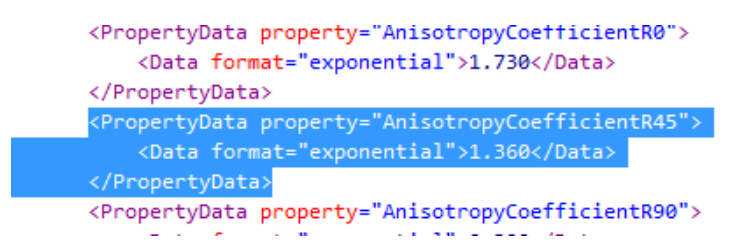

Рисунок 3.20 - Второй коэффициент анизотропии (R45)

Двенадцатое свойство, Третий коэффициент анизотропии (R90) равный 2.32 (рисунок 3.21)

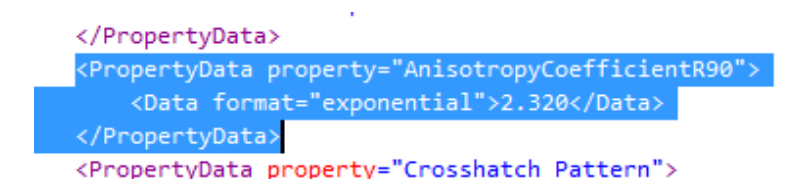

Рисунок 3.21 - Третий коэффициент анизотропии (R90)

Сохранение отдельным файлом.

После внесения всех данных, необходимо сохранить файл и закрыть программу SharpDevelop. Необходимо проверить формат сохраненного файла, он должен быть в расширении «XML File». (рисунок 3.22)

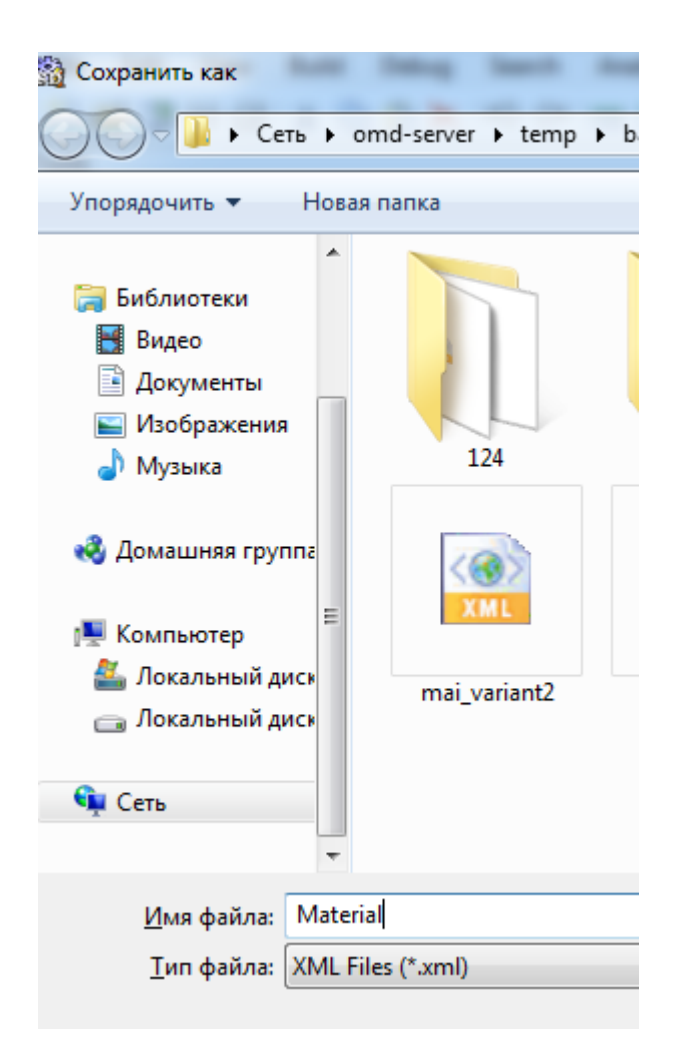

Рисунок 3.22 - Сохранение отдельным файлом

# 3.5. Выводы раздела

- 1. Представлена информация о языке программирования XML и приложении SharpDevelop;
- 2. Изложена процедура создания модели материала.

## 4. ЧИСЛЕННЫЙ РАСЧЕТ РАЗМЕРОВ ЗАГОТОВОК

## 4.1. МЕТОД КОНЕЧНЫХ ЭЛЕМЕНТОВ

Метод конечных элементов (МКЭ) – это численный метод решения дифиринциальных уравнений с частными производными и интегральных уравнений, которые возникают при решении задач. Этот метод широко используется для решения задач в гидродинамике, электродинамике, теплообмена и др.

Суть метода конечных элементов, можно понять по названию. Тело или его область, разбивают на отдельное множество элементов, в которой хотят найти решения дифференциальных уравнений. (рисунок 4.1)

И в каждом элементе выбирается вид аппроксимирующей функции. Говоря простым языком это полином первой степени. При этом аппроксимирующая функция равна нулю, если она находится вне своего элемента. Решением задачи является значения функций в узлах элементов, но они заранее не известны. Не известные коэффициенты аппроксимирующей функции находятся из равенства соседних функций в узлах элементов.

После найденные коэффициенты выражаются через функцию на границах элементов.

Затем составляется система линейных алгебраических уравнений, в которой количество неизвестных равно количеству уравнений и прямо пропорционально количеству элементов. Потому как, каждый элемент связан с соседними только определенным числом (ограниченным количеством), и система имеет разряженный вид.

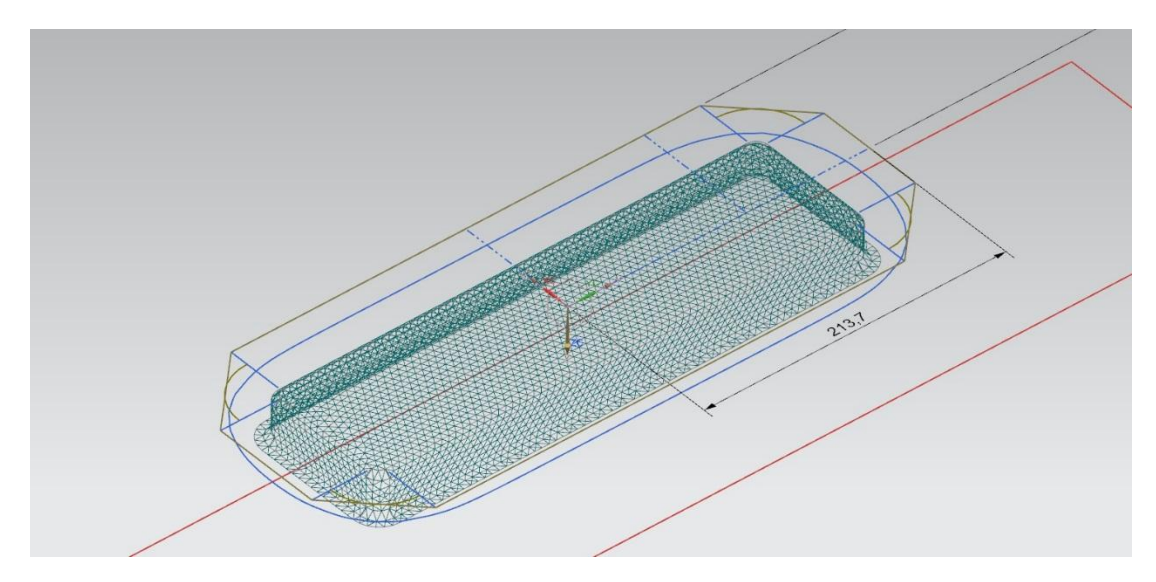

Рисунок 4.1 – Разбиение тела на конечные элементы.

## 4.2. Применение материала в NX к модели коробок

Применение материала в NX к модели коробок осуществляется следующим образом.

Первым шагом, в панели «главное меню» необходимо выполнить переход по вкладке «Инструменты».

Следующим шагом по применению материалов к модели коробки будет переход по вкладке «Материалы».

И третьим шагом будет выполнен переход к новой вкладке «Назначить материалы» по созданию материалов в NX. (Рисунок 4.2)

В появившимся новом окне предлагается:

- 1. Выбор тела детали или заготовки. Выбирается данная модель коробки.
- 2. Список материалов, на выбор, или из библиотеки NX, или из локальной библиотеки MatML, или из библиотеки MatML пользователя. Указывается путь к сохраненному файлу «XML File» в командной строке библиотеки материалов.
- 3. Материалы, предоставляется список материалов из указанного выше выбора. Выбираем заданный материал «12h18n10t» в появившемся окне библиотеки.

4. Новый материал, в этой подкладке можно выбрать «Тип» задаваемого материала. Оставляем тип материала «Изотропный» и кнопкой «применить» мы применим созданный нами материал для построенной модели. (Рисунок 4.3)

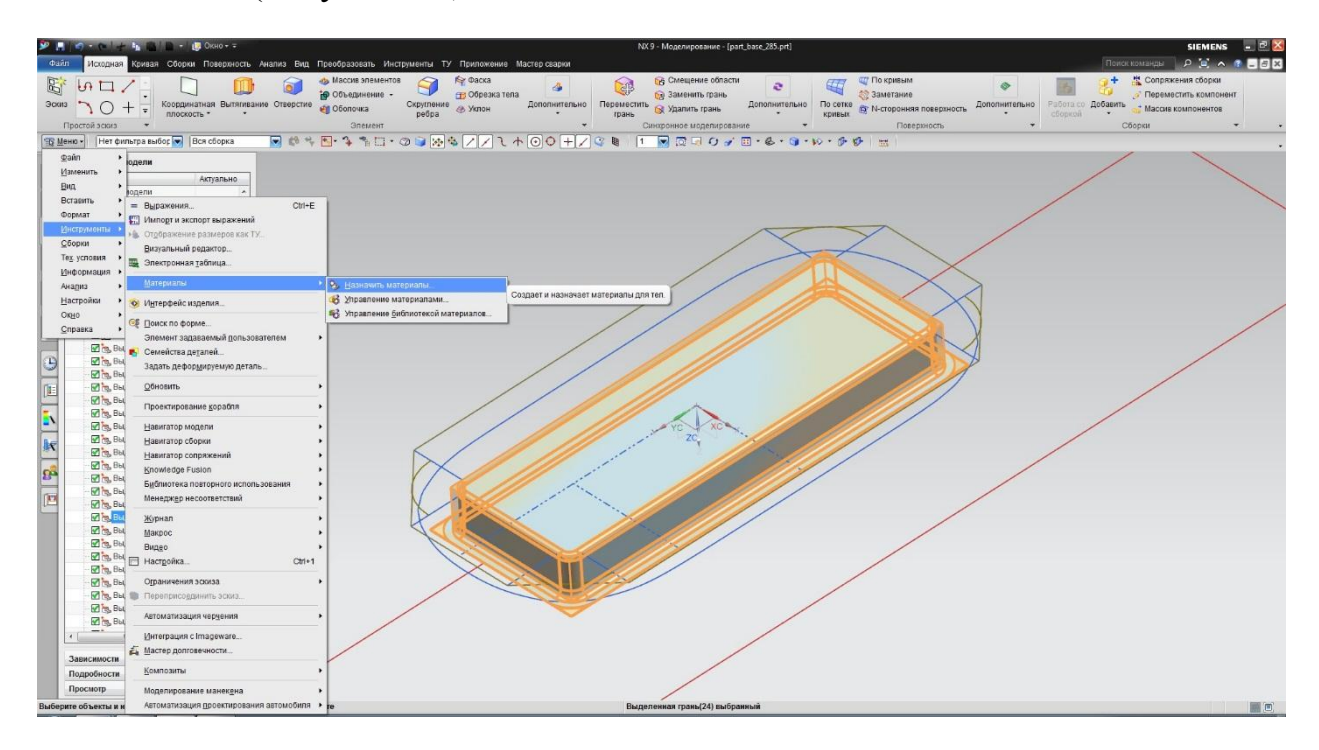

Рисунок 4.2 – Назначение материала 12h18n10t. NX.

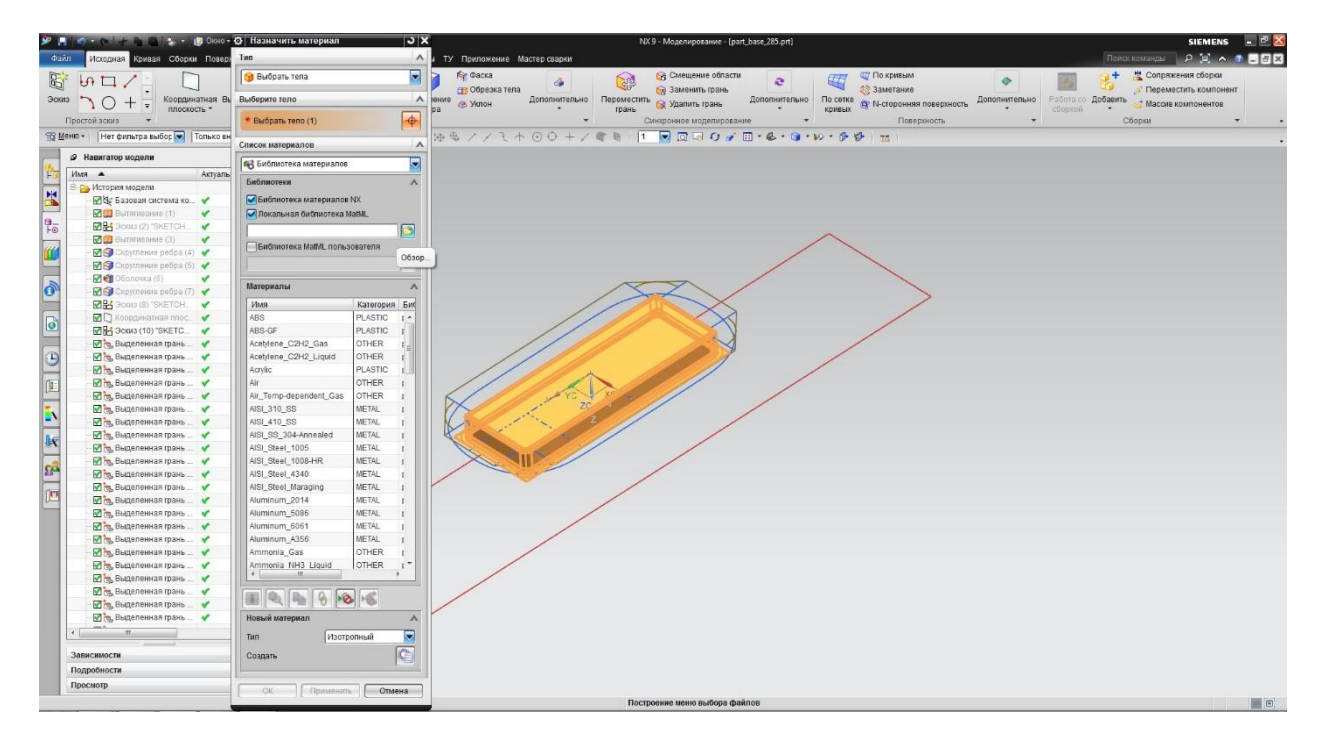

Рисунок 4.3 - Назначение материала 12h18n10t. NX.

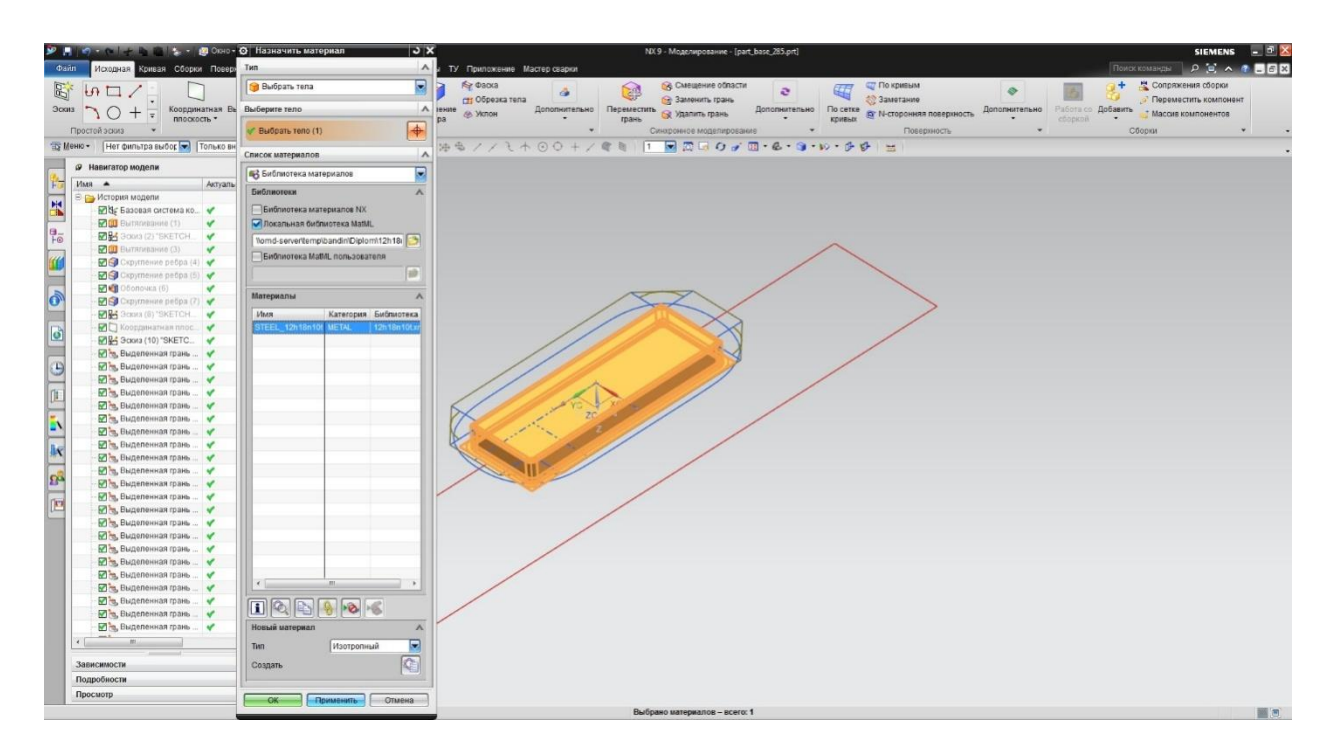

Рисунок 4.4 - Назначение материала 12h18n10t. NX.

#### 4.1. Задание выбранного материала в NX к модели коробок

Первым шагом для проверки выбранного материала в NX к модели коробок, необходимо выполнить переход в «Навигаторе сборки» по вкладке «Навигатор сборки».

Вторым шагом в появившемся окне «Навигатора сборки» необходимо выбрать данную деталь или заготовку используемую в работе. (Обычно, название данной детали или заготовки, стоит на втором плане в дереве «Навигатора сборки»).

Третьим шагом правой кнопкой мыши кликнуть по данной модели в дереве «Навигатора сборки». В появившемся окне необходимо выбрать «Свойства», после выбора которого появится новое окно с названием «Свойства отображенной детали».

Четвертым шагом, в появившемся окне с названием «Свойства отображенной детали» выполним переход на вкладку «Атрибуты» и в предоставленном окне свойств модели, левой кнопкой мыши, выберем из списка заголовков «Material». В строке атрибутов под вкладкой «Значение» появится название материла данной модели детали или заготовки.

На основе этого пошагового метода выполним действия для проверки модели коробки, и удостоверимся в правильности выбора материла «12h18n10t» (рисунок 4.5;4.6;4.7).

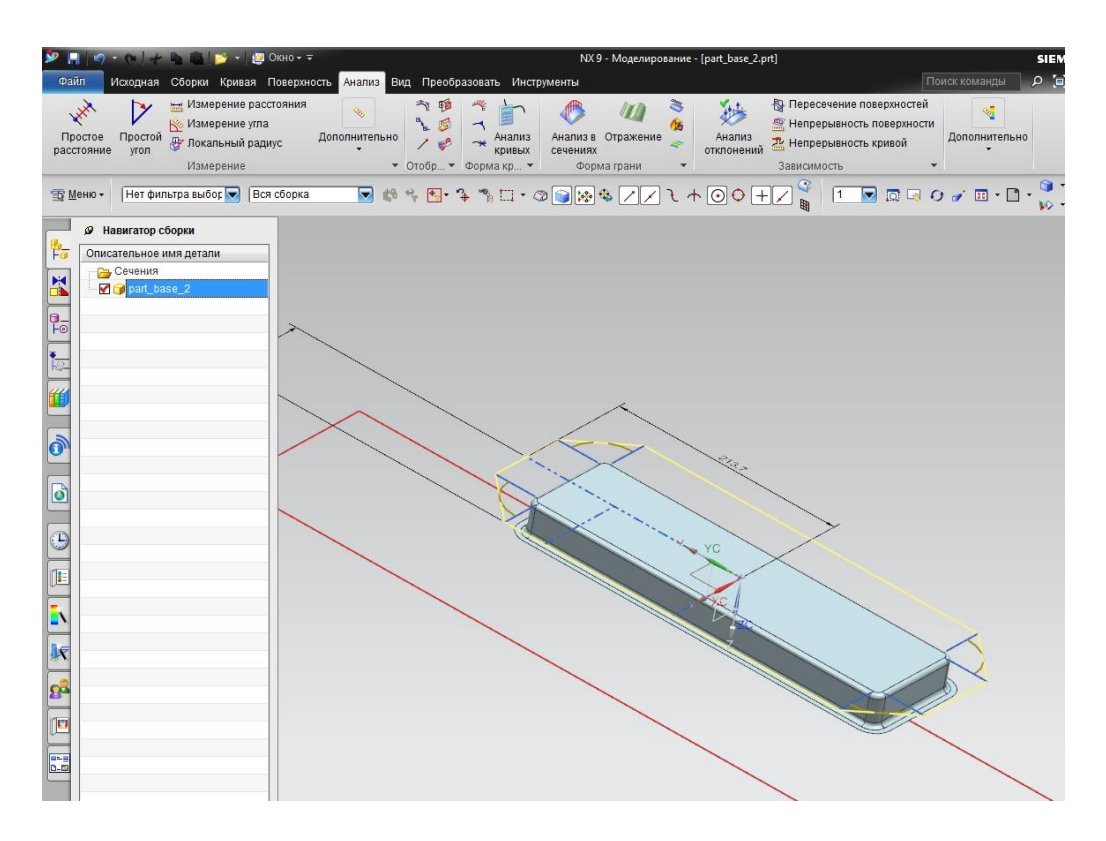

Рисунок 4.5 – Проверка назначенного материала 12h18n10t. NX.

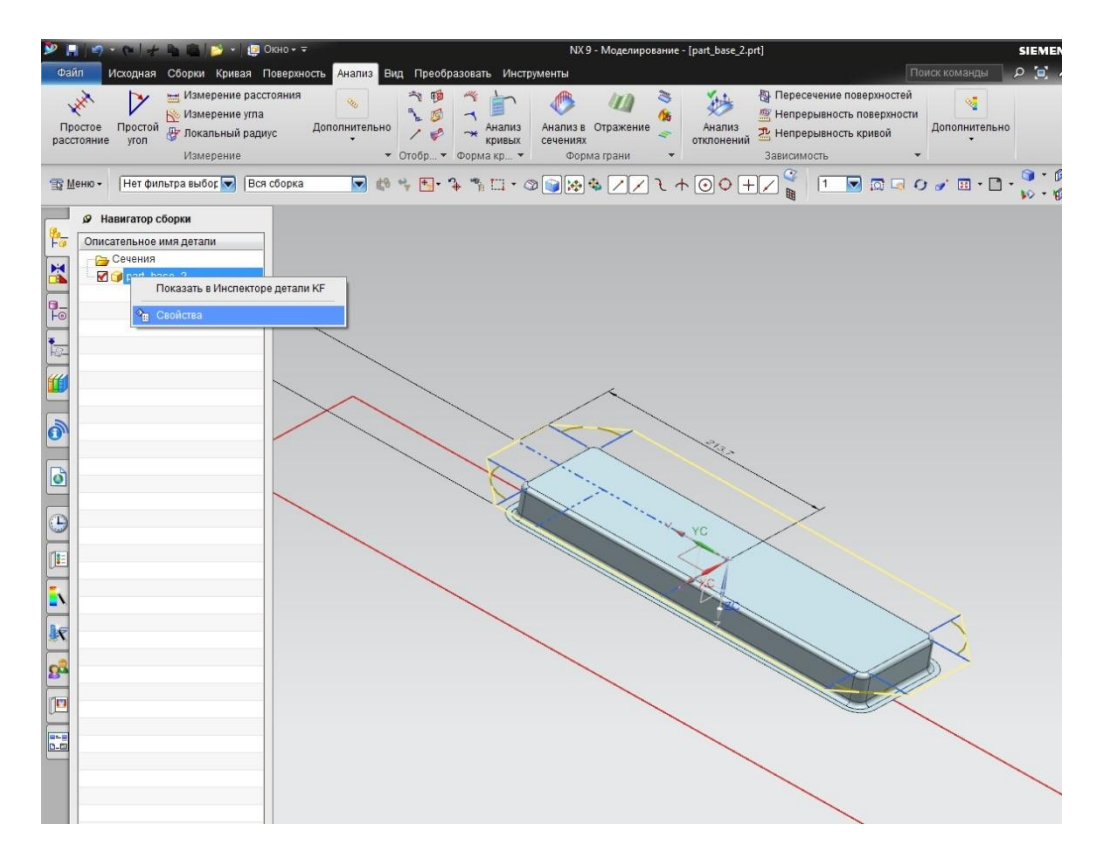

Рисунок 4.6 - Проверка назначенного материала 12h18n10t. NX.

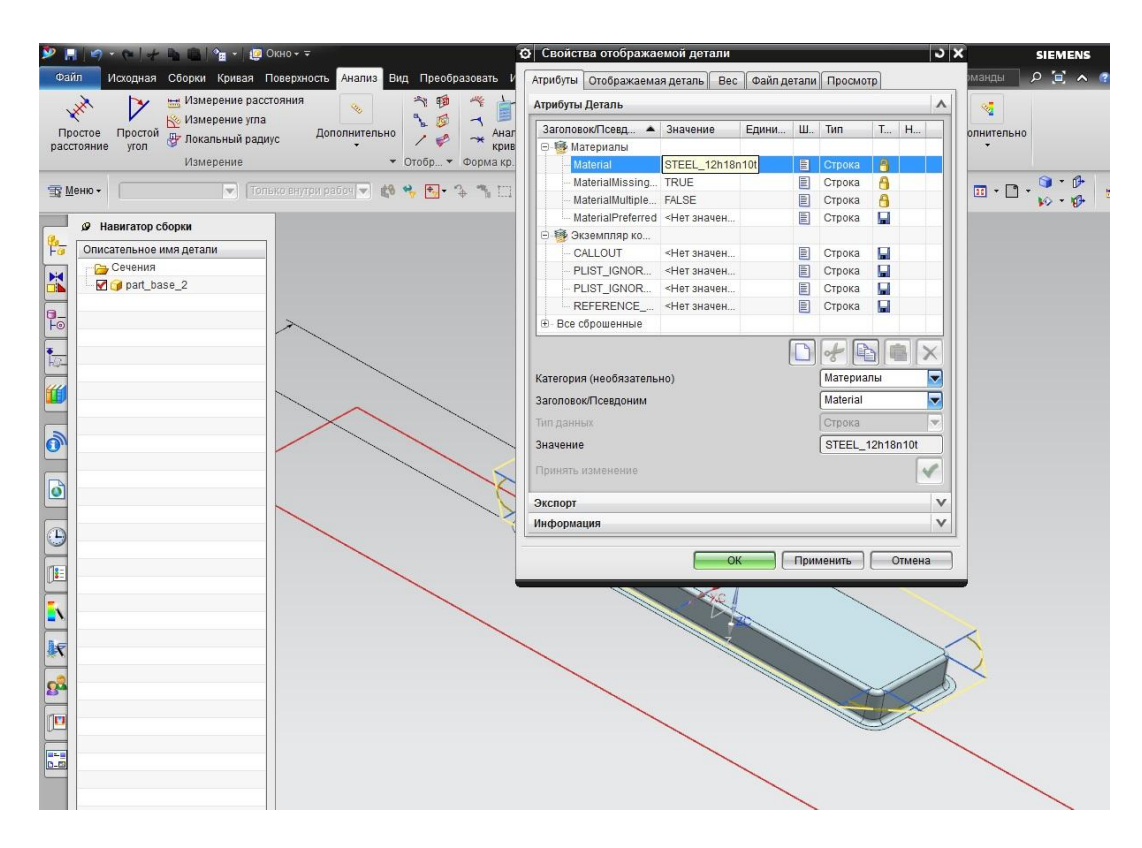

Рисунок 4.7 - Проверка назначенного материала 12h18n10t. NX.

#### 4.3. Одношаговый анализ формуемости

Для получения кривых заготовок необходимо применить метод одношагового анализа к полученной детали с заданным материалом. Этот метод сглаживает все или некоторые грани листового металла, используя КЭ модель анализ и вычисляет утонение, напряжение, деформацию и пружинение, чтобы предсказать риск получения неверной геометрии.

Применение метода одношагового анализа:

Первым шагом, в панели «главное меню» необходимо выполнить переход по вкладке «Анализ». В появившемся окне главного меню будет предложено несколько различный операций для анализа такие как, Измерение, Отобразить, Форма грани, Форма кривой, Зависимость и кнопка вывода операций которые не вошли в эти подтипы «Дополнительно».

Левой кнопкой мыши кликаем на кнопку «Дополнительно».

Вторым шагом, в появившемся окне дополнительных операций анализа модели предлагается различный выбор анализа тела модели, формы грани модели, деталь, и т.д. Выбираем интересующий нас «Анализ формуемости - Одношаговый» в подтипе «Деталь» (рисунок 4.8).

Третьим шагом, задание свойств к модели заготовки. На этом этапе необходимо задать все свойства к модели заготовки, так чтобы получить правильный расчет метода одношагового анализа (рисунок 4.9).

В появившемся окне необходимо задать следующие свойства.

1.Тип. На выбор предлагается, Полная развертка, Промежуточная развертка и Расширенная развертка.

Выбираем из перечисленных «Расширенная развертка».

2.Тип объекта. На выбор предлагается, Твердотельная и Грань.

Выбираем из перечисленных «Грань».

57

3.Развернуть область. В данном свойстве выбираются все грани модели заготовки.

4.Расширенные ограничения.

Тип детали – С переходом.

Прижим заготовки (выбирается грань модели хаготовки, область прижима). Давление (вносится давление прижима, МПа).

Сила. (автоматически рассчитывается исходя из значения давления, кН). В моем случае давление прижима равно 2МПа.

5. Материал. Из списка материалов, выбираем материал модели заготовки. Мой материал «12h18n10t».

6. Направление вытягивания. На этом свойстве необходимо левой кнопкой мыши задать вектор направления вытягивания на модели заготовки.

7. Вычисление. Последнее окно задания свойств, в котором необходимо задать размер конечного элемента и сформировать «Сетку». Для своей модели коробки я задавал общий размер элемента равным 2.

Четвертым шагом является вычисление. На этом этапе построена сетка конечных элементов модели заготовки, но не торопитесь закрывать окно Одношагового анализа формуемости, необходимо в свойствах «Вычисление» запустить расчет. Для этого необходимо выбрать левой кнопкой мыши из трех предложенных вам действий «Вычисление», которое запустит расчет для получения кривых заготовок.

58

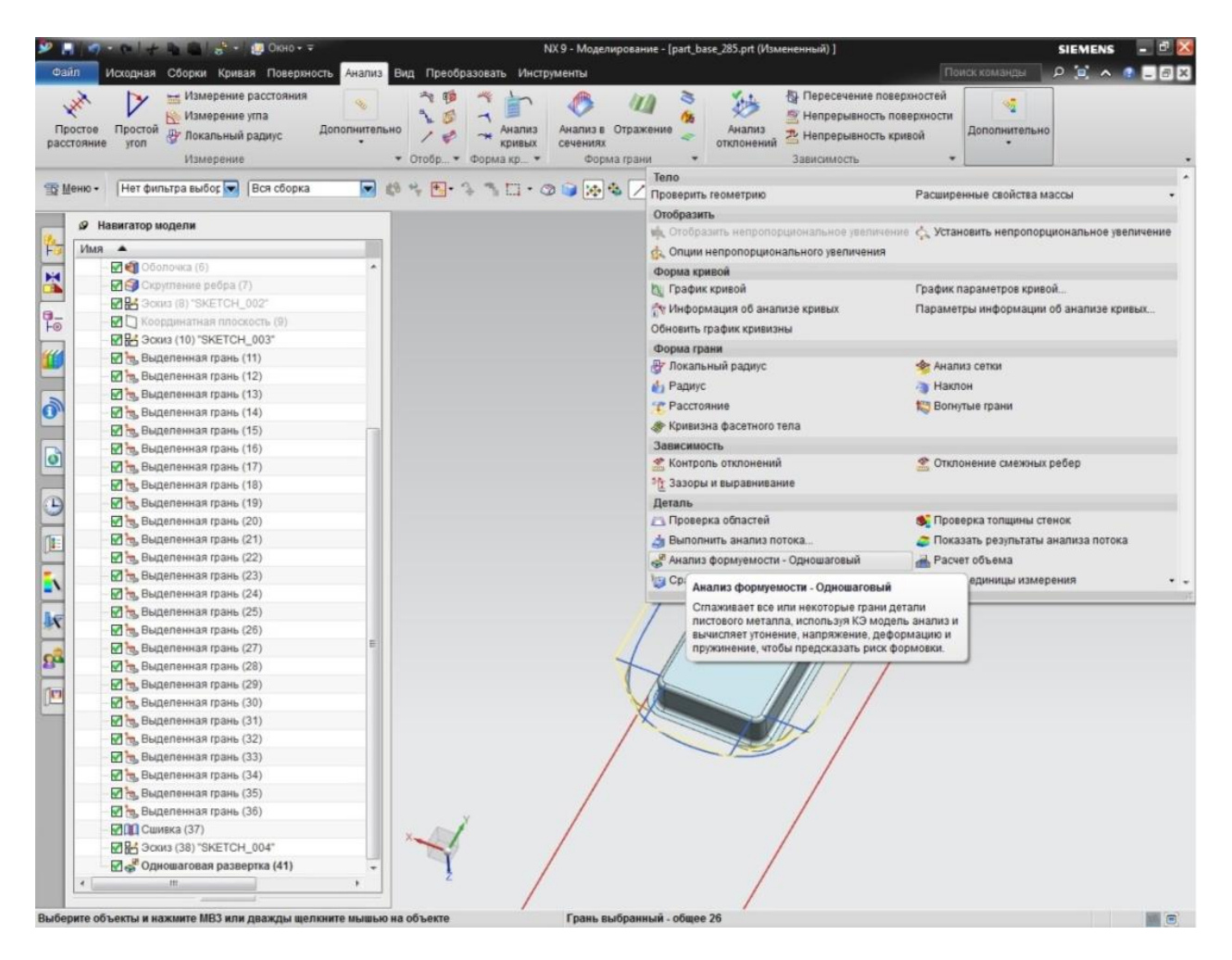

Рисунок 4.8 - Операция «Анализ формуемости». NX.

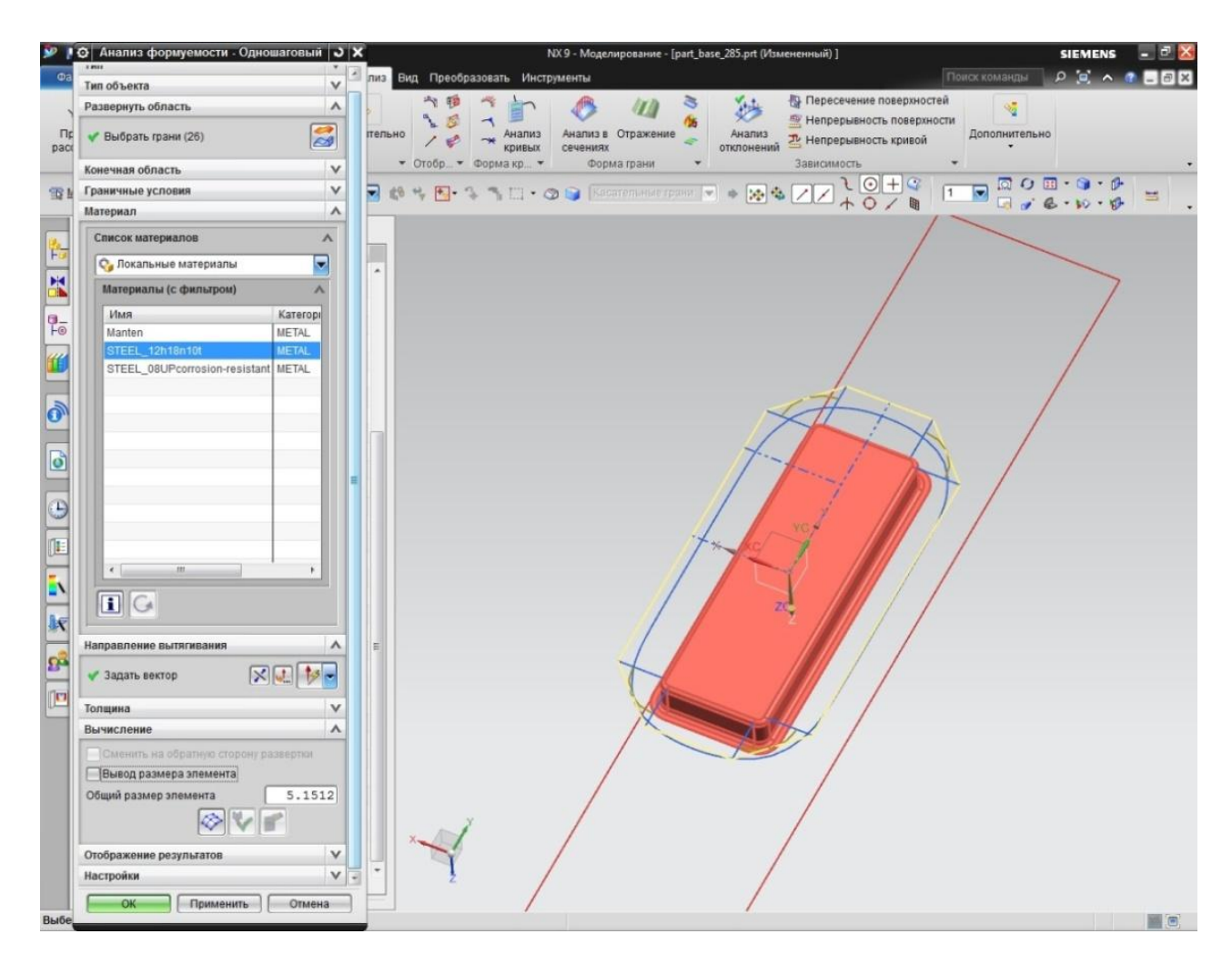

Рисунок 4.9 – Операция «Анализ формуемости». NX.

## 4.4. Параметры заготовки, полученные численным методом

Для вычисления размеров, воспользуемся инструментом «Измерение расстояния», расположенный в разделе «Анализ».

Для этого необходимо перейти к разделу главного меню «Анализ». Затем выбрать инструмент «Измерение расстояния». (рисунок 4.10) Выберем «Расстояние а проекции» в типе измерения.

Первым шагом, зададим направление вектора, по которому будет направленно наше линейка. (рисунок 4.10)

Следующим шагом, необходимо задать точку начала измерения, и она будет являться началом координат, которое является точкой середины модели. (рисунок 4.11)

Затем, в окне «Измерение» выбираем максимальное. (рисунок 4.12)

И завершающем шагом, ведем нашу смоделированную линейку к пересечению сплайна модели и оси ординат и кликаем левой кнопкой мыши для получения численного результата. (рисунок 4.13 и 4.14)

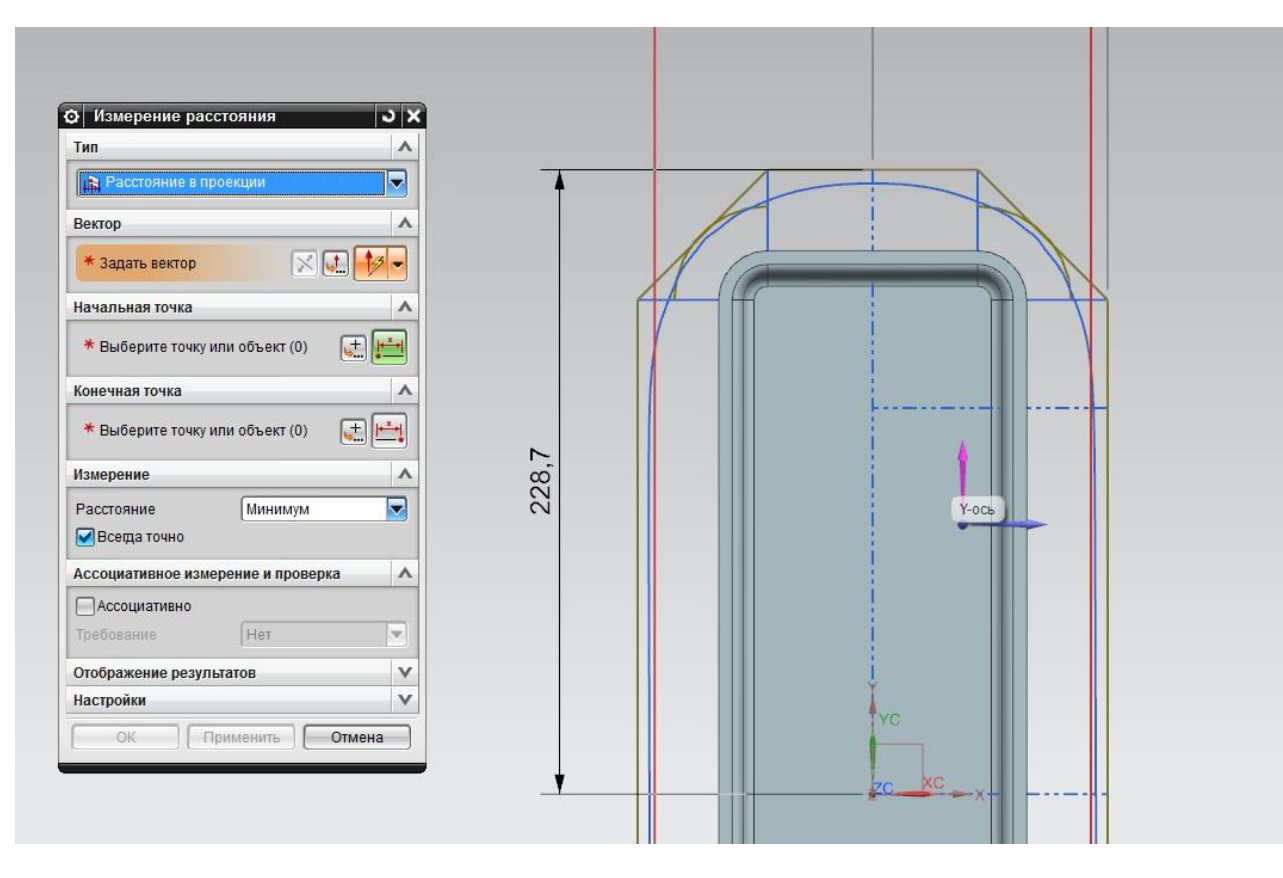

Рисунок 4.10 – Операция «Измерение расстояния». NX.

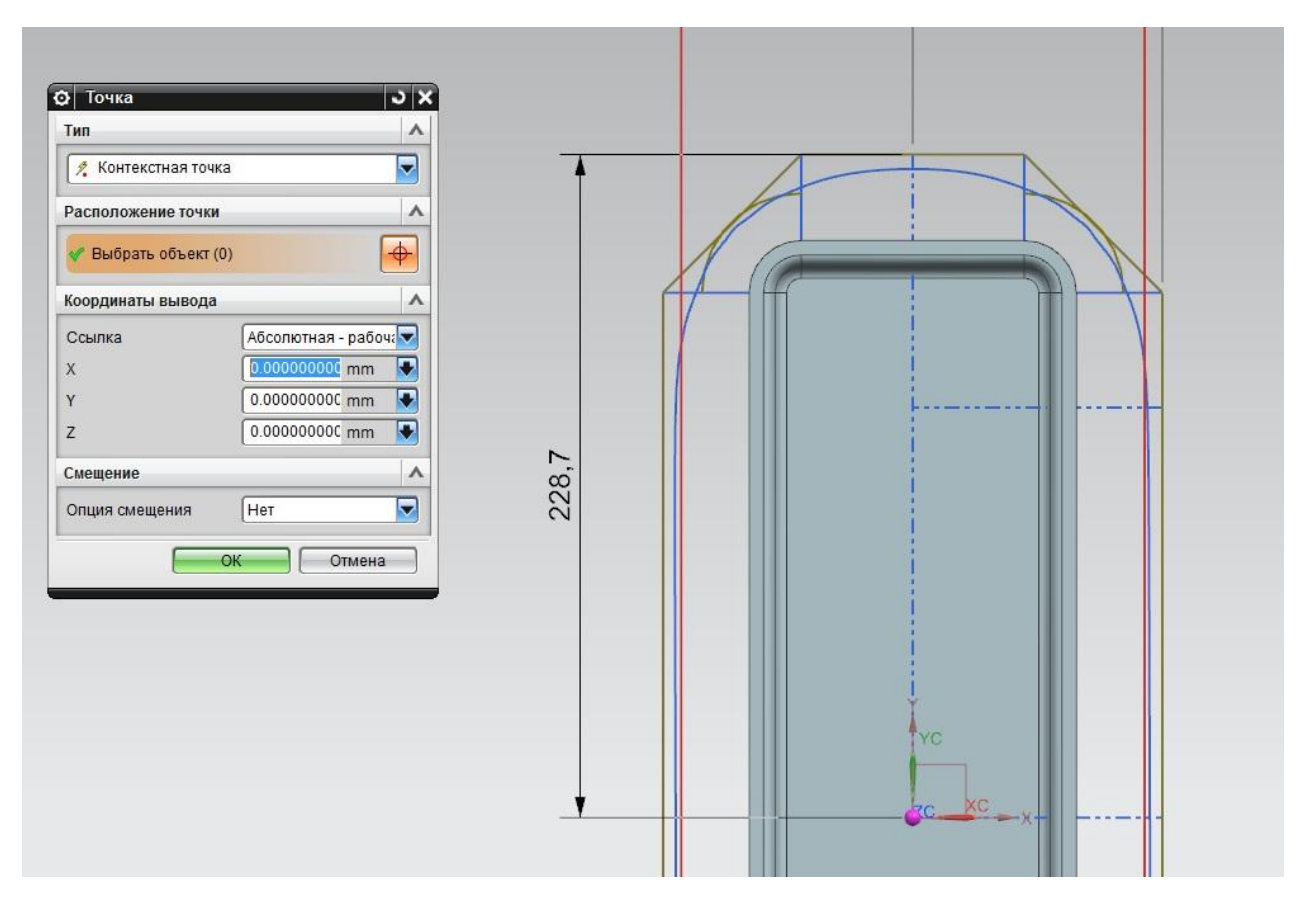

Рисунок 4.11 - Операция «Измерение расстояния». NX.

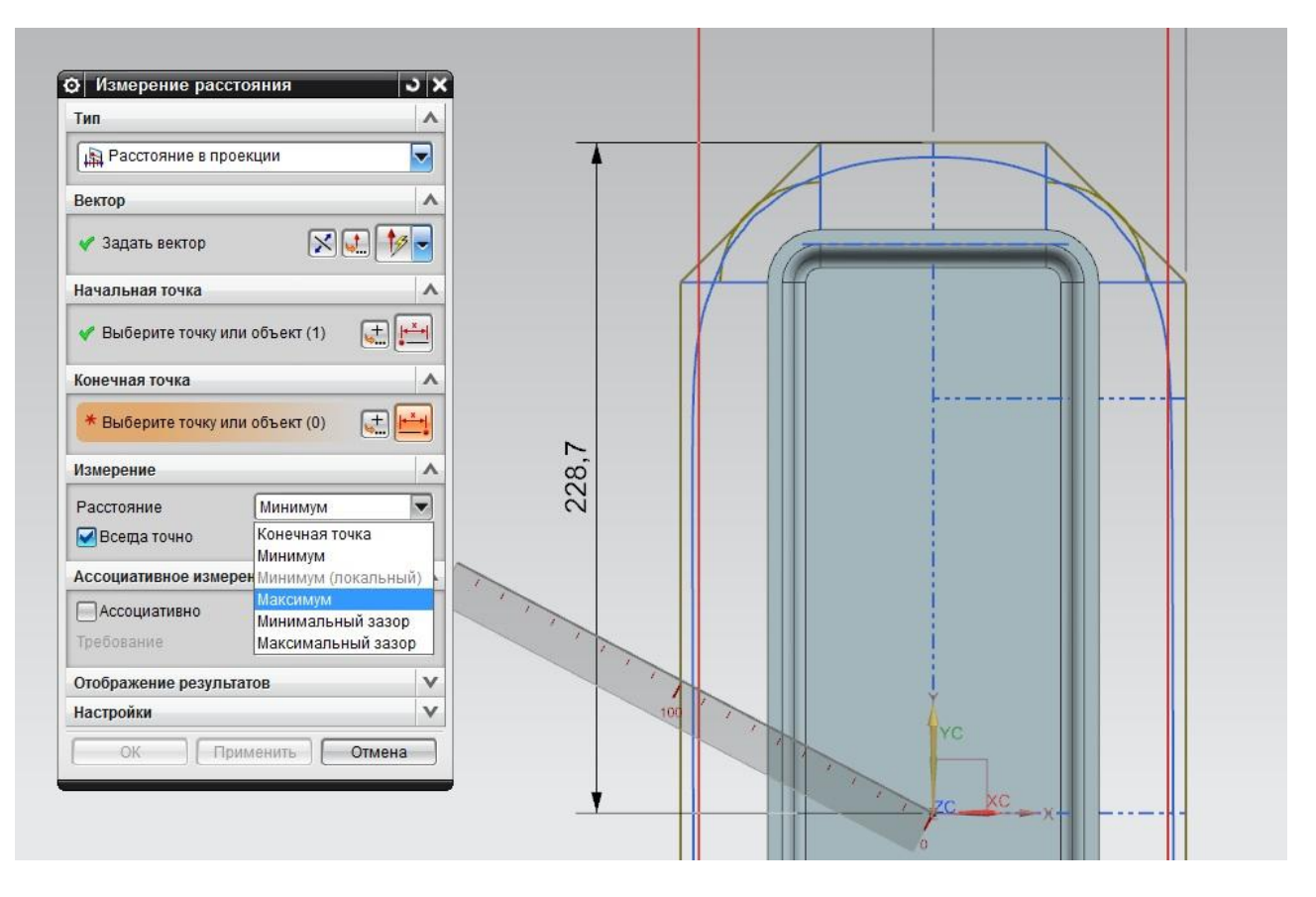

Рисунок 4.12 – Операция «Измерение расстояния». NX.

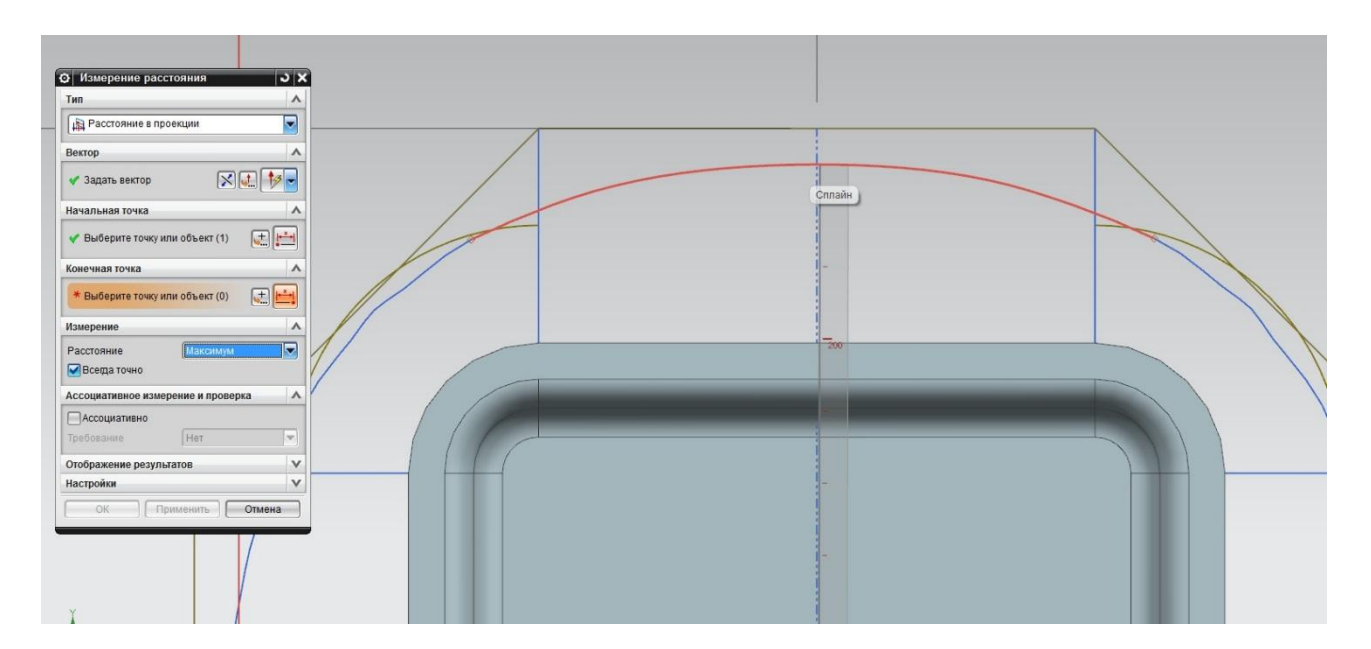

Рисунок 4.13 – Операция «Измерение расстояния». NX.

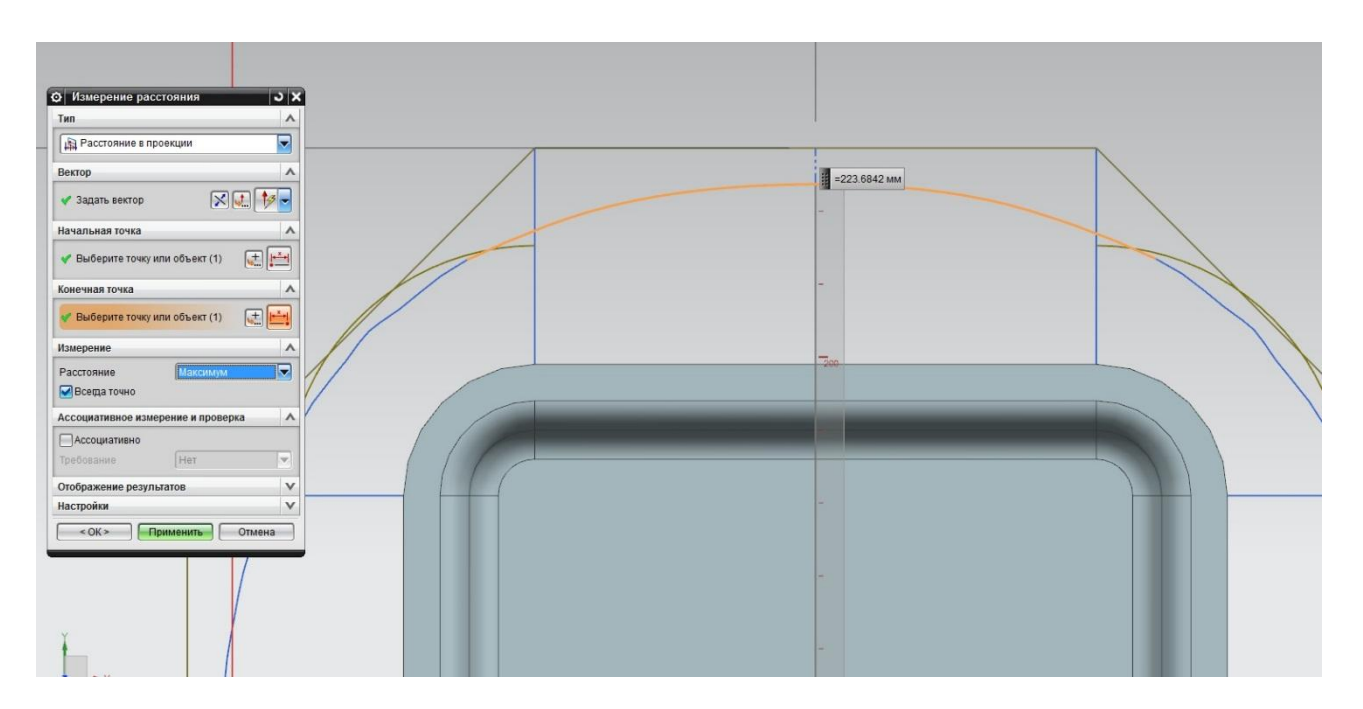

Рисунок 4.14 – Операция «Измерение расстояния». NX.

## 4.5. Выводы раздела

- 1. Представлена информация о методе конечных элементов и инструменте одношагового анализа формуемости.
- 2. Указана процедура применения модели материала к геометрии изделия.
- 3. Получена геометрия заготовки методом конечных элементов.

## 5. ВЫЯВЛЕНИЕ ПЕРВОНАЧАЛЬНЫХ ЗАВИСИМОСТЕЙ

# 5.1. Используемые пакеты автоматизации расчетов

Для получения корреляции между двумя зависимостями применяется программа SPSS [9].

«SPSS Statistics (аббревиатура англ. «Statistical Package for the Social Sciences» — «статистический пакет для социальных наук») — компьютерная программа для статистической обработки данных, один из лидеров рынка в области коммерческих статистических продуктов, предназначенных для проведения прикладных исследований в социальных науках» [9].

«Между 2009 и 2010 название программного обеспечения SPSS было изменено на PASW (Predictive Analytics SoftWare) Statistics» [9].

«28 июля 2009 компания объявила, что она была приобретена компанией ІВМ за 1,2 млрд долл. США. По состоянию на январь 2010 года компания стала называться «SPSS: An IBM Company» [9].

«По мнению некоторых авторов, SPSS «занимает ведущее положение среди программ, предназначенных для статистической обработки информации»  $[9]$ .

## 5.2. Регрессионные зависимости

Регрессионный анализ - это количественный метод определения вида математической функции в причинно-следственной зависимости между переменными величинами» [9].

Целью регрессионного анализа, является разработка статистической модели, которая позволит предсказать значение зависимой переменной, по известным значениям, хотя бы одной независимой переменной.

65

Корреляция - это статическая взаимосвязь двух или более случайных величин.

Говоря простым языком, это отношение двух величин, по итогу которого получаем определенное число, так называемый коэффициент корреляции.

Применим корреляцию в бытовых случаях, на примере возникшего пожара, предположим в городе «М». Тем самым, можно выявить высокую корреляцию между ущербом, нанесенного в следствии пожара и количеством пожарных, участвуя в ликвидации возгорания. При этом, корреляция будет положительной. Но, это не значит, что при увеличению количества пожарных приведет к увеличению причиненного ущерба.

# 5.3. Методика определения зависимости между геометрией заготовок, полученных в двух вариантах

Выявление зависимостей в SPSS происходит в два этапа.

Первым этапом является внесение данных моделей.

В приложении создаются три колонки с названиями ранее созданных моделей и вносятся в ячейки значение длин всех созданных коробок.

(рисунок 5.1)

| ta              |               | SPSS_расчет.sav [Наборданных1] - Редактор данных IBM SPSS Statistics |                       |  |  |  |  |  |
|-----------------|---------------|----------------------------------------------------------------------|-----------------------|--|--|--|--|--|
| Файл            | Правка<br>Вид | Преобразование<br>Данные                                             | Прямой марн<br>Анализ |  |  |  |  |  |
|                 |               |                                                                      | <b>ESSES</b>          |  |  |  |  |  |
| 28:             |               |                                                                      |                       |  |  |  |  |  |
|                 | коробка       | развертка аналитическая                                              | развертка по МКЭ      |  |  |  |  |  |
| 1               | 285,00000     | 362,32000                                                            | 352,00440             |  |  |  |  |  |
| $\overline{2}$  | 300,00000     | 377,32000                                                            | 367,33040             |  |  |  |  |  |
| 3               | 350,00000     | 427,32000                                                            | 417,36880             |  |  |  |  |  |
| $\overline{4}$  | 380,00000     | 457,32000                                                            | 447,36840             |  |  |  |  |  |
| 5               | 400,00000     | 477,32000                                                            | 467,34680             |  |  |  |  |  |
| $6\phantom{.0}$ | 475,00000     | 552,32000                                                            | 542,35680             |  |  |  |  |  |
| $\overline{7}$  | 500,00000     | 577,32000                                                            | 567,35220             |  |  |  |  |  |
| 8               | 550,00000     | 627,32000                                                            | 617,34740             |  |  |  |  |  |
| $\overline{9}$  | 570,00000     | 647,32000                                                            | 637,34400             |  |  |  |  |  |
| 10              | 600,00000     | 677,32000                                                            | 667,33820             |  |  |  |  |  |

Рисунок 5.1 - Внесение данных моделей в SPSS

Вторым этапом, использовался анализ вывода кривых и зависимостей, для получения регрессионных зависимостей.

После внесения данных, в панели главного меню, необходимо перейти по вкладке «Анализ». Этот инструмент программного продукта SPSS предлагает на выбор множество различных видов анализа. Выберем один из них, наведем курсор мыши на «Корреляция» и кликнем «парные».

В открывшимся окне необходимо подтвердить нужность анализа двух разверток и нажать «Применить».

Результат представлен на рисунке (рисунке 5.2). Зависимость представлена формулой (1):

$$
y = 0.9778 \times x + 24.1797 \tag{4}
$$

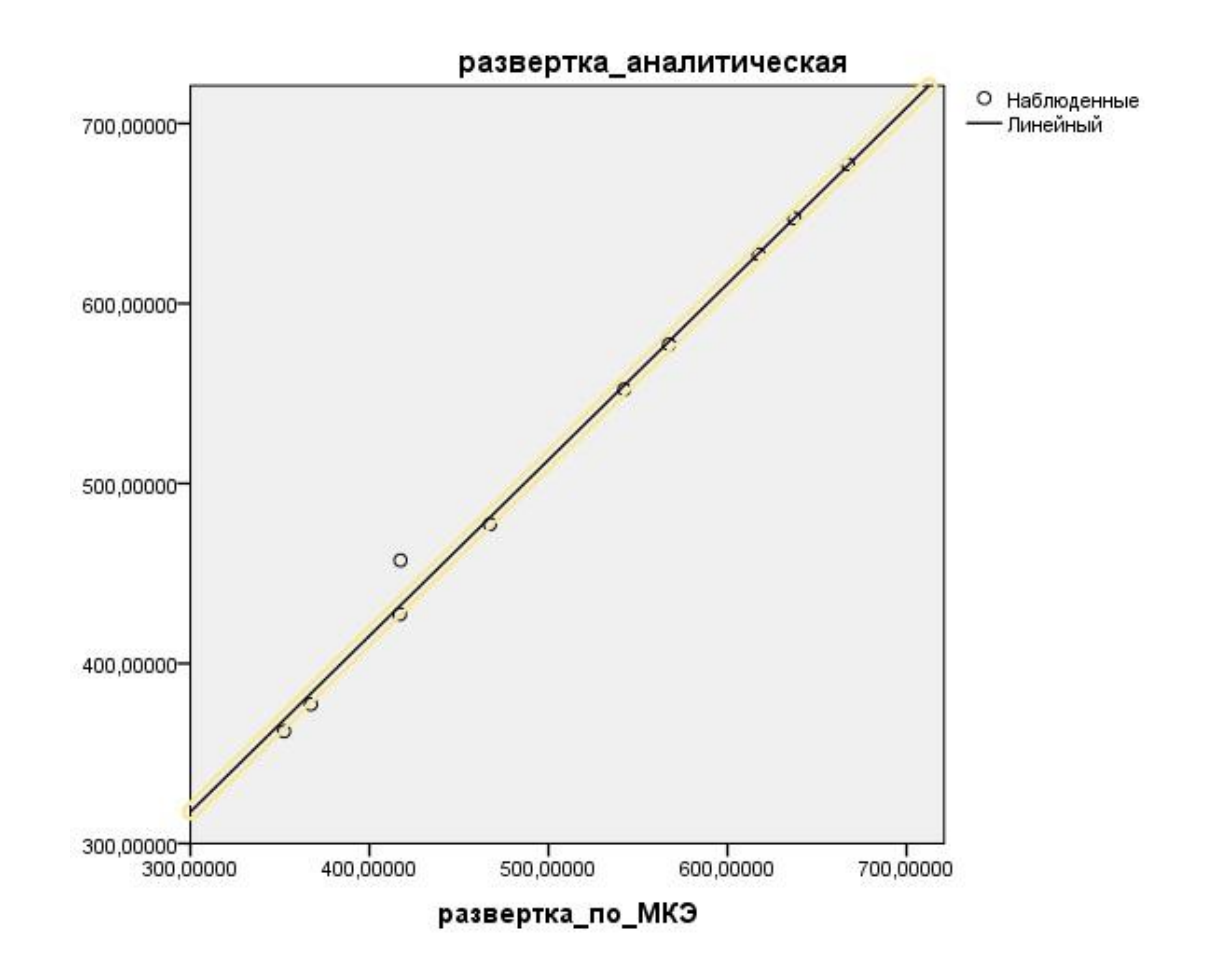

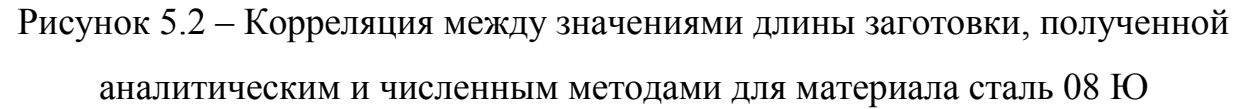

7. Построена дополнительная зависимость для проверки влияния параметров материала, используемых в САПР, для материала сталь 08Ю показала такое же значение константы (рисунок 5.3). Модель зависимости выражена формулой (2).

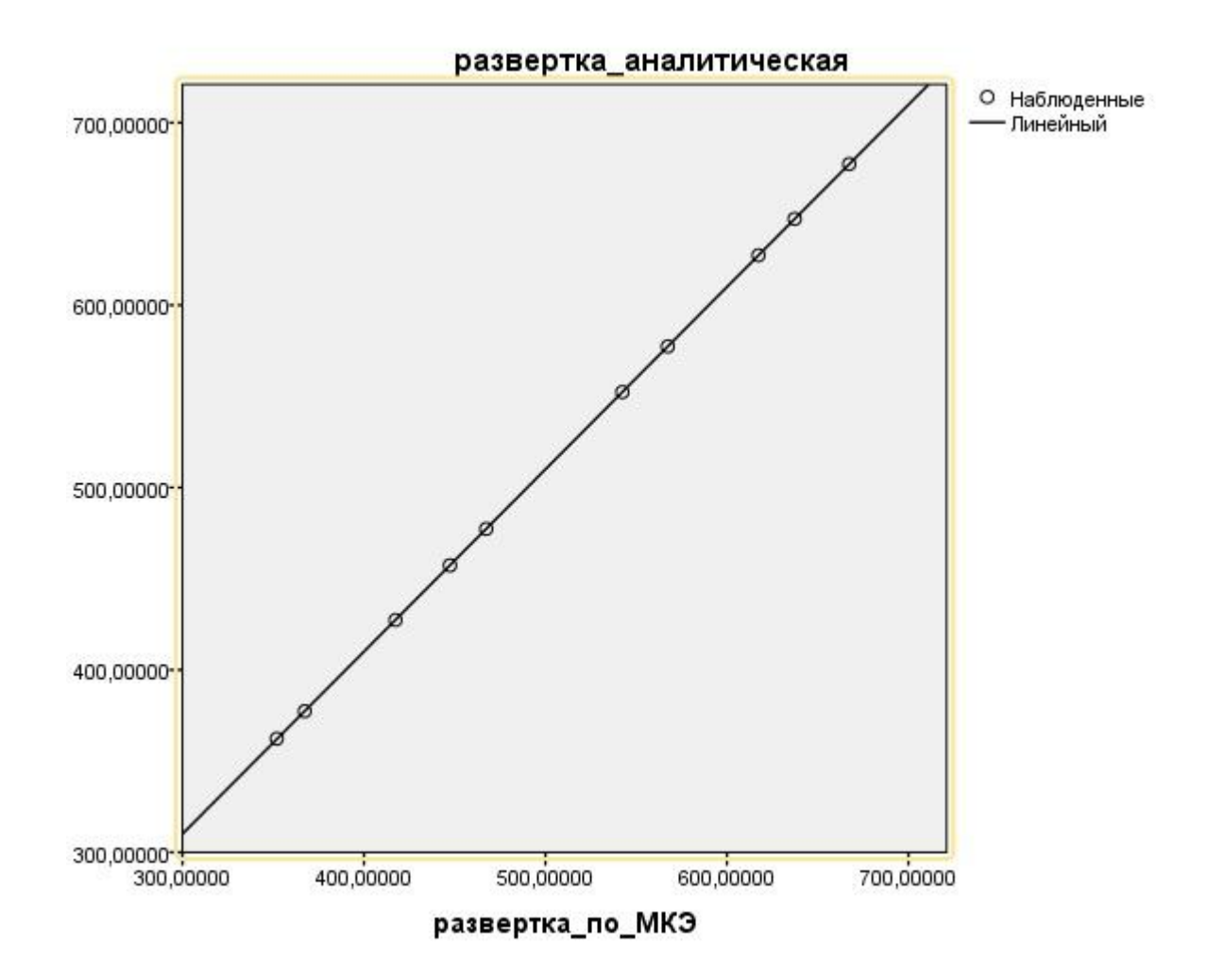

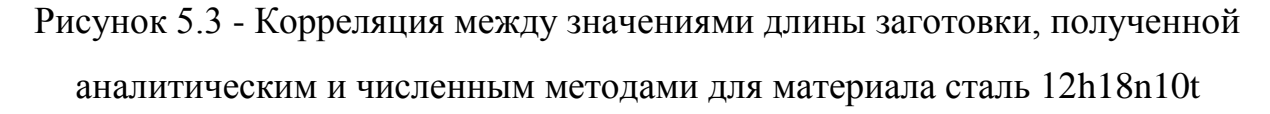

$$
y = 0.9995 \times x + 10.2291 \tag{5}
$$

Полученная зависимость демонстрирует, что для компенсации использованного материала при указанном отношении размеров заготовки при невозможности использования САПР необходимо ввести поправочный коэффициент, равный 10,229 мм.

Значение указанного коэффициента вероятно связано с влиянием на аналитические формулы параметров заготовки (отношения толщины, высоты, длины, ширины, радиуса закругления у матрицы и пуансона, размера фланца) и параметров материала (анизотропия, упрочнение, модуль упругости и др.).

69

# 5.4. Выводы раздела

- 1. Рассчитана зависимость между размерами заготовок, полученных аналитическим и численным методами
- 2. Получено значение поправочного коэффициента для материала 08Ю.

# **ЗАКЛЮЧЕНИЕ**

- 1. При использовании аналитических формул для расчета размеров коробок с отношением сторон, представленных в таблице 1, можно ввести константу, равную 10.229 мм.
- 2. Влияние анизотропии при измерении ширины практически не замечено. Данная характеристика должна быть проверена для других САПР и моделей материалов.
- 3. Значения изменения длины для других материалов также не показало влияния.
- 4. Была разработана типовая конструкция детали на основе множества уже известных деталей автомобиля.
- 5. Проведен аналитический расчет заготовок для типовой детали.
- 6. Создана модель материалов используемых для изготовления этих деталей.
- 7. Проведен численный расчет для изготовления этих деталей;
- 8. Выявлены регрессионные зависимости между аналитическим и численным расчетами.

## СПИСОК ИСПОЛЬЗУЕМЫХ ИСТОЧНИКОВ

- 1. Автоматизированное проектирование технологической оснастки для холодной штамповки : учеб. пособие для студентов вузов, обуч. по направлению "Конструкторско-технол. обеспечение машиностр. пр-в" / В. В. Морозов [и др.] ; под ред. В. В. Морозова . - Гриф УМО. - Старый Оскол : ТНТ, 2016. - 343 с. : ил. - Библиогр.: с. 341-343. - ISBN 978-5- 94178-255-0. - 414-55.
- 2. Басов К. А. Графический интерфейс комплекса ANSYS [Электронный ресурс] : электронное издание : [учеб. пособие] / К. А. Басов. - Саратов : Профобразование, 2017. - 239 с. : ил. - ISBN 978-5-4488-0061-0.
- 3. Бузлаев Д.В. Компьютерное моделирование листовой штамповки с применением современных материалов, [http://www.sapr.ru/Article.aspx?id=7489#%D0%94%D0%BC%D0%B8%D1](http://www.sapr.ru/Article.aspx?id=7489#Дмитрий Бузлаев) [%82%D1%80%D0%B8%D0%B9%20%D0%91%D1%83%D0%B7%D0%BB](http://www.sapr.ru/Article.aspx?id=7489#Дмитрий Бузлаев) [%D0%B0%D0%B5%D0%B2](http://www.sapr.ru/Article.aspx?id=7489#Дмитрий Бузлаев)
- 4. Зубарев Ю. М. Методы получения заготовок в машиностроении и расчет припусков на их обработку : учеб. пособие для студентов машиностроит. вузов / Ю. М. Зубарев. - Гриф УМО. - Санкт-Петербург [и др.] : Лань, 2016. - 255 с. : ил. - Библиогр.: с. 250-251. - Прил.: с. 201-249. - ISBN 978- 5-8114-1995-1 : 591-00.
- 5. Молодежь машиностроению : VIII студ. науч.-техн. конференция, (Тольятти, 23 марта 2012 г.) : сб. науч. трудов / ТГУ ; Ин-т машиностр. ; каф. "Сварка, обработка материалов давлением и родственные процессы" ; [под ред. В. П. Сидорова и др.]. - ТГУ. - Тольятти : ТГУ, 2012. - 135 с. : ил. - Библиогр. в конце статей. - ISBN 978-5-8259-0689-8 : 13-61.
- 6. Орлов П. Г. Штамповка деталей на листоштамповочных автоматах : (основы теории и расчета) / П. Г. Орлов. - Москва : Машиностроение, 1984. - 160 с. : ил. - Библиогр.: с. 157-158.
- 7. Почекуев Е.Н. Разработка классификации систем автоматизированного проектирования листовой штамповки на основе факторного и кластерного анализа / Е.Н. Почекуев, П.А. Путеев. – Тольятти.: Вектор науки тольяттинского государственного университета, 2015. №2-2. С. 155-160
- 8. Почекуев Е. Н. Проектирование в SIEMENS NX технологических процессов изготовления деталей листовой штамповкой [Электронный ресурс] : электрон. учеб.-метод. пособие / Е. Н. Почекуев, П. А. Путеев, П. Н. Шенбергер ; ТГУ ; Ин-т машиностроения ; каф. "Сварка, обработка материалов давлением и родственные процессы". - Тольятти : ТГУ, 2014. - 230 с. : ил. - Библиогр.: с. 228. - ISBN 978-5-8259-0766-6 : 1-00.
- 9. Почекуев Е. Н. Проектирование штампов для последовательной листовой штамповки в системе NX / Е. Н. Почекуев, П. А. Путеев, П. Н. Шенбергер. - Москва : ДМК Пресс, 2012. - 331 с. : ил. - Библиогр.: с. 328 . - Предм. указ.: с. 329-331. - Прил.: с. 305-327. - ISBN 978-5-94074-858-8 : 665-00.
- 10.Почекуев Е. Н. Основы методов автоматизированного проектирования штампов листовой штамповки в САПР [Электронный ресурс] : электрон. учеб.-метод. пособие / Е. Н. Почекуев ; ТГУ ; Ин-т машиностроения ; каф. "Сварка, обработка материалов давлением и родственные процессы". - Тольятти : ТГУ, 2014. - 158 с. : ил. - Прил.: с. 157. - ISBN 978-5-8259- 0767-3 : 1-00.
- 11.Романовский В. П. Справочник по холодной штамповке / В. П. Романовский. - 5-е изд., доп. и перераб. - Ленинград : Машиностроение, 1971. - 782 с. : ил. - Библиогр.: с. 762-773. - Предм. указ.: с. 774-777.
- 12.Автоматизация проектирования штампов для холодной листовой штамповки / А. Д. Аникин [и др.]. - Ленинград : Машиностроение, 1986. - 191, [1] с. : ил. - Библиогр.: с. 190-192.
- 13.Mogan, G. Expert System for the Total Design of Mechanical Systems with Gears [Text] / G. Mogan, E. V. Butilă // Springer Netherlands. – Transilvania University of Brasov, Romania, 2005. – PP. 143-162.
- 14.Chun-Fong You, Yi-Lung Tsai, Kun-Yu Liu. Representation and similarity assessment in case-based process planning and die design for manufacturing automotive panels [Text] //Springer-Verlag London Limited ,2010. – PP. 297– 310.
- 15.Bor-Tsuen Lin , Chun-Chih Kuo. Application of an integrated CAD/CAE/CAM system for stamping dies for automobiles [Text] / Bor-Tsuen Lin // Springer-Verlag London Limited, 2006. – PP. 1000–1013.
- 16.Z. Q. Sheng, R. Taylor, M. Strazzanti. FEM-based progressive drawing process design [Text] Z. Q. Sheng // Springer-Verlag London Limited, 2006. – PP. 226–236.
- 17.M. HOJNY. APPLICATION OF AN INTEGRATED CAD/CAM/CAE/IBC SYSTEM IN THE STAMPING PROCESS OF A BATHTUB 1200 S [Text] // AGH UNIVERSITY OF SCIENCE AND TECHNOLOGY, 2010. – PP. 713– 723.
- 18.Shangtan Liu, Xiaochun Wu, Lei Shi, Yiwen Wu, Wei Qu. Influence of Cryogenic Treatment on Microstructure and Properties Improvement of Die Steel. [Text] // Journal of Materials Science and Chemical Engineering, Modern Mechanical Engineering, China 2015. – PP. 37-46.
- 19.Ed Herman, Creative Concepts Company, Inc. Daniel J. Schaeffler and Evan J. Vineberg, Engineering Quality Solutions, Inc.. CAD/CAM and Die Face Design in Sheet Metal Forming [Text] // ASM International www.asminternational.org.2006. – PP. -756-765.
- 20.Методические указания кафедры "Компьютерные технологии и обработка металлов давлением" (секция информатики) [Электронный ресурс] : для студентов всех специальностей вуза / ТГУ ; каф. "Компьютерные технологии и обработка материалов давлением". - ТГУ. - Тольятти : ТГУ, 2007. - 100-00.
- 21.Робсон Э. Изучаем HTML, XHTML B CSS = Head First HTML and CSS / Э. Робсон, Фримен Эр. ; [пер. с англ. В. Черник]. - 2-е изд. - Санкт-Петербург : Питер, 2014. - 720 с. : ил. - (Head First O'Reilly). - Прил.: с. 705-720. - ISBN 978-5-496-00653-8 : 660-00.
- 22.Белов В.В.Штампы для листовой штамповки. / Г.И. Хесин, В.В Белов.: Машиностроение. 1992.- 292с.
- 23.Дурандин М. М. Штампы для холодной штамповки мелких деталей : альбом конструкций и схем / М. М. Дурандин, Н. П. Рымзин, Н. А. Шихов. - Москва : Машиностроение, 1978. - 108 с. : ил. - Библиогр.: с.
- 24.Кухтаров В. И. Проектирование технологических процессов холодной штамповки / В. И. Кухтаров, О. В. Кухтаров. - Москва : Машиностроение, 1966. - 223 с. : ил. - Библиогр.: с. 220-222.
- 25.Мещерин В. Т. Листовая штамповка : атлас схем : учеб. пособие / В. Т. Мещерин. - Изд. 3-е, испр. и доп. - Москва : Машиностроение, 1975. - 227 с. : ил.
- 26.Дмитриев В.А. Д Проектирование заготовок в машиностроении: учеб. пособ. / В.А. Дмит- риев. – Самара: Самар. гос. техн. ун-т, 2008. - 147с.
- 27.Зубцов М. Е. Листовая штамповка : учеб. для вузов / М. Е. Зубцов. Изд. 3-е, перераб. и доп. - Ленинград : Машиностроение, 1980. - 431 с. : ил.
- 28.Нефедов А. П. Конструирование и изготовление штампов : Из опыта Горьковского автомобильного завода / А. П. Нефедов. - Москва : Машиностроение, 1973. - 408 с. : ил. - Библиогр.: с. 406.
- 29.Норицын И. А. Автоматизация и механизация технологических процессов ковки и штамповки : учеб. пособие для втузов / И. А. Норицын, В. И. Власов. - Москва : Машиностроение, 1967. - 388 с. : ил. - Библиогр.: с. 385.
- 30.Скворцов Г. Д. Основы конструирования штампов для холодной листовой штамповки : подготовительные работы / Г. Д. Скворцов. - Изд. 2-е, перераб. и доп. - Москва : Машиностроение, 1974. - 318 с. : ил. - Библиогр.: с. 306-307. - Предм. указ.: с. 308-315.

Тема магистерской диссертации: Разработка методики автоматизированного определения параметров технологического процесса штамповки заготовок для крупногабаритных деталей коробчатой формы

ПРИЛОЖЕНИЕ

Цель работы: снижение трудоемкости проектирования технологических процессов для изготовления средних (облицовочных) деталей автомобиля, путем использования методики создания типовых конструкций деталей и расчета заготовок.

## Задачи:

- разработать типовую конструкцию детали на основе множества уже известных деталей автомобиля;
- провести аналитический расчет заготовок для типовой детали;
- создать модели материалов используемых для изготовления этих деталей;
- провести численный расчет для

изготовления этих деталей;

• выявить регрессионные зависимости между

аналитическим и численным расчетами;

# • выявить влияния параметров материала и геометрических форм на получение заготовки в исследуемых регрессионных зависимостях.

#### Геометрическая форма модели коробок

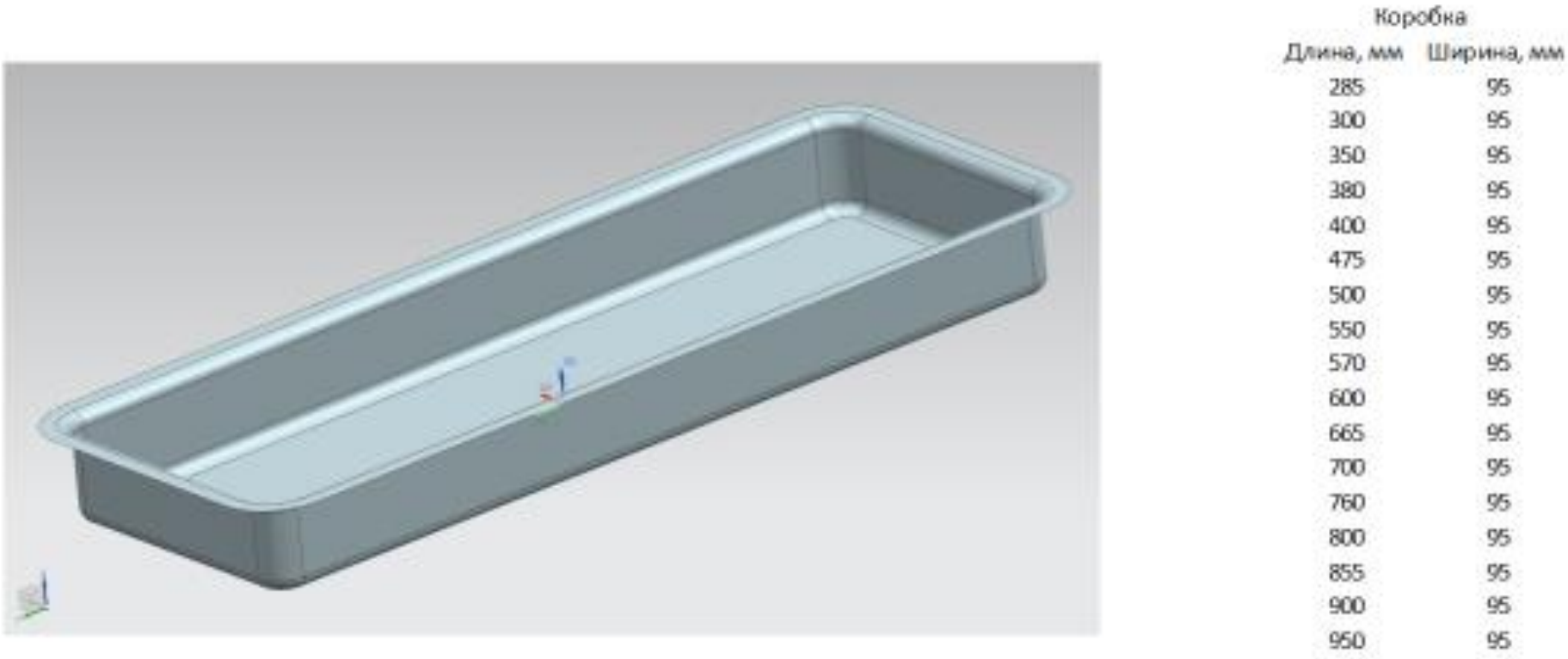

#### Математическая модель развертки в САПР

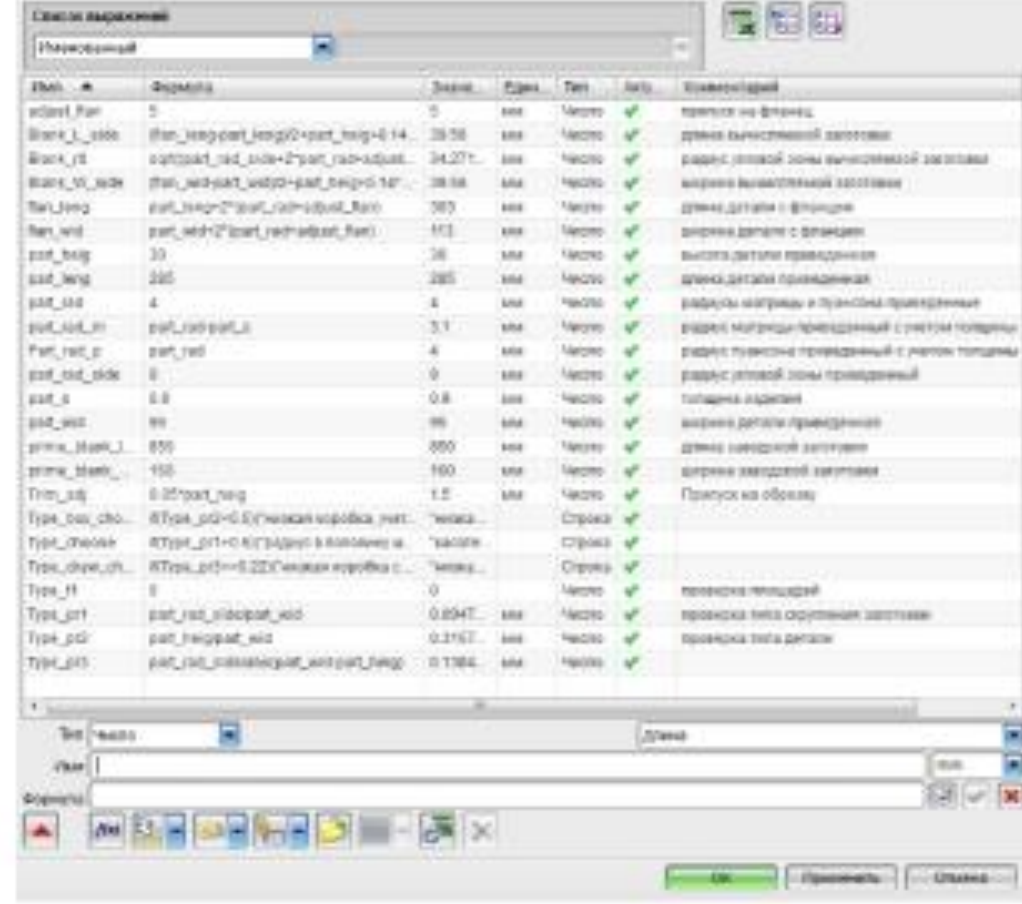

#### Построение моделей материалов в САПР

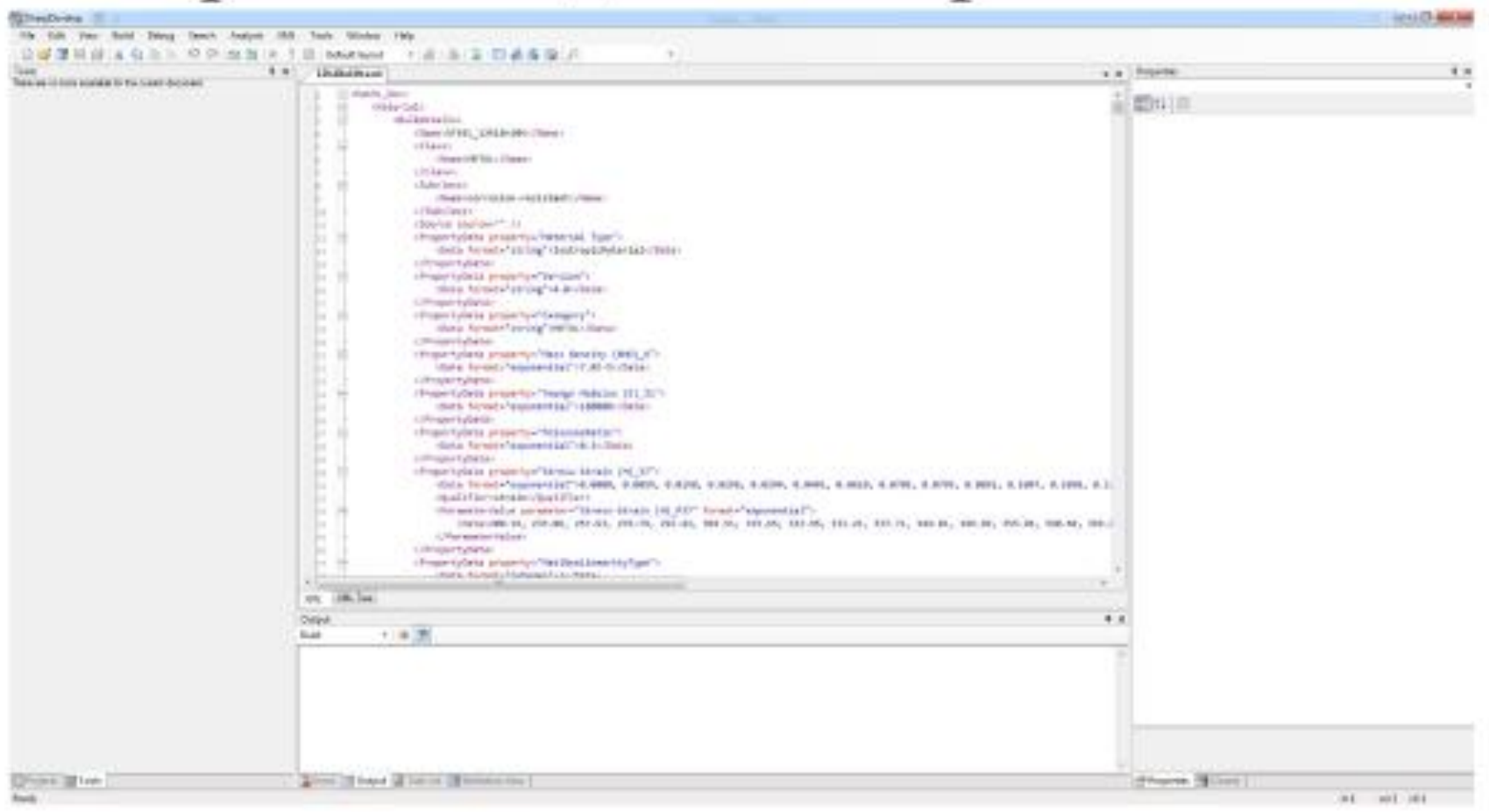

#### Определение размеров заготовок с помощью МКЭ

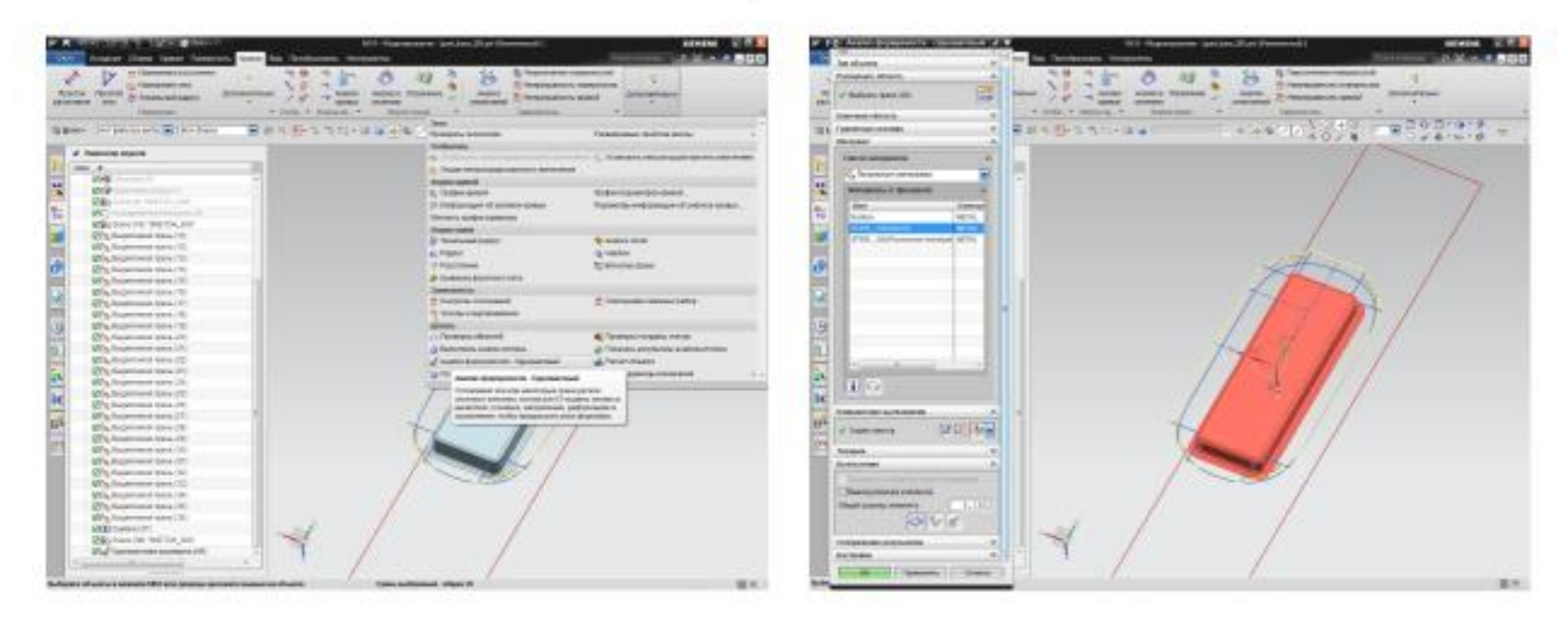

#### Выявление регрессионных зависимостей

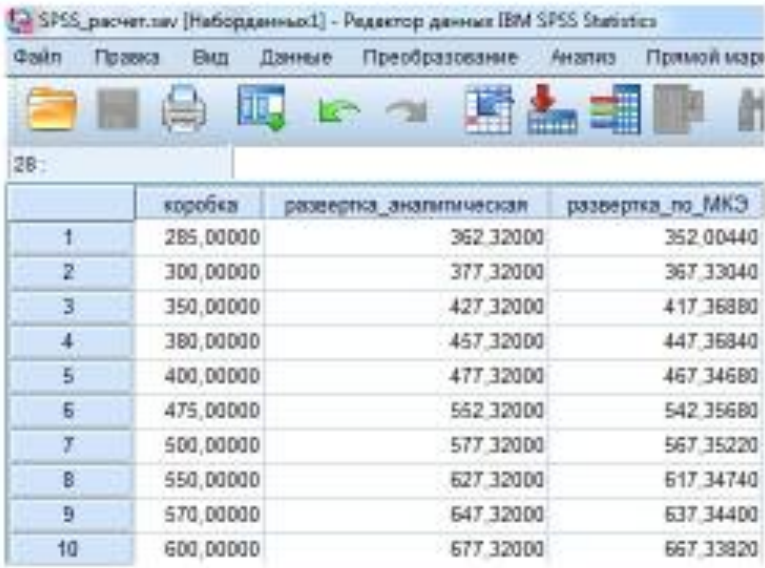

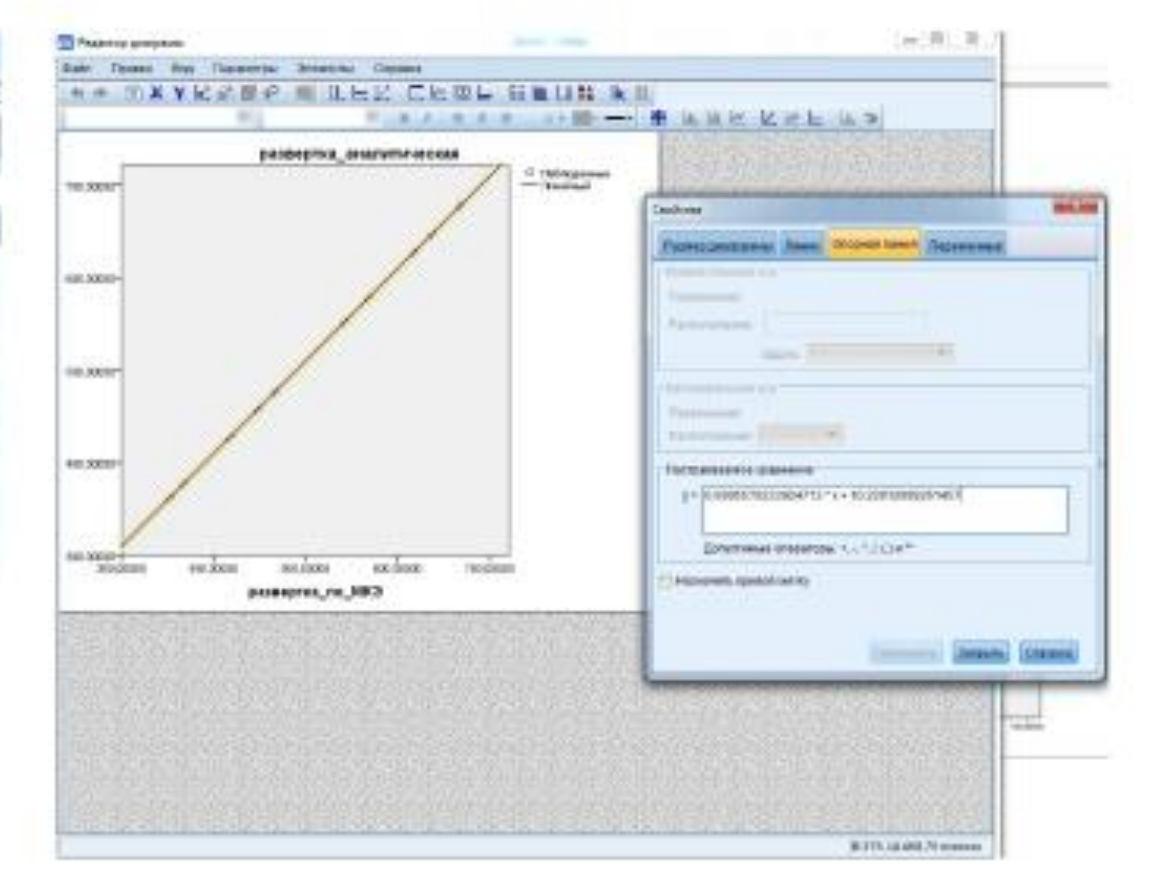

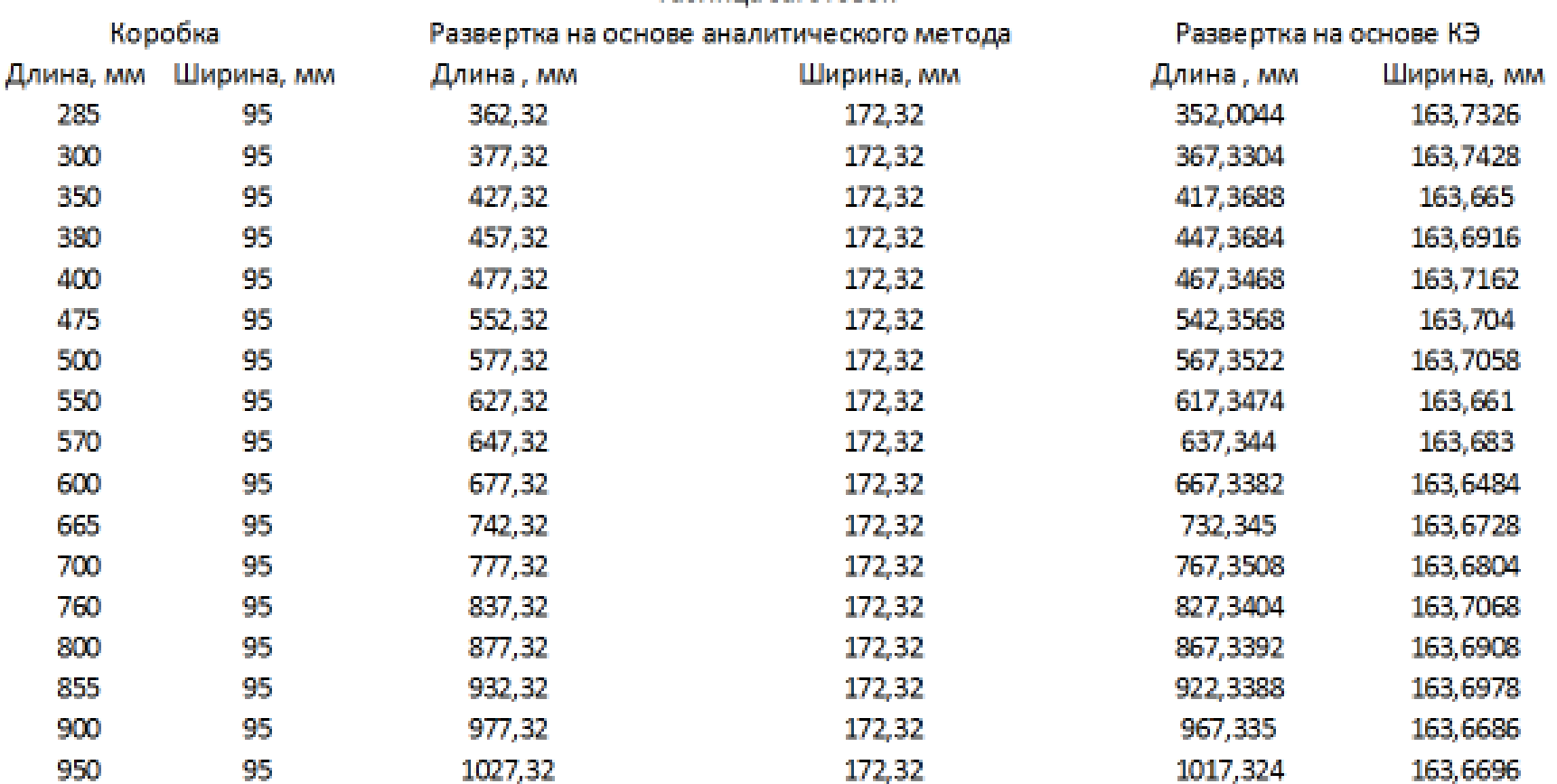

Таблица заготовок

для типовой детали;

• проведен аналитический расчет заготовок

автомобиля;

- основе множества уже известных деталей
- разработана типовая конструкция детали на

## Заключение

- создана модель материалов используемых для изготовления этих деталей;
- проведен численный расчет для

изготовления этих деталей;

• выявлены регрессионные зависимости

между аналитическим и численным

расчетами.

ширины практически не замечено;

• влияние анизотропии при измерении

ввести константу, равную 10.23 мм;

сторон, представленных в таблице 1, можно

для расчета размеров коробок с отношением

• при использовании аналитических формул

## •значения изменения длины для других

материалов также не показало влияния.